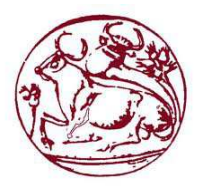

# **Τεχνολογικό Εκπαιδευτικό Ίδρυµα Κρήτης**

**Σχολή Τεχνολογικών Εφαρµογών Τµήµα Εφαρµοσµένης Πληροφορικής & Πολυµέσων**

# **ΠΤΥΧΙΑΚΗ ΕΡΓΑΣΙΑ**

# **ΘΕΜΑ ∆ηµιουργία ιστότοπου για εργαστήριο κεραµικής**

# **ΕΙΣΗΓΗΤΗΣ: Παπαδουράκης Γεώργιος ΣΠΟΥ∆ΑΣΤΕΣ: Στεφανάρου Γεωργία (2535)**

Ιούνιος 2013

Στεφανάρου Γεωργία (ΑΜ:2535) Page 1

# **Ευχαριστίες**

Αρχικά θα ήθελα να ευχαριστήσω θερµά τον επιβλέποντα καθηγητή µου Γιώργο Παπαδουράκη για τη δυνατότητα που µου έδωσε να ασχοληθώ µε την παρούσα πτυχιακή εργασία καθώς και για την πολύτιµη βοήθεια του. Επίσης θα ήθελα να ευχαριστήσω τον Κ. Γιάννη Στεφανή για την βοήθεια που µου παρείχε σε τυχόν απορίες όσον αφορά την υλοποίηση της πτυχιακής µου εργασίας. Τέλος θα ήθελα να ευχαριστήσω την οικογένειά µου για την στήριξη που µου προσέφερε σε όλη τη διάρκεια των σπουδών µου.

Με την ολοκλήρωση αυτής της εργασίας, αποκόµισα γνώσεις, εµπειρία και ελπίζω να µου δωθεί η ευκαιρία να τις κάνω πράξη και επαγγελµατικά.

## **Abstract**

Thε aim of this study is to learn Drupal, a CMS web-design program and creat our own website.

The application gives both general and specific information for each product on our site. Every guest/user by browsing our site will be able to draw general conclusions on the type, price, size and general characteristics of each product, as well as look at related photos and videos.

Additionally, every guest/user can be informed for the training courses delivered at the workshop. In particular, you can be informed about the way of teaching, times and prices. Moreover, there is the possibility of registration of members. The user fills out a form that will provide the necessary personal data and information that later we can use in order to contact the customer. Simultaneously, with the help of google maps you can pinpoint exactly where the laboratory is located.

The construction of the site is made in such a manner to allow dynamic updating of web pages.

In the second chapter we provide in more details the research we made around Drupal and the programming languages used. We also refer to the general concept of CMS and what made us choose the Drupal for the realization of this thesis.

In the third chapter we make a comparison of the most widely used CMS and identify the advantages and disadvantages of Drupal, Joomla and Wordpress.

In the fourth chapter we give the outline of the programming languages used for the utilization of our site.

The fifth chapter explains and shows step by step how XAMPP was installed.

The sixth chapter is about the performed analysis for the problem we had to solve and detailed how the Drupal was installed on our computer and our server. Furthermore, we refer to the used methodology and outline the tools used for the development of our website, as well as for the modules of Drupal which we've used to achieve this.

# **Σύνοψη**

Αυτή η εργασία έχει ως σκοπό της την εκµάθηση του Drupal, ενός CMS προγράµµατος κατασκευής ιστοσελίδων, µε τελικό στόχο την δηµιουργία της δικής µας ιστοσελίδας.

Η εφαρµογή δίνει πληροφορίες, τόσο γενικές όσο και περισσότερο συγκεκριµένες, για το κάθε προϊόν που θα υπάρχει στο site µας . Κάθε επισκέπτης-χρήστης κάνοντας περιήγηση στο site µας, θα έχει την δυνατότητα να αντλήσει γενικές πληροφορίες για το είδος, την τιµή, τις διαστάσεις και γενικότερα χαρακτηριστικά του κάθε προϊόντος, καθώς να δει φωτογραφίες και βίντεο του.

Επιπρόσθετα, ο κάθε επισκέπτης-χρήστης θα µπορεί να ενηµερωθεί για τα εκπαιδευτικά µαθήµατα που παραδίδονται στο εργαστήρι. Συγκεκριµένα, θα µπορεί να ενηµερωθεί για τον τρόπο διδασκαλίας, ώρες και τιµές. Υπάρχει, ακόµη, η δυνατότητα της εγγραφής µελών. Ο χρήστης θα συµπληρώνει µια φόρµα όπου θα δίνει τα απαραίτητα προσωπικά του στοιχεία καθώς και πληροφορίες του ώστε να µπορούµε να έρθουµε σε επαφή µαζί του. Ταυτόχρονα, µε την βοήθεια του google maps θα µπορεί να εντοπίσει ακριβώς που βρίσκεται το εργαστήριο.

Η κατασκευή της ιστοσελίδας έχει γίνει με τέτοιο τρόπο που να είναι δυνατή η δυναμική ενηµέρωση των σελίδων του.

Στο δεύτερο κεφάλαιο περιγράφουµε λεπτοµερέστερα την έρευνα που κάναµε γύρω από το Drupal και τις γλώσσες προγραµµατισµού που χρησιµοποιήσαµε. Επίσης, αναφερόµαστε στην γενικότερη ιδέα του CMS και στο τί µας έκανε να επιλέξουµε το Drupal για την υλοποίηση της πτυχιακής µας.

Στο τρίτο κεφάλαιο κάνουµε µια σύγκριση των πιο διαδεδοµένων CMS και εντοπίζουµε τα πλεονεκτήµατα και µειονεκτήµατα των Drupal, Joomla και Wordpress.

Στο τέταρτο κεφάλαιο αναφερόµαστε στις γλώσσες προγραµµατισµού που χρησιµοποιήσαµε για την υλοποίηση του site µας.

Στο πέµπτο κεφάλαιο εξηγούµε και παραθέτουµε βήµα προς βήµα πώς έγινε η εγκατάσταση του XAMPP.

Το έκτο κεφάλαιο µιλά για την ανάλυση που κάναµε στο πρόβληµα που καλούµαστε να λύσουµε και λεπτοµερέστερα πώς εγκαταστήσαµε το Drupal πάνω στον υπολογιστή µας και στον server µας. Επιπλέον, αναφερόµαστε στην µεθοδολογία που χρησιµοποιήσαµε για την υλοποίηση της πτυχιακής και αναφερόµαστε περιληπτικά σε εργαλεία ανάπτυξης της ιστοσελίδας µας, καθώς και για τα modules του Drupal τα οποία χρησιµοποιήσαµε για να το πετύχουµε αυτό.

# Περιεχόμενα

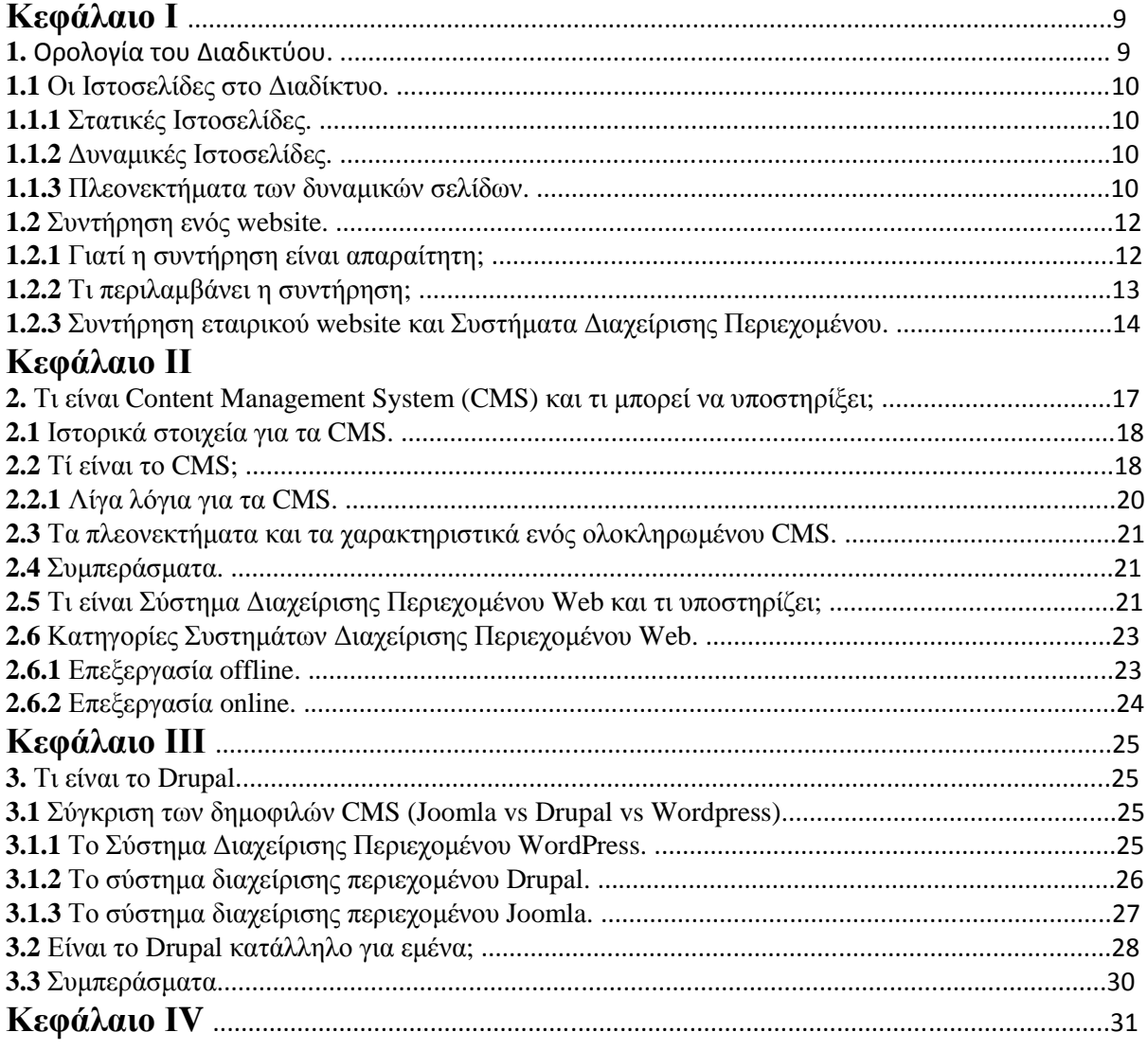

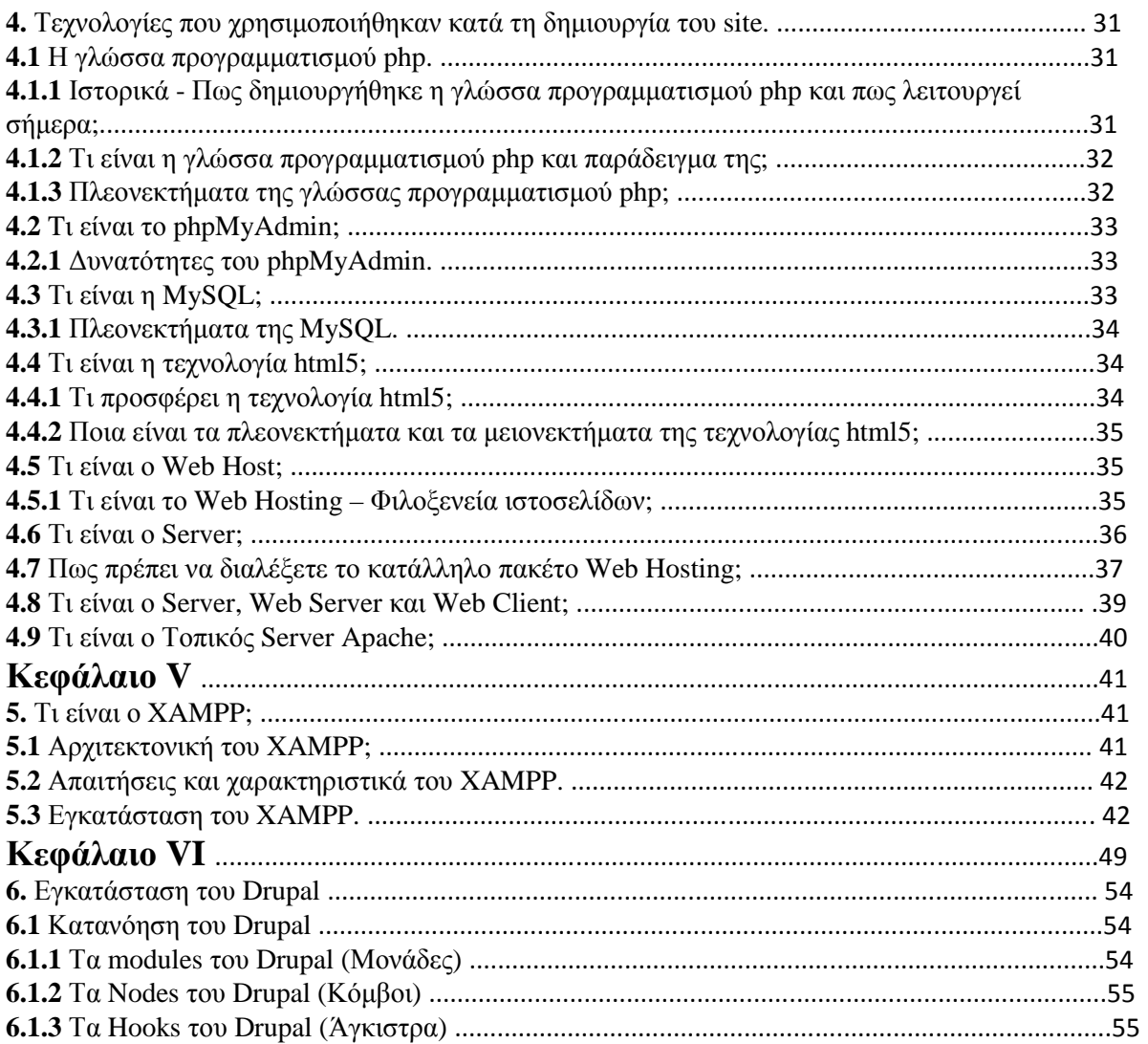

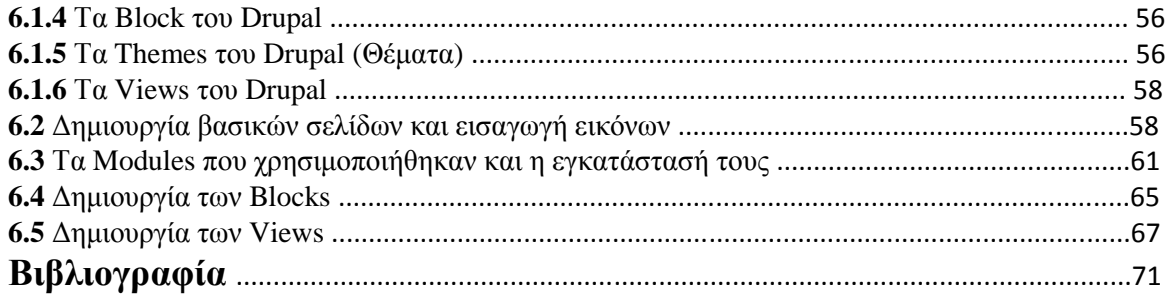

# Πίνακας Εικόνων

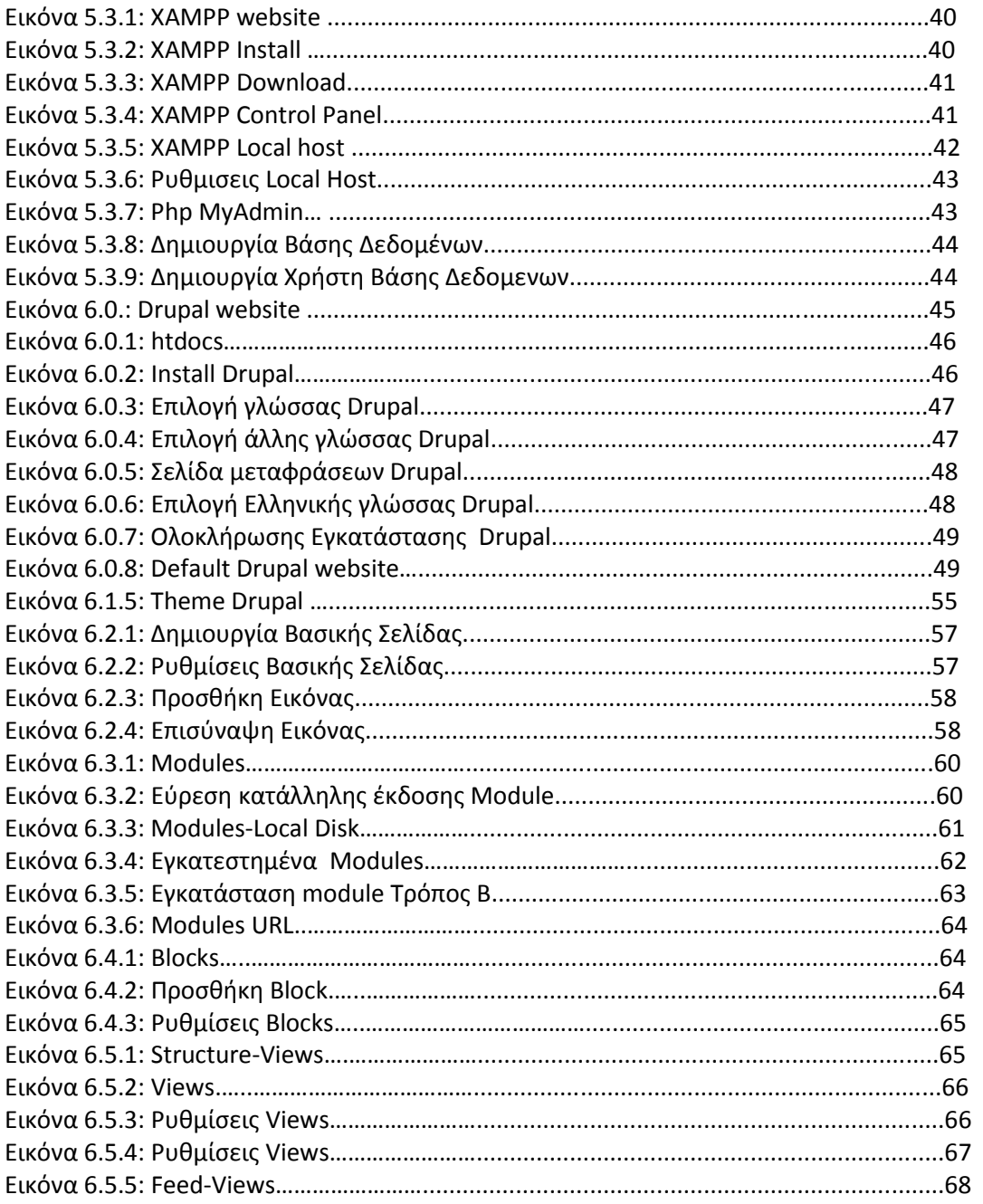

# **1. Ορολογία του ∆ιαδικτύου.**

Από τα τέλη της δεκαετίας του '60 ως τις αρχές της δεκαετίας του '90 οι πληροφορίες που διακινούνταν µέσω του διαδικτύου ήταν αποκλειστικά σε µορφή κειµένου και η χρήση του απαιτούσε τη γνώση πολύπλοκων εντολών. Από τις αρχές της δεκαετίας του '90, ο Παγκόσμιος Ιστός ή World Wide Web έγινε η πιο δηµοφιλής υπηρεσία του διαδικτύου αφού µας επιτρέπει να βλέπουµε όλα τα περιεχόµενα του διαδικτύου σε ένα γραφικό και εύκολο στη χρήση περιβάλλον. Η τεχνολογία του Παγκόσμιου Ιστού παρέχει πληροφορίες που περιλαμβάνουν κείμενο, ήχο, στατικές και κινούµενες εικόνες, ακόµα και video.

Με τη χρήση προγραµµάτων περιήγησης που ονοµάζονται φυλλοµετρητές (browser) οι πληροφορίες παρουσιάζονται σε µορφή ιστοσελίδων (web pages). Οι πιο διαδεδοµένοι φυλλοµετρητές είναι o Netscape Navigator και ο Internet Explorer. Η ιστοσελίδα είναι ένα έγγραφο στον Παγκόσµιο Ιστό που περιλαµβάνει πληροφορίες σε πολλές µορφές: κείµενο, εικόνα, ήχο, βίντεο κτλ. και για να δηµιουργηθεί χρησιµοποιούνται ειδικές γλώσσες προγραµµατισµού µε βασική την HTML (Hyper Text Markup Language).

Για να µπορούν οι φυλλοµετρητές να εντοπίζουν τις πληροφορίες, κάθε ιστοσελίδα έχει µία και µοναδική διεύθυνση στο διαδίκτυο, που ονοµάζεται URL (Uniform Resource Locator). Για το URL χρησιμοποιούνται μόνο λατινικοί χαρακτήρες και η μορφή του στον Παγκόσμιο Ιστό είναι συνήθως ως εξής: www.onoma.xora. Για παράδειγµα, το URL του ΤΕΙ Κρήτης είναι www.teicrete.gr, όπου το «www» αναφέρεται στον Παγκόσμιο Ιστό, το «teicrete» είναι συντόµευση του ΤΕΙ Κρήτης και το «gr» αναφέρεται στην Ελλάδα.

Συνεπώς, από τα δύο τελευταία γράµµατα µπορούµε να καταλάβουµε από ποια χώρα προέρχεται η ιστοσελίδα. Εξαίρεση αποτελούν οι ΗΠΑ όπου εκεί χρησιµοποιούνται γράµµατα ενδεικτικά µε το είδος των παρερχόµενων πληροφοριών, για παράδειγµα το .com αναφέρεται σε εµπορικές επιχειρήσεις, το .edu σε εκπαιδευτικά ιδρύµατα, το .gov σε κυβερνητικούς οργανισµούς, το .mil στο στρατό, το .net στα δίκτυα και το .org σε οργανισµούς. Τα τρία µέρη που αποτελούν µια τυπική διεύθυνση στον Παγκόσµιο Ιστό ονοµάζονται Ονόµατα Χώρου ή Domain Names. Η διεύθυνση ενός υπολογιστή στο διαδίκτυο εκτός από την ονοµαστική του διεύθυνση, προσδιορίζεται και αριθµητικά. Αυτή η αριθµητική ταυτότητα ονοµάζεται IP ∆ιεύθυνση (IP Address). Αποτελείται από 4 οµάδες αριθµών που αντιστοιχούν στον αριθµό δικτύου και στον αριθµό υπολογιστή µέσα στο συγκεκριµένο δίκτυο (π.χ. 134.52.67.1).

Το σύνολο των ιστοσελίδων που βρίσκονται κάτω από το ίδιο όνοµα χώρου (domain name) ονοµάζεται δικτυακός τόπος ή web site. Η πρώτη σελίδα ενός δικτυακού τόπου λειτουργεί συνήθως όπως και ο πίνακας περιεχοµένων ενός βιβλίου, παρουσιάζοντας τις οµάδες των πληροφοριών που περιέχονται στο συγκεκριµένο δικτυακό τόπο. Μετακινώντας το δείκτη του ποντικιού στη σελίδα θα διαπιστώσετε ότι σε ορισµένα σηµεία ο δείκτης µεταµορφώνεται σε χεράκι. Αυτό σηµαίνει ότι στο συγκεκριµένο σηµείο υπάρχει ένας δεσµός (link), και εάν κάνετε κλικ επάνω του, τότε θα µεταφερθείτε σε άλλη ιστοσελίδα στον ίδιο ή άλλο δικτυακό τόπο.

# **1.1 Οι Ιστοσελίδες στο ∆ιαδίκτυο.**

Όπως αναφέραµε παραπάνω, ιστοσελίδα είναι ένα έγγραφο στον Παγκόσµιο Ιστό που περιλαµβάνει πληροφορίες σε πολλές µορφές : κείµενο, εικόνα, ήχο, βίντεο κτλ. και για να δηµιουργηθεί χρησιµοποιούνται ειδικές γλώσσες προγραµµατισµού. Υπάρχουν δυο µεγάλες κατηγορίες ιστοσελίδων που θα παρουσιάσουµε παρακάτω.

Οι δύο µεγάλες κατηγορίες ιστοσελίδων είναι οι λεγόµενες στατικές (static) και οι δυναµικές (dynamic). Όσον αφορά την όψη/εµφάνισή τους, δεν έχουν µεγάλες διαφορές µεταξύ τους, αλλά όσον αφορά την λειτουργία και τις δυνατότητές τους οι διαφορές είναι πολλές και ουσιαστικές.

# **1.1.1 Στατικές Ιστοσελίδες.**

Οι στατικές ιστοσελίδες είναι ουσιαστικά απλά ηλεκτρονικά "έγγραφα". Μπορούν να περιέχουν κείµενα, φωτογραφίες, συνδέσµους (links), αρχεία για download, κινούµενα σχέδια (animated graphics). Είναι κατάλληλες κυρίως για την δηµιουργία "µόνιµων / στατικών παρουσιάσεων", όπου δεν υπάρχει συχνά η ανάγκη να τροποποιείται το περιεχόµενό τους. ∆ηλαδή, θα µπορούσε να χρησιµοποιηθεί µια στατική ιστοσελίδα για την γενική παρουσίαση µιας επιχείρησης και των προϊόντων ή υπηρεσιών της.

Ο χαρακτηρισµός "στατική", δεν σηµαίνει ότι τίποτα στην σελίδα δεν κουνιέται, αντιθέτως µπορεί να έχει κινούµενα γραφικά και άλλα µπιχλιµπίδια. Σηµαίνει ότι το περιεχόµενο της κάθε σελίδας είναι σταθερό και συγκεκριµένο. Πρόκειται δηλαδή για σταθερά ηλεκτρονικά έγγραφα. Το κύριο µειονέκτηµά τους είναι ότι δεν είναι πρακτική καθώς και βολική η χρήση τους όταν χρειάζεται το περιεχόµενο της ιστοσελίδας να αλλάζει συχνά, π.χ. τουλάχιστον µία φορά την εβδοµάδα να προστίθεται κάποιο άρθρο, ή να αλλάζουν τα προϊόντα κτλ. Αυτό συµβαίνει γιατί για να τροποποιηθεί µια στατική ιστοσελίδα, πρέπει να γίνουν επεµβάσεις απευθείας πάνω στην ιστοσελίδα, µε κάποιο σχετικό πρόγραµµα (html editor είτε απλό είτε WYSIWYG), µια διαδικασία δηλαδή όπως το να σβήνεις και να γράφεις σε ένα τετράδιο, που όµως χρειάζεται µια σχετική εµπειρία.

# **1.1.2 ∆υναµικές Ιστοσελίδες.**

Οι δυναµικές ιστοσελίδες, µπορεί στην εµφάνιση, σε πολλές περιπτώσεις, να µην έχουν µεγάλη διαφορά µε τις στατικές, όµως οι δυνατότητές είναι πολύ περισσότερες, από πολλές πλευρές, καθώς στην περίπτωση αυτή ουσιαστικά πρόκειται για µία εφαρµογή (πρόγραµµα), και όχι ένα απλό ηλεκτρονικό έγγραφο.

Συνήθως, οι δυναµικές ιστοσελίδες, χρησιµοποιούν κάποια βάση δεδοµένων (database), όπου αποθηκεύουν πληροφορίες και απ' όπου αντλούν το περιεχόµενό τους, ανάλογα µε το τι ζητάει ο χρήστης/επισκέπτης σε κάθε του "κλικ". Η χρήση των βάσεων δεδοµένων, είναι αυτή που επιτρέπει την εύκολη προσθαφαίρεση περιεχοµένου στις δυναµικές ιστοσελίδες, καθώς δεν απαιτείται να επεξεργάζεται κανείς κάθε φορά την ίδια την ιστοσελίδα, αλλά απλά να διαχειρίζεται έµµεσα το περιεχόµενο στην βάση δεδοµένων και οι υπόλοιπες διαδικασίες γίνονται αυτοµατοποιηµένα από τον "µηχανισµό" της ιστοσελίδας.

Για την εύκολη διαχείριση του περιεχοµένου σε µία δυναµική ιστοσελίδα, υπάρχει πρόσθετα στην ιστοσελίδα ένας εύχρηστος µηχανισµός "CMS" (Content Managment System), µέσω του οποίου η προσθαφαίρεση περιεχοµένου µπορεί να γίνει ακόµη και από κάποιον αρχάριο. Φυσικά, η "περιοχή διαχείρισης" της ιστοσελίδας, προστατεύεται µε κωδικό πρόσβασης (password), και δεν µπορούν να εισέλθουν σε αυτή οι επισκέπτες της ιστοσελίδας.

## **1.1.3 Πλεονεκτήµατα των δυναµικών σελίδων.**

Κατ' αργάς θα πρέπει να τονίσουμε ότι ο όρος "δυναμικός" είναι πολυδιάστατος. Τις περισσότερες φορές όµως αναφέρεται στον αυτόµατο τρόπο µε τον οποίο δηµιουργούνται οι σελίδες ενός website. Ο δυναµικός µηχανισµός δηµιουργεί τις σελίδες αυτές διαβάζοντας πληροφορίες που προέρχονται από µια βάση δεδοµένων, εισάγοντας τις πληροφορίες (data) σε ένα "template" και στέλνοντας τη σελίδα πίσω στον web browser.

Τι είναι το template; Στα ελληνικά θα µπορούσαµε να το αποδώσουµε µε τον όρο "πρότυπο εµφάνισης". Είναι ο τρόπος εµφάνισης µιας σελίδας, το "καλούπι" και το συγκεκριµένο της στήσιµο ανεξαρτήτως περιεχοµένου. Για παράδειγµα, θα µπορούσαµε να ορίσουµε από την αρχή ότι µια σελίδα παρουσίασης προϊόντος θα αποτελείται από το όνοµα του προϊόντος, από κάτω θα υπάρχει ο κωδικός του, στα δεξιά µία µικρή φωτογραφία του, κάτω από τη φωτογραφία µια

σύντοµη περιγραφή και κάτω από την περιγραφή, στα δεξιά, η τιµή του. Μπορούµε να ακολουθήσουµε το ίδιο στήσιµο σε όλα τα προϊόντα, είτε πρόκειται για µπλούζες είτε για φούστες κ.ο.κ.

Αντί να σχεδιάσουµε λοιπόν µια ξεχωριστή σελίδα για καθένα από τα προϊόντα που διαθέτει ένα κατάστηµα, φτιάχνουµε µία και µόνο, η οποία αποτελεί το βασικό σκελετό παρουσίασης των προϊόντων. Ο µηχανισµός που λειτουργεί από πίσω (back end) φροντίζει µέσα στο σκελετό αυτό να εµφανίσει το προϊόν που θα ζητήσει εκείνη τη στιγµή ο χρήστης (front end).

Σύµφωνα λοιπόν µε το παράδειγµα, και ενώ η εταιρία έχει µεγαλώσει, διαθέτει πλέον περισσότερα από 100 είδη ρουχισµού. Όπως είναι λογικό, οι στατικές σελίδες είναι εξαιρετικά δύσχρηστες. Κάθε φορά που χρειάζεται να γίνει µία αλλαγή στην τιµή, να προστεθεί κάποια λεπτοµέρεια, να ανανεωθεί το εικαστικό κοµµάτι του site κλπ., πρέπει να παρέµβει κάποιος σε 100 διαφορετικές σελίδες.

Ένα επιπλέον αρνητικό σηµείο στις στατικές σελίδες εντοπίζεται στο "index" των σελίδων. Εφόσον υπάρχουν 100 σελίδες (µία για κάθε προϊόν), µε δυσκολία πλέον θα βρεθεί η συγκεκριµένη σελίδα στο back end (το µηχανισµό που είναι υπεύθυνος για τη διαχείριση του όλου συστήµατος) ώστε να γίνει µία αλλαγή.

**Αντίθετα, ένας δυναµικός δικτυακός τόπος θα σας επέτρεπε να κάνετε τα ακόλουθα :** 

- Να αλλάζετε µε ευκολία κάποια πληροφορία σε όλες τις σελίδες του site ταυτόχρονα, κάνοντας µόνο µία αλλαγή στη βάση δεδοµένων ή στο template, η οποία θα ενηµερώνει όλες τις σελίδες.
- Να αλλάζετε εύκολα τις πληροφορίες σχετικά µε τα προϊόντα. Για παράδειγµα, επιθυµείτε να κάνετε αλλαγές στον τιµοκατάλογο που αφορά µόνο σε µπλουζάκια µεγέθους Large/X-Large. Θα προστεθεί ένα επιπλέον πεδίο στη βάση δεδοµένων που θα απεικονίζει την αλλαγή αυτή.
- Να επιλέγει ο επισκέπτης τον τρόπο µε τον οποίο θα βλέπει τα προϊόντα, καθώς έχει τη δυνατότητα να εξατοµικεύει τις σελίδες χρησιµοποιώντας διάφορα κριτήρια δικής του επιλογής, που υπάρχουν ήδη στη βάση δεδοµένων, π.χ. µέγεθος, χρώµα, ύφασµα, τιµή κ.λπ.

## **Η ύπαρξη ενός δυναµικού site σας παρέχει και άλλα πλεονεκτήµατα :**

Ένα από τα βασικά είναι και η αποθήκευση πληροφοριών σχετικά µε τις προτιµήσεις των πελατών και η εξατοµίκευση των σελίδων σύµφωνα µε τις ανάγκες κάθε πελάτη. Για παράδειγµα, να εµφανίζει ρούχα σε σκούρες αποχρώσεις σε κάποιον επισκέπτη που έχει αγοράσει στο παρελθόν τα περισσότερα ρούχα σε σκούρα χρώµατα.

- ∆υνατότητα δηµιουργίας στατιστικών αναφορών για λήψη αποφάσεων.
- Επιπλέον, δίνει τη δυνατότητα δηµιουργίας αναφορών σχετικά µε τα προϊόντα που έχουν επιλέξει κατά καιρούς οι επισκέπτες του site, τα έχουν προσθέσει στο καλάθι τους αλλά δεν έχουν φθάσει ποτέ στην παραγγελία.
- Έχει τη δυνατότητα να "θυµάται" ποια ήταν η τελευταία σελίδα που επισκέφθηκε ο χρήστης πριν από την παραγγελία του, ώστε να προσδιοριστούν οι επιπρόσθετες πληροφορίες που χρειάζεται κανείς προκειµένου να φθάσει σε αυτήν.

 Όλα αυτά µπορούν να είναι συνδεδεµένα µε µία βάση δεδοµένων της αποθήκης του φυσικού καταστήµατος, ώστε να προειδοποιείται ο πελάτης αν επιλέξει κάποιο προϊόν που δεν είναι διαθέσιµο.

## **1.2 Συντήρηση ενός website.**

Η συντήρηση ενός εταιρικού δικτυακού τόπου αποτελεί προϋπόθεση για τη σωστή και επαγγελµατική παρουσίαση µιας εταιρίας στο Internet. Η αξία ενός δικτυακού τόπου κρίνεται από τη δυνατότητα προσαρµογής και ανανέωσής του, έτσι ώστε να διατηρεί συνεχώς το ενδιαφέρον των χρηστών σε υψηλό επίπεδο.

## **1.2.1 Γιατί η συντήρηση είναι απαραίτητη;**

Η συντήρηση ενός εταιρικού δικτυακού τόπου είναι µια σηµαντική παράµετρος για τη δηµιουργία µιας επιτυχηµένης παρουσίας στο Internet.

Τα sites δεν δηµιουργούνται για να µένουν στατικά . Μία εταιρική ιστοσελίδα έχει µεγαλύτερη αξία για τον επισκέπτη όταν µπορεί να διατηρεί την πληροφορία της επίκαιρη. Συνεπώς, η ανανέωση του περιεχοµένου καθώς και η προσθήκη νέων σελίδων, σύµφωνα µε τις αυξανόµενες ανάγκες της µικροµεσαίας επιχείρησης, αποτελούν απαραίτητες διαδικασίες. Με τη συντήρηση, η επιχείρηση εξασφαλίζει ότι µπορεί να παρουσιάζει πάντοτε νέες πληροφορίες και να διατηρεί το επίπεδο λειτουργικότητας του δικτυακού της τόπου σε υψηλά επίπεδα.

Επιπλέον, η συντήρηση σχετίζεται άµεσα και µε την αλληλεπίδραση µε τον επισκέπτη. Είναι σηµαντικό να προσφέρεται στο χρήστη η δυνατότητα να πλοηγείται σε ένα απλό και ευχάριστο περιβάλλον και να µπορεί να ανακαλύπτει νέα ενδιαφέροντα θέµατα και πληροφορίες κάθε φορά που επισκέπτεται το site. Πολλές εταιρίες ανανεώνουν συχνά ακόµη και το γραφικό περιβάλλον του δικτυακού τους τόπου, έτσι ώστε να µη γίνεται ποτέ "βαρετό" στο χρήστη.

Εντούτοις, η συντήρηση φαίνεται πως δεν αποτελεί προτεραιότητα για πολλές επιχειρήσεις. Αρκετές από αυτές, προκειµένου να αποφύγουν το σχετικό κόστος, αναθέτουν σε κάποιον υπάλληλό τους την ανανέωση του εταιρικού τους δικτυακού τόπου. Η ανάθεση όµως σε µη ειδικό µπορεί να επιφέρει εύκολα σηµαντικές αλλοιώσεις στην αισθητική και τη λειτουργικότητά του. Κατά τη διάρκεια της διαδικασίας αυτής µπορεί να χαθούν δεδοµένα και σύνδεσµοι (links) και εν τέλει να καταστραφεί η δοµή του site. Ως αποτέλεσµα, η επιχείρηση θα υποχρεωθεί να αναθέσει την αποκατάστασή του σε επαγγελµατίες, οι οποίοι θα χρειαστούν περισσότερο χρόνο και χρήµα. Στην περίπτωση δε που υπάρχει συµβόλαιο συντήρησης µε κάποια εταιρία, αυτή είναι υπεύθυνη για την αποκατάσταση οποιουδήποτε προβλήµατος χωρίς επιπλέον κόστος.

Παράλληλα, η συντήρηση προσδίδει στην επιχείρηση αξιοπιστία και κερδίζει την εκτίµηση των πελατών της. Μια εταιρία που διαθέτει ένα παρωχηµένο και στατικό σε λειτουργικότητα και περιεχόµενο δικτυακό τόπο, δίνει µια εικόνα προχειρότητας και αφερεγγυότητας. Πολλοί από τους πιθανούς της πελάτες ή συνεργάτες θα συµβουλευθούν το site για πληροφορίες και προϊόντα ή υπηρεσίες που τους αφορούν. Αν οι πληροφορίες είναι ανακριβείς, η αξιοπιστία της επιχείρησης πλήττεται σοβαρά. Αν αντιθέτως παρουσιάσει έναν όµορφο και ενηµερωµένο δικτυακό τόπο, στον οποίο οι χρήστες µπορούν να ενηµερωθούν για ό,τι τους ενδιαφέρει, είναι βέβαιο ότι θα ενισχύσει το ενδιαφέρον τους για τα προϊόντα και τις υπηρεσίες της επιχείρησης.

# **1.2.2 Τι περιλαµβάνει η συντήρηση;**

Οι υπηρεσίες συντήρησης διαφοροποιούνται ανάλογα µε τα ιδιαίτερα χαρακτηριστικά κάθε εταιρικού website. Οι εργασίες που επιτελούνται έχουν στόχο τη συνεχή ανανέωση του δικτυακού τόπου καθώς και την προσθήκη υπηρεσιών, σύµφωνα µε την εξέλιξη των δραστηριοτήτων κάθε οργανισµού.

## **Οι σχετικές υπηρεσίες περιλαµβάνουν συνήθως τα εξής :**

## **Α. Θέµατα τεχνικής φύσεως.**

## **1. Εξασφάλιση Αδιάλειπτης Λειτουργίας.**

Στο πλαίσιο της συντήρησης, ο φορέας που παρέχει τη φιλοξενία αναλαµβάνει την όλη διαδικασία ελέγχου και εξασφάλισης της σωστής λειτουργίας του συστήµατος. Με έµπειρους διαχειριστές συστηµάτων και "έξυπνα" προγράµµατα διαχείρισης και προστασίας δικτύου, ο πάροχος φροντίζει για την ενηµέρωση των εκδόσεων των λειτουργικών συστηµάτων και των προγραµµάτων προστασίας από εισβολείς και ιούς, για τη ρύθµιση όλων των θεµάτων που αφορούν στον έλεγχο των εξαρτηµάτων, για διαχείριση του ηλεκτρονικού ταχυδροµείου του πελάτη και τέλος για την ενηµέρωση του τελευταίου σχετικά µε τυχόν ζητήµατα λειτουργίας που προκύπτουν.

## **2. Εξασφάλιση αντιγράφων ασφαλείας (backup).**

Σε αυτή την περίπτωση, η εταιρία που αναλαµβάνει τη συντήρηση πρέπει να δηµιουργεί ανά τακτά χρονικά διαστήµατα αντίγραφα ασφαλείας και να έχει τη δυνατότητα να επαναφέρει το σύστηµα άµεσα και σε οποιαδήποτε περίπτωση.

Η δυνατότητα άµεσης επαναφοράς της λειτουργίας του δικτυακού τόπου σε περίπτωση τεχνικού προβλήµατος είναι ακόµη µία απαραίτητη υπηρεσία που οφείλει να παρέχει ένα καλό συµβόλαιο συντήρησης. Πολλές φορές, ανάλογα και µε την κρισιµότητα των δεδοµένων που περιέχονται στο site, προβλέπεται και η λειτουργία ενός δεύτερου, εφεδρικού συστήµατος δηµοσίευσης σελίδων σε άλλον υπολογιστή, έτσι ώστε να υπάρχει η δυνατότητα άµεσης αντικατάστασης σε περίπτωση βλάβης στο υλικό.

#### **Β. Θέµατα υπηρεσιών και περιεχοµένου.**

#### **1. Αναβάθµιση Υπηρεσιών.**

Οι υπηρεσίες που προσφέρει ένας εταιρικός δικτυακός τόπος αποτελούν το σηµαντικότερο κριτήριο για την αποτελεσµατικότητά του. Συνήθως, οι υπηρεσίες αποτελούν και το βασικό λόγο για τον οποίο ένας χρήστης θα επισκεφθεί ένα site. Προκειµένου οι προσφερόµενες υπηρεσίες να ακολουθούν τις εξελίξεις και τις νέες δραστηριότητες της επιχείρησης, θα πρέπει να αναβαθµίζονται και να εµπλουτίζονται συχνά, κάτι που προσδίδει κύρος και επαγγελµατισµό στην ίδια την επιχείρηση.

## **2. Ενηµέρωση περιεχοµένου.**

Η άµεση προσθήκη πληροφορίας και η ενηµέρωση του περιεχοµένου ενός δικτυακού τόπου είναι στοιχεία απαραίτητα για την εύρυθµη λειτουργία του. Η ανακοίνωση νέων προϊόντων καθώς και η ενηµέρωση των τιµοκαταλόγων είναι διαδικασίες που πρέπει αποτελούν κοινή ανάγκη όλων των εταιρικών ιστοσελίδων.

## **3. Προσθήκη νέων ιστοσελίδων.**

Η πρακτική όσον αφορά στον κύκλο ζωής των δικτυακών τόπων έχει αποδείξει ότι είναι απαραίτητο, έπειτα από εύλογο χρονικό διάστηµα, να προστίθενται νέες ιστοσελίδες ακόµη και στο πιο πλήρες site. Κι αυτό γιατί οι δραστηριότητες µιας εταιρίας ολοένα αυξάνονται, µε αποτέλεσµα να δηµιουργούνται ανάγκες για νέες θεµατικές κατηγορίες. Συνεπώς, είναι σηµαντικό να υπάρχει η δυνατότητα εµπλουτισµού του εταιρικού website µε νέες ιστοσελίδες, όποτε αυτό κρίνεται απαραίτητο.

## **4. Παρακολούθηση του τρόπου χρήσης του δικτυακού τόπου.**

Πολλές επιχειρήσεις θεωρούν σηµαντικό να έχουν τη δυνατότητα να παρακολουθούν τις συνήθειες πλοήγησης των χρηστών που επισκέπτονται το δικτυακό τους τόπο. Με αυτό τον τρόπο µπορούν να εξάγουν χρήσιµα συµπεράσµατα όσον αφορά στις προτιµήσεις των επισκεπτών για κάποια υπηρεσία ή προϊόν. Τα συµπεράσµατα αυτά µπορούν να χρησιµοποιηθούν από το τµήµα προώθησης (marketing) για τον εντοπισµό δυνητικών πελατών ή ακόµη και για τη δηµιουργία νέων προϊόντων ή υπηρεσιών.

## **5. Καταχώριση σε µηχανές αναζήτησης.**

Η καταχώριση ενός website στις υπάρχουσες µηχανές αναζήτησης είναι ακόµη ένα απαραίτητο στοιχείο για την επιτυχία του. Πολλές φορές, οι χρήστες που θέλουν να επισκεφθούν ένα site συµβουλεύονται τις γνωστές µηχανές αναζήτησης (π.χ. Google, AltaVista, Yahoo!, κ.λπ.). Είτε επειδή δεν θυµούνται είτε επειδή δεν γνωρίζουν την ακριβή ηλεκτρονική διεύθυνση (URL) του website που θέλουν να επισκεφθούν, χρησιµοποιούν τις µηχανές αναζήτησης µε τη χρήση λέξεων-κλειδιών, όπως η επωνυµία ή ο τοµέας δραστηριότητας της εταιρίας. Για το λόγο αυτό, είναι πάρα πολύ σηµαντικό να παρέχεται στο συµβόλαιο συντήρησης και η υπηρεσία καταχώρισης στις πιο γνωστές µηχανές αναζήτησης

## **6. Έλεγχος ποιότητας.**

Κατά τη διάρκεια του κύκλου ζωής ενός δικτυακού τόπου είναι πιθανό να παρατηρηθούν ανενεργοί σύνδεσµοι (broken links), χαµένες εικόνες και κείµενα ή άλλες δυσλειτουργίες. Μέσω του συχνού ποιοτικού ελέγχου που περιλαµβάνεται στη διαδικασία συντήρησης ενός εταιρικού δικτυακού τόπου, διασφαλίζεται η διόρθωση τέτοιων προβληµάτων.

## **1.2.3 Συντήρηση εταιρικού website και Συστήµατα ∆ιαχείρισης Περιεχοµένου.**

Η συντήρηση (maintenance) αποτελεί ένα σημαντικό όσο και απαραίτητο τμήμα του κύκλου ζωής (life cycle) ενός website. Με την τακτική συντήρηση διασφαλίζεται η οµαλή και αδιάλειπτη λειτουργία του, η ανανέωσή του τόσο ως προς το περιεχόμενο όσο και ως προς τη λειτουργικότητά του, καθώς και η ποιότητα αλληλεπίδρασής του µε τους χρήστες. Κάθε επιχειρηµατικός δικτυακός τόπος αποτελεί ψηφιακό παράθυρο προς τον έξω κόσµο, την εικονική αίθουσα παρουσίασης των προϊόντων και των υπηρεσιών καθώς και το ηλεκτρονικό κέντρο εξυπηρέτησης των πελατών κάθε εταιρίας. Κατά συνέπεια, οφείλει να είναι πάντα επίκαιρος και ενηµερωµένος για τα προϊόντα και τις υπηρεσίες καθώς και τις νέες δραστηριότητές της.

Ένα τυπικό συµβόλαιο συντήρησης περιλαµβάνει τον έλεγχο του εταιρικού website όσον αφορά στο περιεχόµενο (διόρθωση κειµένων, πολυµεσικού υλικού και ανενεργών συνδέσµων), την ανανέωση των παλιών και την προσθήκη νέων ιστοσελίδων καθώς και τη διασφάλιση ότι θα είναι πάντοτε online και η λειτουργία του µπορεί να αποκατασταθεί άµεσα σε περίπτωση τεχνικού προβλήµατος.

#### **Συγκεκριµένα, προκειµένου να είναι πάντοτε επίκαιρος ένας εταιρικός δικτυακός τόπος θα πρέπει να ενηµερώνεται άµεσα για :**

- Αλλαγές σε καταλόγους προϊόντων
- Αλλαγές σε τιµοκαταλόγους
- Προσθήκες προϊόντων
- Νέες Ανακοινώσεις
- Προσφορές
- Θέµατα συζητήσεων (forum)
- Νέους συνδέσµους (links)
- Αλλαγές στο προσωπικό
- Μεταβολές ή εµπλουτισµό δραστηριοτήτων

Οι περισσότερες από τις εταιρίες που αναλαµβάνουν την ανάπτυξη εταιρικών sites προσφέρουν και υπηρεσίες συντήρησης. Ειδικότερα στην περίπτωση φιλοξενίας (hosting) στους web servers της ίδιας εταιρίας, τα πακέτα περιλαμβάνουν και κάποιες τυπικές υπηρεσίες συντήρησης χωρίς επιπλέον κόστος (αναφέρεται ως κόστος φιλοξενίας).

Αν όµως οι ανάγκες συντήρησης είναι µεγάλες, τότε χρειάζεται ειδικό συµβόλαιο, στο οποίο αναφέρονται αναλυτικά οι υπηρεσίες που παρέχονται ανά περίπτωση.

Πολύ συχνά, σε περίπτωση που έχει ανατεθεί σε κάποιον πάροχο διαδικτυακών υπηρεσιών η ανάπτυξη εταιρικού website, προσφέρεται δωρεάν συντήρηση για ένα συγκεκριµένο χρονικό διάστηµα χωρίς επιπλέον κόστος. Μετά το πέρας αυτού του διαστήµατος, ο πελάτης διαπραγµατεύεται το συµβόλαιο συντήρησης του εταιρικού του δικτυακού τόπου βάσει των αναγκών του.

Το κόστος συντήρησης εξαρτάται από το ρυθµό ανανέωσης του περιεχοµένου, το πλήθος των νέων ιστοσελίδων και λειτουργιών που προστίθενται καθώς και από τον αριθµό των

επισκέψεων που δέχεται o δικτυακός τόπος. Επιπλέον υπηρεσίες, όπως η στατιστική παρακολούθηση της επισκεψιµότητας και η ενσωµάτωση µηχανισµών και υπηρεσιών, µπορούν να αυξήσουν ακόµη περισσότερο το κόστος.

Τέλος, µερικές εταιρίες που δραστηριοποιούνται στο χώρο των διαδικτυακών υπηρεσιών έχουν αναπτύξει ειδικά συστήµατα για την ανανέωση ιστοσελίδων. Τα συστήµατα αυτά πωλούνται ως ξεχωριστό προϊόν και παρέχουν τη δυνατότητα στο χρήστη να παρεμβαίνει και να διαχειρίζεται το δικτυακό του τόπο χωρίς να είναι απαραίτητη η γνώση κάποιας γλώσσας προγραµµατισµού ή η αγορά εξειδικευµένου πακέτου ανάπτυξης.

Ο λόγος που οι εταιρίες ιντερνετικών υπηρεσιών προχώρησαν στην ανάπτυξη τέτοιων συστηµάτων είναι ότι τα συµβόλαια συντήρησης website που προσφέρουν δεν παρέχουν υπηρεσίες καθηµερινής ανανέωσης περιεχοµένου. Περιορίζονται σε µια ενηµέρωση µία ή δύο φορές το µήνα, µε αποτέλεσµα να µην καλύπτουν τις ανάγκες ενός ηλεκτρονικού περιοδικού ή οποιουδήποτε άλλου εταιρικού site το οποίο προϋποθέτει καθηµερινή ανανέωση.

# **Κεφάλαιο ΙΙ**

## **2. Τι είναι Content Management System (CMS) και τι µπορεί να υποστηρίξει;**

Μέχρι πριν από λίγα χρόνια, ο µόνος τρόπος για να διατηρήσει µια εταιρία το site της ενηµερωµένο ήταν να συνάψει συµβόλαιο µε µια εταιρία παροχής υπηρεσιών συντήρησης. Τα τελευταία χρόνια, όµως, οι ίδιες οι εταιρίες παροχής τέτοιων υπηρεσιών προσφέρουν µια πολλά υποσχόµενη εναλλακτική λύση. Πολλές από αυτές έχουν αναπτύξει ειδικά συστήµατα, τα οποία µειώνουν το χρόνο και το κόστος λειτουργίας ενός δικτυακού τόπου αυτά είναι τα Content Management Systems.

Ένα Σύστηµα ∆ιαχείρισης Περιεχοµένου (Content Management System - CMS) είναι ένα λογισµικό υπολογιστών που χρησιµοποιείται για τη δηµιουργία, την έκδοση, τη διαχείριση και τη δηµοσίευση περιεχοµένου µε ένα συνεπή και οργανωµένο τρόπο. Τα συστήµατα CMS χρησιµοποιούνται συχνά για την αποθήκευση, τον έλεγχο, την τεκµηρίωση έκδοσης και τη δηµοσίευση περιεχοµένου όπως άρθρα ειδήσεων, εγχειρίδια, τεχνικά εγχειρίδια, οδηγοί πωλήσεων, και φυλλάδια µάρκετινγκ. Το περιεχόµενο µπορεί να περιλαµβάνει αρχεία υπολογιστών, οπτικοακουστικά µέσα (ήχο, εικόνα, video), ηλεκτρονικά έγγραφα και περιεχόµενο Web.

#### **Ένα CMS µπορεί να υποστηρίξει τα ακόλουθα χαρακτηριστικά γνωρίσµατα :**

- αναγνώριση όλων των βασικών χρηστών και των ρόλων τους στη διαχείριση περιεχοµένου δυνατότητα ανάθεσης ρόλων και ευθυνών σε διαφορετικούς τύπους και κατηγορίες περιεχοµένου
- καθορισµός των ενεργειών ροής εργασιών για συνεργατική δηµιουργία, συχνά σε συνδυασµό µε µηνύµατα γεγονότων, έτσι ώστε οι διαχειριστές να ενηµερώνονται για αλλαγές στο περιεχόµενο (π.χ., ένας δηµιουργός περιεχοµένου υποβάλλει µια ιστορία, η οποία δηµοσιεύεται, µόνο αφού αναθεωρηθεί από το συντάκτη αντιγράφων και εγκριθεί από τον αρχισυντάκτη.
- δυνατότητα παρακολούθησης και διαχείρισης πολλαπλών εκδόσεων του ίδιου περιεχοµένου
- δυνατότητα σύλληψης περιεχοµένου (π.χ. σκανάρισµα)
- δυνατότητα έκδοσης του περιεχοµένου σε αποθήκη (repository), ώστε να υποστηριχθεί η πρόσβαση στο περιεχόµενο
- $\Box$  χωρισμός της σημασιολογίας του περιεχομένου από τη δομή του (π.χ., το CMS μπορεί αυτόµατα να καθορίσει το χρώµα ή τη γραµµατοσειρά του κειµένου)

# **2.1 Ιστορικά στοιχεία για τα CMS.**

Ο όρος Content Management Systems (CMS) αρχικά χρησιµοποιήθηκε για να δηλώσει τα συστήµατα δηµοσίευσης ιστοσελίδων στο διαδίκτυο γενικότερα, καθώς επίσης και για τα προγράµµατα διαχείρισης περιεχοµένου ευρύτερα. Τα πρώτα Συστήµατα ∆ιαχείρισης Περιεχοµένου αναπτύσσονταν εσωτερικά στους οργανισµούς από το τεχνικό τους τµήµα, καθώς ήταν απαραίτητα για την δηµοσιοποίηση ενός µεγάλου όγκου υλικού, από ηλεκτρονικά περιοδικά και εφηµερίδες των επιχειρήσεων µέχρι την δηµοσίευση και αποστολή των εταιρικών newsletters.

Το 1995, η εταιρία CNET αποφάσισε να επεκτείνει το εσωτερικό σύστηµα διαχείρισης περιεχοµένου, που χρησιµοποιούσε, για την δηµοσίευση ηλεκτρονικού υλικού και να δηµιουργήσει την ξεχωριστή εταιρία Vignette. Στόχος της ήταν να εκµεταλλευτεί εµπορικά τα CMS. Στην διάρκεια της δεκαετίας που ακολούθησε η αγορά εξελίχτηκε και σήμερα υπολογίζεται ότι υπάρχουν περί τις 500 εφαρµογές CMS κάθε είδους. Η αγορά εξελίσσεται συνεχώς αναγκάζοντας τους οργανισµούς να ενηµερώνονται συνεχώς για τις εξελίξεις και να µετακινούνται στα συστήµατα, που πλέον καλύπτουν ακόµη περισσότερο τις ανάγκες τους.

# **2.2 Τί είναι το CMS;**

Ο όρος Content Management Systems (CMS, Συστήµατα ∆ιαχείρισης Περιεχοµένου) αναφέρεται στις εφαρµογές που επιτρέπουν στον πελάτη να διαχειρίζεται το δικτυακό του περιεχόµενο, όπως κείµενα, εικόνες, πίνακες κ.λπ., µε εύκολο τρόπο, συνήθως παρόµοιο µε αυτόν της χρήσης ενός κειµενογράφου. Οι εφαρµογές διαχείρισης περιεχοµένου επιτρέπουν την αλλαγή του περιεχόµενου χωρίς να είναι απαραίτητες ειδικές γνώσεις σχετικές µε τη δηµιουργία ιστοσελίδων ή γραφικών,καθώς συνήθως τα κείµενα γράφονται µέσω κάποιων online WYSIWYG ("What You See Is What You Get") html editors, ειδικών δηλαδή κειμενογράφων, παρόµοιων µε το MS Word, που επιτρέπουν τη µορφοποίηση των κειµένων όποτε υπάρχει ανάγκη.

Οι αλλαγές του site µπορούν να γίνουν από οποιονδήποτε υπολογιστή που είναι συνδεµένος στο ∆ιαδίκτυο, χωρίς να χρειάζεται να έχει εγκατεστηµένα ειδικά προγράµµατα επεξεργασίας ιστοσελίδων, γραφικών κ.λπ. Μέσω ενός απλού φυλλοµετρητή ιστοσελίδων (browser), ο χρήστης µπορεί να συντάξει ένα κείµενο και να ενηµερώσει άµεσα το δικτυακό του τόπο.

Με άλλα λόγια είναι ένα «αντικείµενο» υψηλής συµπερίληψης. Υλοποιείται µε την λογική του µοντέλου «WYSIWYG»(What You See Is What You Get – Ότι βλέπεις είναι ότι παίρνεις), δηλαδή µια αντικειµενοστραφή λογική όπου το «αντικείµενο» είναι στο υψηλότερο επίπεδο. Και όπου η υλοποίηση είναι µια εικονική λογική.

Με ένα CMS, είναι πολύ εύκολη η λειτουργία δηµοψηφισµάτων µέσω του website, το στήσιµο ενός forum, η δηµιουργία ενός blog, η χρήση news feeds, η δηµιουργία βάσης δεδομένων με εικόνες, αρχεία, κτλ. Αν λοιπόν ο χρήστης θέλει να δημιουργήσει ένα δυναμικό, εύκολα αναβαθµίσιµο και µοντέρνο website, η εύκολη και σίγουρη λύση είναι ένα πρόγραµµα CMS.

## **∆ηµοφιλή CMS Ανοικτού Κώδικα :**

- Joomla
- Drupal

WordPress

## **2.2.1 Λίγα λόγια για τα CMS.**

Οι αλλαγές του site µπορούν να γίνουν από οποιονδήποτε υπολογιστή που είναι συνδεµένος στο ∆ιαδίκτυο, χωρίς να χρειάζεται να έχει εγκατεστηµένα ειδικά προγράµµατα επεξεργασίας ιστοσελίδων, γραφικών κ.λπ. Μέσω ενός απλού φυλλοµετρητή ιστοσελίδων (browser), ο χρήστης µπορεί να συντάξει ένα κείµενο και να ενηµερώσει άµεσα το δικτυακό του τόπο.

Αυτό που αποκαλούµε πολλές φορές "δυναµικό περιεχόµενο" σε ένα website δεν είναι άλλο παρά οι πληροφορίες που παρουσιάζονται στο site και µπορούν να αλλάξουν από τους ίδιους τους διαχειριστές του µέσω κάποιας εφαρµογής, η οποία ουσιαστικά µπορεί να εισάγει (προσθέτει), διορθώνει και να διαγράφει εγγραφές σε πίνακες βάσεων δεδοµένων, όπου τις περισσότερες φορές καταχωρούνται όλες αυτές οι πληροφορίες.

Αυτό σηµαίνει ότι δεν χρειάζεται να δηµιουργηθούν πολλές ξεχωριστές ιστοσελίδες για την παρουσίαση των πληροφοριών στο site, αλλά αρκεί ένας ενιαίος σχεδιασµός στα σηµεία όπου θέλουµε να εµφανίζεται το περιεχόµενό µας, καθώς και να υπάρχει ο ειδικός σε κάποια συγκεκριµένη γλώσσα προγραµµατισµού (ASP, PHP, Coldfusion, Perl, CGI κ.λπ.), ο οποίος αναλαµβάνει να εµφανίσει τις σωστές πληροφορίες στις σωστές θέσεις.

Έτσι, για το δικτυακό τόπο µιας εφηµερίδας π.χ., που απαιτεί εύλογα καθηµερινή ενηµέρωση αλλά δεν χρησιµοποιεί κάποιο σύστηµα Content Management, θα πρέπει ο υπεύθυνος για το σχεδιασµό του (designer) να δηµιουργήσει µια σελίδα µε τα γραφικά, την πλοήγηση και το περιβάλλον διεπαφής (interface) του website, ο υπεύθυνος ύλης να τοποθετήσει το περιεχόµενο στα σηµεία της ιστοσελίδας που θέλει, και να ενηµερωθούν οι σύνδεσµοι των υπόλοιπων σελίδων ώστε να συνδέονται µε την καινούργια. Αφού την αποθηκεύσει, πρέπει να την ανεβάσει στο website µαζί µε τις υπόλοιπες ιστοσελίδες που άλλαξαν.

Αντιθέτως, αν ο δικτυακός τόπος λειτουργεί µε χρήση κάποιου συστήµατος CM, το µόνο που έχει να κάνει ο διαχειριστής του είναι να ανοίξει τη σχετική φόρµα εισαγωγής νέου άρθρου στη διαχειριστική εφαρµογή του website και να γράψει ή να επικολλήσει (copy-paste) τα στοιχεία που επιθυµεί. Αυτόµατα, µετά την καταχώριση γίνονται από το ίδιο το σύστηµα διαχείρισης περιεχοµένου όλες οι απαραίτητες ενέργειες, ώστε το άρθρο να είναι άµεσα διαθέσιµο στους επισκέπτες και όλοι οι σύνδεσµοι προς αυτό ενηµερωµένοι.

Με την αυξητική τάση χρήσης των CMS στην Ελλάδα και το εξωτερικό, γίνεται εµφανές ότι το µέλλον του ∆ιαδικτύου σε ό,τι αφορά περιεχόµενο και πληροφορίες που πρέπει να ανανεώνονται τακτικά, ανήκει στα προγράµµατα διαχείρισης περιεχοµένου, αφού προσφέρουν πολλά πλεονεκτήµατα, ταχύτητα και ευκολίες στη χρήση τους.

Τα Συστήµατα ∆ιαχείρισης Περιεχοµένου µπορούν να χρησιµοποιηθούν και να αντικαταστήσουν ένα συµβόλαιο συντήρησης επάξια.

#### **Τα CMS µπορούν να χρησιµοποιηθούν για :**

- Ειδήσεις (εφηµερίδες, περιοδικά, πρακτορεία ειδήσεων κ.λπ.)
- Παρουσιάσεις εταιριών και προσωπικού
- Καταλόγους προϊόντων
- Παρουσιάσεις προϊόντων
- Online υποστήριξη
- Αγγελίες και ανακοινώσεις
- Παρουσιάσεις και προβολή γεωγραφικών περιοχών
- ∆ιαφηµίσεις
- ∆ελτία Τύπου
- Όρους και συµβόλαια
- Χάρτες, κατευθύνσεις, οδηγίες

Ένα ολοκληρωµένο CMS πρέπει να µπορεί να διαχειρίζεται όλες τις δυναµικές πληροφορίες του site και να προσφέρει υπηρεσίες που εξυπηρετούν πλήρως τις ανάγκες των διαχειριστών του.

## **2.3 Τα πλεονεκτήµατα και τα χαρακτηριστικά ενός ολοκληρωµένου CMS. Επιγραµµατικά, µερικά από τα πολλά πλεονεκτήµατα χαρακτηριστικά ενός ολοκληρωµένου CMS είναι :**

- Γρήγορη ενηµέρωση, διαχείριση και αρχειοθέτηση του περιεχοµένου του δικτυακού τόπου
- Ενηµέρωση του περιεχοµένου από οπουδήποτε
- Ταυτόχρονη ενηµέρωση από πολλούς χρήστες και διαφορετικούς υπολογιστές
- Να µην απαιτούνται ειδικές τεχνικές γνώσεις από τους διαχειριστές του
- Εύκολη χρήση και άµεση γνώση του τελικού αποτελέσµατος, όπως γίνεται µε τους γνωστούς κειµενογράφους
- ∆υνατότητα αναζήτησης του περιεχοµένου που καταχωρείται και αυτόµατη δηµιουργία αρχείου
- $\Box$  Ασφάλεια και προστασία του σχεδιασμού του site από λανθασμένες ενέργειες, που θα µπορούσαν να δηµιουργήσουν προβλήµατα στην εµφάνισή του
- ∆ιαχωρισµός του περιεχοµένου από το σχεδιασµό και την πλοήγηση (navigation) του δικτυακού τόπου
- Αλλαγή σχεδιασµού ή τρόπου πλοήγησης χωρίς να είναι απαραίτητη η ενηµέρωση όλων των σελίδων από τον ίδιο το χρήστη
- Αυτόµατη δηµιουργία των συνδέσµων µεταξύ των σελίδων και αποφυγή προβληµάτων ανύπαρκτων σελίδων (404 error pages)
- Μικρότερος φόρτος στον εξυπηρετητή (server) και χρήση λιγότερου χώρου, αφού δεν υπάρχουν πολλές επαναλαµβανόµενες στατικές σελίδες, από τη στιγµή που η ανάπτυξη των σελίδων γίνεται δυναµικά
- Όλο το περιεχόµενο καταχωρείται στην/στις βάσεις δεδοµένων, τις οποίες µπορούµε πιο εύκολα και γρήγορα να τις προστατεύσουµε τηρώντας αντίγραφα ασφαλείας

#### **Ασφαλώς υπάρχουν και άλλα χαρακτηριστικά και πρόσθετες υπηρεσίες, ανάλογα µε το CMS, όπως :**

- Εφαρµογή διαχείρισης και προβολής διαφηµιστικών banners, δηµοσκοπήσεων και παραµετροποίησης (personalisation)
- ∆υνατότητα παρουσίασης του περιεχοµένου σε συνεργαζόµενα sites (syndication)
- Στατιστικά
- ∆ιαχείριση µελών
- **Newsletters**
- $\Box$  Forum

## **2.4 Συµπεράσµατα.**

Τα Συστήµατα ∆ιαχείρισης Περιεχοµένου αποτελούν µια σηµαντική βελτίωση όσον αφορά στη συντήρηση και ανανέωση ενός εταιρικού δικτυακού τόπου. Κι αυτό γιατί, όσο η ανάγκη για ενηµέρωση αυξάνεται, ακόµη και ένα καλό συµβόλαιο συντήρησης δεν εξασφαλίζει συνεχή και αδιάλειπτη ενηµέρωση. Συνήθως οι εταιρίες που προσφέρουν ολοκληρωµένα πακέτα συντήρησης δεσµεύονται για συγκεκριµένο αριθµό εργατοωρών το µήνα. Αν η ανάγκη είναι µεγαλύτερη, τότε χρεώνουν επιπλέον ανά ώρα, µε αποτέλεσµα η συντήρηση να έχει υψηλό κόστος.

Κατά συνέπεια, το να αποκτήσει µια επιχείρηση ένα απλό, λειτουργικό και εύχρηστο εργαλείο που να της επιτρέπει να ενηµερώνει εσωτερικά το περιεχόµενο των ιστοσελίδων της, προσφέρει αµεσότητα, ταχύτητα και πλήρη έλεγχο.

# **2.5 Τι είναι Σύστηµα ∆ιαχείρισης Περιεχοµένου Web και τι υποστηρίζει;**

Ένα Σύστηµα ∆ιαχείρισης Περιεχοµένου Web (WCMS ή Web CMS) είναι ένα λογισµικό Σύστημα Διαχείρισης Περιεχομένου (CMS), το οποίο υλοποιείται συνήθως ως μία Web εφαρµογή για τη δηµιουργία και τη διαχείριση περιεχοµένου HTML. Χρησιµοποιείται για τη διαχείριση και τον έλεγχο µεγάλων και δυναµικών συλλογών Web υλικού (έγγραφα HTML και οι σχετικές εικόνες τους).

\*HTML : Συντοµογραφία του HyperText Markup Language. Είναι η γλώσσα συγγραφής και δηµιουργίας εγγράφων του Παγκόσµιου Ιστού (World Wide Web), δηλαδή ιστοσελίδων. Η HTML ορίζει τη δοµή, τη διαµόρφωση και τους συνδέσµους των ιστοσελίδων µέσω ενός συνόλου ετικετών και των ιδιοτήτων τους. Είναι επίσης η γλώσσα που καταλαβαίνουν οι browsers των χρηστών, όπως Internet Explorer, Firefox, Opera κτλ. Αποτελεί τον συνδετικό κρίκο όλων των τεχνολογιών ανάπτυξης ιστοσελίδων και εφαρµογών για το Web.

Ένα WCMS διευκολύνει τη δηµιουργία, τον έλεγχο, τη µορφοποίηση, καθώς και πολλές σηµαντικές λειτουργίες συντήρησης περιεχοµένου Web. Συνήθως το λογισµικό παρέχει εργαλεία δηµιουργίας, τα οποία είναι σχεδιασµένα να επιτρέψουν σε χρήστες µε ελάχιστη ή καθόλου γνώση γλωσσών προγραµµατισµού ή γλωσσών δηµιουργίας ιστοσελίδων (markup languages) να δηµιουργήσουν και να διαχειριστούν περιεχόµενο µε σχετική ευκολία.

Τα περισσότερα τέτοια συστήµατα χρησιµοποιούν µια βάση δεδοµένων για να αποθηκεύσουν περιεχόµενο, µεταδεδοµένα (metadata), ή/και αντικείµενα που µπορεί να απαιτούνται από το σύστηµα. Το περιεχόµενο είναι συχνά, αλλά όχι πάντα, αποθηκευµένο σε  $\mu$ ορφή XML(Συντομογραφία του eXtensible Markup Language. Έχει την ίδια προέλευση με την HTML, αλλά αποτελεί επέκταση της HTML µε την έννοια ότι χρησιµοποιείται για την περιγραφή οποιωνδήποτε ειδών δεδοµένων και όχι µόνο των ιστοσελίδων. Είναι εξαιρετικά αποδοτική τόσο σε Web εφαρµογές όσο και σε εφαρµογές γραφείου. Είναι πεποίθηση της κοινότητας των προγραµµατιστών ότι αποτελεί το µέλλον στην περιγραφή και ανταλλαγή δεδοµένων στο Web και γενικά σε κάθε πεδίο εφαρµογή), για να διευκολύνει την επαναχρησιµοποίηση και να επιτρέψει τις εύκαµπτες επιλογές παρουσίασης.

Ένα στρώµα παρουσίασης (presentation layer) παρουσιάζει το περιεχόµενο στους επισκέπτες µε βάση ένα σύνολο προτύπων (templates). Τα πρότυπα αυτά είναι µερικές φορές αρχεία XSLT.

Η διαχείριση γίνεται βασικά μέσω browser (browser – based interface), αλλά μερικά συστήµατα απαιτούν τη χρήση ενός συστήµατος πελάτη. Σε αντίθεση µε τα παραδοσιακά συστήµατα δηµιουργίας ιστοσελίδων όπως το Microsoft Frontpage ή το Adobe Dreamweaver, ένα WCMS επιτρέπει σε χρήστες µε ελάχιστη ή καθόλου τεχνική κατάρτιση να κάνουν αλλαγές σε έναν υπάρχοντα ιστοχώρο. Ένα WCMS απαιτεί συνήθως έναν πεπειραµένο προγραµµατιστή για να οργανώσει και προσθέτει διάφορα χαρακτηριστικά, αλλά είναι πρώτιστα ένα εργαλείο συντήρησης ιστοχώρου για µη τεχνικούς διαχειριστές.

## **Ένα WCMS υποστηρίζει τα ακόλουθα κύρια χαρακτηριστικά :**

## • **Αυτοµατοποιηµένα πρότυπα**

∆ηµιουργία τυποποιηµένων προτύπων (συνήθως HTML και XML) που µπορούν να εφαρµοστούν αυτόµατα σε νέο και υπάρχον περιεχόµενο, επιτρέποντας την αλλαγή της εµφάνισης όλου του περιεχοµένου από ένα κεντρικό σηµείο.

## • **Εύκολα διαµορφώσιµο περιεχόµενο**

Όταν το περιεχόµενο ενός site διαχωρίζεται από την οπτική παρουσίασή του, η διαχείρισή µπορεί να γίνει ευκολότερα και γρηγορότερα. Τα περισσότερα λογισµικά WCMS περιλαµβάνει εργαλεία διαµόρφωσης (τα λεγόµενα WYSIWYG) τα οποία επιτρέπουν σε µη τεχνικά χρήστες να δηµιουργήσουν και να εκδώσουν περιεχόµενο.

## **Κλιµακωτές οµάδες χαρακτηριστικών**

Τα περισσότερα λογισµικά WCMS περιλαµβάνουν plug-ins ή modules που µπορούν να εγκατασταθούν εύκολα και να επεκτείνουν τις λειτουργικές ικανότητες ενός site.

## • **Ενηµερώσεις προτύπων Web**

Τα λογισµικά WCMS λαµβάνουν συνήθως σε τακτά χρονικά διαστήµατα ενηµερώσεις που περιλαµβάνουν νέα σύνολα χαρακτηριστικών και κρατούν το σύστηµα συνεπές στα τρέχοντα πρότυπα Web.

## • **∆ιαχείριση της ροής εργασιών**

Η ροή εργασιών είναι η διαδικασία δηµιουργίας κύκλων διαδοχικών και παράλληλων διεργασιών που πρέπει να ολοκληρωθούν µέσα σε ένα CMS. π.χ., ένας δηµιουργός περιεχοµένου υποβάλλει µια ιστορία, η οποία δηµοσιεύεται, µόνο αφού αναθεωρηθεί από το συντάκτη αντιγράφων και εγκριθεί από τον αρχισυντάκτη.

## • **∆ιαχείριση εγγράφων**

Ένα λογισµικό CMS µπορεί να παρέχει τα µέσα για τη διαχείριση του κύκλου ζωής ενός εγγράφου από τον αρχικό χρόνο δηµιουργίας, τις αναθεωρήσεις, τη δηµοσίευση, την αρχειοθέτηση και την καταστροφή του εγγράφου.

## • **Εικονικό περιεχόµενο**

Ένα λογισµικό CMS µπορεί να παρέχει τα µέσα σε κάθε χρήστη να εργαστεί µέσα σε ένα εικονικό αντίγραφο του συνόλου του ιστοχώρου, του συνόλου εγγράφων ή/και της βάσης κώδικα. Αυτό επιτρέπει στις διάφορες αλλαγές που πραγµατοποιούνται σε πολλαπλούς αλληλοεξαρτώµενους πόρους του συστήµατος να ελέγχονται πριν από την εκτέλεσή τους.

# **2.6 Κατηγορίες Συστηµάτων ∆ιαχείρισης Περιεχοµένου Web.**

Υπάρχουν τρεις σηµαντικοί τύποι συστηµάτων WCMS : επεξεργασίας offline (offline processing), επεξεργασίας online (online processing) και υβριδικά συστήµατα (hybrid systems). Οι όροι αυτοί περιγράφουν το πότε και το πώς εφαρµόζονται τα πρότυπα παρουσίασης (presentation templates) για να διαµορφώσουν µια ιστοσελίδα.

## **2.6.1 Επεξεργασία offline.**

Αυτά τα συστήµατα προ επεξεργάζονται όλο το περιεχόµενο, εφαρµόζοντας πρότυπα πριν από τη δηµοσίευση για να παράγουν ιστοσελίδες. Τα συστήµατα Sagar Vignette και Bricolage είναι παραδείγματα αυτού του τύπου συστήματος. Δεδομένου ότι τα συστήματα προεπεξεργασίας δεν απαιτούν έναν κεντρικό υπολογιστή για να εφαρµόσουν τα πρότυπα, µπορούν επίσης να χρησιµοποιηθούν και ως καθαρά εργαλεία σχεδίασης. Το σύστηµα Adobe Contribute αποτελεί ένα παράδειγµα αυτής της προσέγγισης.

## **2.6.2 Επεξεργασία online.**

Αυτά τα συστήµατα εφαρµόζουν τα πρότυπα κατ' απαίτηση (on–demand). Ο κώδικας HTML παράγεται όταν ένας χρήστης επισκέπτεται τη σελίδα, ή "τραβιούνται" από μια μνήμη cache. Μερικοί από τα πιο γνωστά συστήµατα ανοικτού κώδικα (open source) σε αυτή την κατηγορία είναι τα Mambo, Joomla! , Drupal, WordPress, Zikula και Plone.

# **Κεφάλαιο ΙΙΙ**

# **3. Τι είναι το Drupal;**

Το Drupal είναι ένα αρθρωτό σύστηµα διαχείρισης περιεχοµένου (Content Management System, CMS) ανοικτού/ελεύθερου λογισμικού, γραμμένο στη γλώσσα προγραμματισμού PHP. Το Drupal, όπως πολλά σύγχρονα CMS, επιτρέπει στο διαχειριστή συστήµατος να οργανώνει το περιεχόµενο, να προσαρµόζει την παρουσίαση, να αυτοµατοποιεί διαχειριστικές εργασίες και να διαχειρίζεται τους επισκέπτες του ιστοτόπου και αυτούς που συνεισφέρουν. Παρόλο που υπάρχει µια πολύπλοκη προγραµµατιστική διεπαφή, οι περισσότερες εργασίες µπορούν να γίνουν µε λίγο ή και καθόλου προγραµµατισµό. Το Drupal ορισµένες φορές περιγράφεται ως «υποδοµή για εφαρµογές ιστού», καθώς οι δυνατότητές του προχωρούν παραπέρα από τη διαχείριση περιεχοµένου, επιτρέποντας ένα µεγάλο εύρος υπηρεσιών και συναλλαγών.

Το Drupal µπορεί να εκτελεστεί σε διάφορες πλατφόρµες, συµπεριλαµβανοµένων των λειτουργικών συστηµάτων Windows, Mac OS X, Linux, FreeBSD, ή οποιασδήποτε πλατφόρµας που υποστηρίζει είτε το διακοµιστή ιστοσελίδων Apache HTTP Server (έκδοση 1.3+), είτε το Internet Information Services (έκδοση IIS5+), καθώς επίσης και τη γλώσσα προγραμματισμού PHP (έκδοση 4.3.3+). Το Drupal απαιτεί μια βάση δεδομένων όπως η MySQL για την αποθήκευση του περιεχοµένου και των ρυθµίσεών του.

## **3.1 Σύγκριση των δηµοφιλών CMS (Joomla vs Drupal vs Wordpress).**

∆εδοµένου ότι η πλειοψηφία των ανθρώπων που συζητάµε, αναφέρουν τα Wordpress, Joomla και Drupal ως τα τρία καλύτερα Συστήµατα ∆ιαχείρισης Περιεχοµένου, θα αναφερθώ σε αυτά.

Μόνο τα τελευταία έτη το Wordpress έχει πράγµατι αρχίσει να επιταχύνει ως πραγµατικό CMS. Ωστόσο, τα άλλα δύο, Drupal και Joomla, πάντα αγωνίζονταν για την κορυφή. Και τα δύο είναι open source, και τα δύο έχουν αναπτυχθεί σε µεγάλο βαθµό µε χιλιάδες µέλη στην κοινότητά τους να βοηθάει στην ανάπτυξη τους και να επεκτείνουν τις δυνατότητες χρήσης τους. Ενώ το Wordpress θεωρείται το αουτσάιντερ στον πόλεµο CMS, είναι σίγουρα ο βασιλιάς του blogging λογισµικού (κάτι που το Joomla και Drupal δεν είναι και τόσο αποτελεσµατικά).

Ωστόσο, µπορείτε να δηµιουργήσετε οποιοδήποτε είδος ιστοσελίδας µε το καθένα από αυτά. Μπορείτε να χτίσετε ένα blog µε Joomla και ένα eshop στο Wordpress. Εξαρτάται από το τι θέλουµε να κάνουµε, την εξοικείωση µας µε το σύστηµα κ.τ.λ.

# **3.1.1 Το Σύστηµα ∆ιαχείρισης Περιεχοµένου WordPress.**

Το Wordpress είναι ένα άριστο σύστηµα για χρήση κατά τη δηµιουργία ενός δικτυακού τόπου που σας επιτρέπει να δηµοσιεύσετε γρήγορα τις σκέψεις σας στον παγκόσµιο ιστό. Ενώ χρησιµοποιείται συχνά ως ένα blog, µπορεί να ρυθµιστεί µε πολλούς άλλους ενδιαφέροντες τρόπους.

Ένα πελάτης µου απαιτούσε µια ιστοσελίδα που θα του επέτρεπε αυτός και οι υπάλληλοί του να έχουν ένα εσωτερικό δικτυακό τόπο για τη διανοµή σηµειώσεων, διαχείριση project κ.τ.λ. ∆εδοµένου ότι Wordpress είναι εύκολο στη χρήση και µερικά άτοµα ήταν ήδη εξοικειωµένα µε αυτό, θα ήταν µια προφανής λύση.

Είναι βασικό να γνωρίζουµε ότι το Wordpress είναι εξαιρετικά **εύκολο στη χρήση** και την εγκατάσταση.

Για αρχάριους χρήστες είναι πολύ πιο εύκολο και απλό σε σχέση µε τα άλλα δύο και µπορούν να το εξοικειωθούν µαζί του πολύ πιο γρήγορα. Το WP έχει αναπτυχθεί ήδη να λειτουργεί ως ένα blog. Τα σχόλια είναι ήδη ενσωµατωµένα µε το σύστηµα, ping υπηρεσίες, πολλά προφίλ blogger, trackbacks και άλλα.

Τις περισσότερες φορές δεν θα χρειαστεί να προσθέσετε τίποτα ... Ο λόγος που το Wordpress δημιουργήθηκε ήταν να μην χρειάζεται οι χρήστες να το προσαρμόσουν. Υποτίθεται ότι πρέπει να χρησιµοποιούνται µε συγκεκριµένο τρόπο γιατί κάθε τροποποίηση µπορεί να το κάνει να "σπάσει". Θα βρείτε πολλούς χρήστες του WP παραπονούνται ότι δεν είναι φιλικό - και δικαίως έτσι, γιατί υπάρχουν περιπτώσεις που ύστερα από µια αναβάθµιση ενός επεξεργασµένου wordpress ολόκληρο το site σας απλά εξαφανίζεται ή οι τροποποιήσεις που κάνατε στο παρελθόν δεν µπορούν πλέον να υπάρχουν.

#### **Πλεονεκτήµατα**

- Απλό στη χρήση ∆εν υπάρχει ανάγκη για τροποποιήσεις
- Άριστο για blogging ή να µοιραστούν σκέψεις µε ένα διαδοχικό τρόπο
- Ακόµα και οι πιο άπειροι χρήστες µπορούν να το συνηθίσουν γρήγορα
- ποικίλες δυνατότητες παρουσίασης και εµφάνισης

#### **Μειονεκτήµατα**

- $\Box$  Όγι developer friendly
- Η κοινότητα φαίνεται να διαµαρτύρεται συνεχώς
- Οι αναβαθµίσεις πολλές φορές δηµιουργούν περισσότερα προβλήµατα από αυτά που επιλύουν.

## **3.1.2 Το σύστηµα διαχείρισης περιεχοµένου Drupal.**

Αν είστε ο τύπος του ατόµου που θα προτιµάτε να γράφετε κώδικα στο χέρι παρά να χρησιµοποιείτε έναν WYSIWYG Editor, ή αν σας αρέσουν µικρό αλλαγές στον κώδικα που αποτελεί τον πυρήνα ενός δικτυακού τόπου, τότε το Drupal είναι πιθανόν για εσάς.

Αυτό το προηγµένο σύστηµα διαχείρισης περιεχοµένου περισσότερο µοιάζει µε µια πλατφόρµα ενός developer, παρά ένα παραδοσιακό CMS. Οι προγραµµατιστές µπορούν να χρησιµοποιήσουν το σύστηµα σχεδόν αµέσως και θα νιώσουν πιο οικεία µαζί του απ' ότι στ' άλλα δύο. Βέβαια το ότι είναι φιλικό για τον developer δεν σηµαίνει πως είναι και φιλικό για τον χρήστη. Μάλιστα ο developer πρέπει να δουλέψει σκληρά για να το φτάσει στο επιθυµητό αποτέλεσµα.

Υπάρχουν δεκάδες περισσότερες ετικέτες (tags) και λειτουργίες που µπορούν να χρησιµοποιηθούν για την ανάπτυξη του Drupal σε σχέση µε το Wordpress ή ακόµη και του Joomla. To κάθε node έχει το δικό του σύνολο εντολών και τα tags µπορούν να διατεθούν οπουδήποτε για να υπολογιστεί η λειτουργία της σελίδας.

Για εκείνους που δεν είναι τόσο developer-minded, δεν ταιριάζει, αλλά οι χρήστες που "ζουν" µέσα στον κώδικα , µπορούν να αναπτύξουν σε µεγάλο βαθµό τις ιστοσελίδες τους.

Το Drupal είναι µε διαφορά µπροστά από τα άλλα CMS και άξια βρίσκεται στην κορυφή.

## **Πλεονεκτήµατα**

- Εξαιρετικά developer friendly. Αν µου άρεσε περισσότερο κώδικας σχεδόν πάντα θα διάλεγα αυτό το σύστηµα.
- Ισχυρή κοινότητα να βοηθήσει τα δεκάδες (εκατοντάδες), των διαθέσιµών λειτουργιών και ετικετών.
- Μπορεί να χρησιµοποιηθεί για να δηµιουργήσει κάποιες πραγµατικά τροµερές ιστοσελίδες εκεί έξω.

## **Μειονεκτήµατα**

- ∆εν είναι πολύ φιλικό προς το χρήστη και το σχεδιαστή. Είναι δύσκολο για κάποιον µε λίγη γνώση κώδικα να κάνει πολλά.
- Τα Θέµατα του Drupal (µέχρι πρόσφατα) δεν ήταν τόσο καλά. Προφανώς επειδή τα έχουν κάνει προγραµµατιστές και όχι σχεδιαστές.
- Για να δηµοσιευτεί ένα site µε Drupal µπορεί να στοιχίσει περισσότερο χρόνο και χρήµατα, από Wordpress ή Joomla.

## **3.1.3 Το σύστηµα διαχείρισης περιεχοµένου Joomla.**

Το Wordpress είναι περισσότερο για τους τελικούς χρήστες και το Drupal για προγραµµατιστές. Tότε, θα σκεφτείτε οτι το Joomla είναι περισσότερο για σχεδιαστές. Αν αυτό είναι το συµπέρασµα σας τότε είστε στο σωστό δρόµο, αλλά θα τολµούσα να πω ότι το Joomla είναι ένα µίγµα όλων αυτών των πραγµάτων. Το όνοµα Joomla, στην πραγµατικότητα, σηµαίνει «όλοι µαζί» και φαίνεται ότι όπως το όνοµά έτσι λειτουργεί και αυτό το ισχυρό CMS.

Οι Σχεδιαστές θα επιλέξουν Joomla λόγω της µεγάλης ποικιλίας templates και εύκολης παραµετροποίηση τους, ώστε να έχουν ένα άρτιο εικαστικό αποτέλεσµα. Στους νεοεισερχόµενους στο Joomla και γενικότερα στο cms θα αρέσει το γεγονός ότι είναι πολύ εύκολο στη χρήση, ακόµη και να το προσαρµόσουν καθώς υπάρχει µια πληθώρα από πρόσθετα, modules, plugins, components µε τη βοήθεια των οποίων µπορεί κάποιος χωρίς να γράψει ούτε µία γραµµή κώδικα να δηµιουργήσει µια ολοκληρωµένη ιστοσελίδα. Οι Προγραµµατιστές, επίσης, θα επιλέξουν το σύστηµα λόγω της δυνατότητας του για ανάπτυξη και προσαρµογή.

Το νέο MVC framework χτίστηκε ακριβώς έτσι ώστε καθένας µε τη γνώση θα µπορούσε να υπερισχύσει τον πυρήνα του CMS χωρίς ουσιαστικά την τροποποίηση του αρχικού κώδικα.

Παρόλα αυτά δεν είναι τέλειο.

∆εν είναι τόσο ευέλικτο όσο το Drupal σε σχέση µε τον πυρήνα του. Αν και υπάρχουν πολλοί τρόποι για να τον παρακάµψετε, υπάρχουν ορισµένα τµήµατα του συστήµατος που απλά δεν γίνετε να προσαρµοστούν όσο µε το Drupal. Επίσης, ενώ το Drupal µπορεί να χρησιµοποιηθεί για να εκτελέσετε πολλές ιστοσελίδες µε ένα backend και µια βάση δεδοµένων στο joomla δεν ειναι εφικτό. Είναι αρκετά ισχυρό ώστε να είναι χρήσιµη η ιστοσελίδα µας, αλλά δεν αρκεί για να κάνουµε κάτι περισσότερο.

Σε µία σύγκριση µε το Wordpress, το Joomla έχει αρκετό δρόµο για να είναι φιλικό προς το χρήστη.

#### **Πλεονεκτήµατα**

- Φιλικό για όλους τους τύπους χρηστών Σχεδιαστές, προγραµµατιστές και διαχειριστές
- Τεράστια κοινότητα για την παροχή βοηθείας
- Αναπτύσσεται ραγδαία και βελτιώνετε για τα τελευταία τέσσερα χρόνια

#### **Μειονεκτήµατα**

- Εξακολουθεί να µην είναι φιλικό για τον καθένα να το καταλάβει σε σχέση µε το wordpress
- ∆εν είναι τόσο ισχυρό όσο το Drupal,
- Πρόσφατα αναπαλαιωµένο, ολόκληρο το σύστηµα Version 1, και έτσι υπάρχουν ακόµα πολλοί εκεί έξω που έχουν παλιές εκδόσεις

## **3.2 Είναι το Drupal κατάλληλο για εµένα;**

Το Drupal είναι ένα ευέλικτο και προσαρµόσιµο σύστηµα διαχείρισης περιεχοµένου και πριν απαντήσουµε στο ερώτηµα αν το Drupal είναι κατάλληλο για εσένα ας δούµε τι κατηγορία χρήστης Drupal είσαι και ποιές είναι οι ανάγκες σου.

Στην ακόλουθη λίστα είναι οι συνηθισµένες κατηγορίες χρήστη Drupal που συνοδεύονται µε τις απαιτήσεις που έχει η κάθε µία από αυτές :

## **Είµαι Blogger** και χρειάζοµαι ..

- Ένα blog για έναν ή για πολλούς χρήστες
- Κατηγοριοποίηση περιεχοµένου
- Σχόλια
- Trackbacks
- Προσαρµόσιµο θέµα εµφάνισης

 $\Box$  Εικόνες και video με την χρησιμοποίηση αντίστοιχων modules

∆εξιότητες που απαιτούνται: τελικού χρήστη, διαχειριστή

## **Αξιολογώ το Drupal για τον οργανισµό / επιχείρησή** µου και χρειάζοµαι ...

- Ρόλους χρηστών και παραµετροποιηµένη πρόσβαση
- Καλοδοµηµένο και ασφαλές CMS
- Επεκτάσιµο CMS
- Παραµετροποίηση των υφιστάµενων δυνατοτήτων για να καλύψουν τις ανάγκες της επιχείρησης
- Κατηγοριοποίηση περιεχοµένου

∆εξιότητες που απαιτούνται: τελικού χρήστη, διαχειριστή

## **Είµαι υπεύθυνος µίας οργάνωσης** και χρειάζοµαι...

- Μηχανισµούς για τα µέλη της κοινότητας να µοιράζονται της απόψεις τους (blog, forum, αρχεία, φωτογραφίες κτλ )
- Μηχανισµούς αυτοοργάνωσης κοινοτήτων
- Μηχανισµούς διαχείρισης εθελοντών
- ∆ηµιουργία & διαχείριση τεκµηρίωσης
- Ρόλους χρηστών και παραµετροποιηµένη πρόσβαση

∆εξιότητες που απαιτούνται: αξιολογητή, τελικού χρήστη, δηµιουργού ιστότοπων (για κάποιες επιπλέον δυνατότητες )

## **Είµαι ιδιοκτήτης µίας µικρής επιχείρησης** και χρειάζοµαι:

- Να φτιάξω το site της επιχείρησης
- Να φτιάξω το θέµα και τα γραφικά του site
- Ρόλους χρηστών και παραµετροποιηµένη πρόσβαση
- Παραµετροποιήσιµο σύστηµα για να µπορεί να προσαρµοστεί στις απαιτήσεις της επιχείρησης.
- Κατηγοριοποίηση περιεχοµένου
- Μηχανισµό ηλεκτρονικών αγορών (µηχανισµό πιστωτικής κάρτας, καλάθι αγορών)
- Ανάπτυξη εφαρµογών για να αποκτήσει δυνατότητες που βοηθούν την λειτουργία της επιχείρησης

∆εξιότητες που απαιτούνται: αξιολογητή, τελικού χρήστη, δηµιουργού ιστότοπων (για κάποιες επιπλέον δυνατότητες )

## **Είµαι προγραµµατιστής** και θέλω:

- Καλοδοµηµένο, καθαρογραµµένο, καλοσχεδιασµένο Παραµετροποιήσιµο σύστηµα που να µπορώ να το επεκτείνω γράφοντας τις δικές µου εφαρµογές
- Τεκµηριωµένο API
- Τεκµηρίωση αρχιτεκτονικής συστήµατος και πρότυπα κώδικα
- Κοινότητα προγραµµατιστών
- ∆εξιότητες που απαιτούνται: ∆ιαχειριστές συστήµατος, Προγραµµατισµό
- ∆εν ξέρετε τι τύπος χρήστης Drupal είστε; Ρίξτε µια µατιά στην παρακάτω λίστα µε της δεξιότητες που απαιτεί ο κάθε τύπος:
- *Aξιολογητή*: εξοικειωµένος µε την ορολογία και την λειτουργία του web
- *Τελικός χρήστης*: εξοικειωµένος µε την πλοήγηση στο web, υποβολή σελίδων και επιλογών
- *∆ιαχειριστή συστήµατος*: διαχείριση ρόλων χρηστών, διαχείριση θεµάτων, διαχείριση και κατηγοριοποίηση περιεχοµένου, παραµετροποίηση module, εγκατάσταση & αναβάθµιση Drupal
- *∆ηµιουργό ιστότοπων*: εγκατάσταση προγραµµάτων, σχεδίαση θέµατος (ανάπτυξη css & λίγο προγραµµατισµό σε php), κατασκευή και ανάπτυξη ιστότοπων, να δουλεύει σε LAMB – XAMPP
- *Προγραµµατισµός*: Προγραµµατισµός σε php, διαχείριση βάσεων δεδοµένων, κατανόηση και προγραµµατισµό µε βάση των API, σχεδιασµό βάσεων δεδοµένων.

## **3.3 Συµπεράσµατα.**

∆εν υπάρχει το απόλυτο σύστηµα περιεχοµένου για να "χτίσουµε" τις ιστοσελίδες µας, και για αυτό ποτέ δεν πρέπει να περιοριστούµε σε ένα µόνο cms. Πιστεύω ότι η συνεχής ανάπτυξη των τριών αυτών συστηµάτων µας έφτασε στο σήµερα και ήρθε πλέον η ώρα για εµάς να αρχίσουµε να κοιτάµε εµπρός σε ένα νέο µέλλον.

# **Κεφάλαιο ΙV**

# **4. Τεχνολογίες που χρησιµοποιήθηκαν κατά τη δηµιουργία του site.**

Παρακάτω θα επισηµάνουµε λίγα πράγµατα για τις διάφορες τεχνολογίες που χρησιµοποιήσαµε κατά τη δηµιουργία του site µας και διάφορες από τις έννοιες και σηµασίες τους, όπως τη γλώσσα προγραµµατισµού php, τη βάση δεδοµένων σε SQL (phpMyAdmin), για την MySQL βάση, για τον Server και WebServer, για την τεχνολογία html5 και ajax, για το Web Host και Web Hosting κ.α.

## **4.1 Η γλώσσα προγραµµατισµού php.**

Η PHP είναι µια γλώσσα προγραµµατισµού για web servers, χρήσιµη για δυναµικές ιστοσελίδες, οι οποίες µπορούν να διασυνδέσουν µε µια βάση δεδοµένων. Η PHP είναι δωρεάν για χρήση, και είναι η δηµοφιλέστερη για τους hosts Unix και Linux, αν και υπάρχουν εκδόσεις διαθέσιµες για τα Windows.

## **4.1.1 Ιστορικά - Πως δηµιουργήθηκε η γλώσσα προγραµµατισµού php και πως λειτουργεί σήµερα;**

Γλώσσα προγραµµατισµού για τη δηµιουργία σελίδων web µε δυναµικό περιεχόµενο. Μια σελίδα PHP περνά από επεξεργασία από συµβατό web server (π.χ. Apache ), ώστε να παραχθεί σε πραγµατικό χρόνο το τελικό περιεχόµενο, που θα σταλεί στο πρόγραµµα περιήγησης των επισκεπτών σε µορφή κώδικα HTML .

Ένα αρχείο µε κώδικα PHP θα πρέπει να έχει την κατάλληλη επέκταση (π.χ. \*.php, \*.php4, \*.phtml κ.ά.). Η ενσωµάτωση κώδικα σε ένα αρχείο επέκτασης .html δεν θα λειτουργήσει και θα εµφανίσει στον browser τον κώδικα χωρίς καµία επεξεργασία, εκτός αν έχει γίνει η κατάλληλη ρύθµιση στα MIME types του server. Επίσης ακόµη κι όταν ένα αρχείο έχει την επέκταση .php, θα πρέπει ο server να είναι ρυθµισµένος για να επεξεργάζεται κώδικα PHP.

Η ιστορία της PHP ξεκινά από το 1995, όταν ένας φοιτητής, ο Rasmus Lerdorf δηµιούργησε χρησιµοποιώντας τη γλώσσα προγραµµατισµού Perl ένα απλό script µε όνοµα php.cgi, για προσωπική χρήση. Το script αυτό είχε σαν σκοπό να διατηρεί µια λίστα στατιστικών για τα άτοµα που έβλεπαν το online βιογραφικό του σηµείωµα. Αργότερα αυτό το script το διέθεσε και σε φίλους του, οι οποίοι άρχισαν να του ζητούν να προσθέσει περισσότερες δυνατότητες. Η γλώσσα τότε ονοµαζόταν PHP/FI από τα αρχικά Personal Home Page/Form Interpreter. Το 1997 η PHP/FI έφθασε στην έκδοση 2.0, βασιζόµενη αυτή τη φορά στη γλώσσα C και αριθµώντας περισσότερα από 50.000 web sites που τη χρησιμοποιούσαν, ενώ αργότερα την ίδια χρονιά οι Andi Gutmans και Zeev Suraski ξαναέγραψαν τη γλώσσα από την αρχή, βασιζόμενοι όμως αρκετά στην PHP/FI 2.0. Έτσι η PHP έφθασε στην έκδοση 3.0 η οποία θύμιζε περισσότερο τη σηµερινή µορφή της. Στη συνέχεια, οι Zeev και Andi δηµιούργησαν την εταιρεία Zend (από τα αρχικά των ονοµάτων τους), η οποία συνεχίζει µέχρι και σήµερα την ανάπτυξη και εξέλιξη της γλώσσας PHP. Ακολούθησε το 1998 η έκδοση 4 της PHP, τον Ιούλιο του 2004 διατέθηκε η έκδοση 5, ενώ αυτή τη στιγµή έχουν ήδη διατεθεί και τα πρώτα

snapshots της επεργόμενης PHP 6, για οποιονδήποτε προγραμματιστή θέλει να τη χρησιµοποιήσει.

Σήµερα περισσότερα από 16.000.000 web sites, ποσοστό µεγαλύτερο από το 35% των ιστοσελίδων του ∆ιαδικτύου , χρησιµοποιούν scripts γραµµένα µε τη γλώσσα PHP, ενώ το υπόλοιπο 65% το µοιράζονται στατικές σελίδες HTML και όλες οι άλλες γλώσσες προγραµµατισµού. Πρόκειται για µια εξέλιξη που ο ίδιος ο Rasmus Lerdorf σε πρόσφατη συνέντευξή του δήλωσε ότι δεν περίµενε όταν, πριν από 15 χρόνια, δηµιουργούσε τις πρώτες γραµµές κώδικα PHP. Τόνισε όµως ότι η PHP δεν θα είχε γίνει τόσο δηµοφιλής αν η εξέλιξή της είχε παραµείνει προσωπική του προσπάθεια και δεν είχε βοηθηθεί από τους Andi Gutmans, Zeev Suraski και την εθελοντική συµµετοχή προγραµµατιστών από ολόκληρο τον κόσµο. Τα περισσότερα web sites επί του παρόντος χρησιµοποιούν κυρίως τις εκδόσεις 4 και 5 της PHP.

Με τις γλώσσες Perl και C/C++ στις οποίες έχει τις ρίζες της, η PHP έχει εξαιρετική οµοιότητα ως προς τον τρόπο σύνταξης, αλλά και πολλές εντολές της.

## **4.1.2 Τι είναι η γλώσσα προγραµµατισµού php και παράδειγµα της;**

Η γλώσσα προγραµµατισµού Php (Hypertext PreProcessor) έχει το ιδιαίτερο χαρακτηριστικό ότι ο κώδικάς της πρώτα µεταγλωττίζεται στον server και µετά φορτώνεται σαν ένα κανονικό html έγγραφο, χωρίς ο χρήστης να είναι σε θέση να δει τον αρχικό κώδικα. Με την τεχνολογία της Php µπορούµε να δηµιουργήσουµε δυναµικές ιστοσελίδες (dynamic web pages).

Ανταγωνιστικές της τεχνολογίας Php είναι η τεχνολογία ASP (Active Server Pages) της εταιρείας Microsoft καθώς και η τεχνολογία CFML (ColdFusion Markup Language). Θα δούμε ένα πολύ απλό αρχικό παράδειγμα.

Π.χ. Το παράδειγµα εκτυπώνει την αγγλική λέξη «Hello».

<?php echo ""; echo "Hello"; echo ""; ?>

## **4.1.3 Πλεονεκτήµατα της γλώσσας προγραµµατισµού php;**

Κάποιοι από τους ανταγωνιστές της PHP είναι η Perl, Microsoft ASP.NET, Java Server Pages(JSP), ColdFusion.

#### **Σε σύγκριση µε αυτά τα προϊόντα τα πλεονεκτήµατα της PHP είναι :**

- Υψηλή απόδοση
- ∆ιασυνδέσεις µε πολλά διαφορετικά συστήµατα βάσεων δεδοµένων
- Ενσωµατωµένες βιβλιοθήκες για πολλές συνηθισµένες Web διαδικασίες
- Χαµηλό κόστος
- Ευκολία µάθησης και χρήσης
- ∆υνατή αντικειµενοστραφή υποστήριξη
- Μεταφερσιµότητα
- ∆ιαθεσιµότητα του κώδικα προέλευσης
- ∆ιαθεσιµότητα υποστήριξης

## **4.2 Tι είναι το phpMyAdmin;**

Το **phpMyAdmin** είναι µια εφαρµογή LAMP γραµµένη ειδικά για τη διαχείριση εξυπηρετητών **MySQL**. Γραµµένο σε **PHP** και προσβάσιµο µέσω ενός περιηγητή ιστοσελίδων, το phpMyAdmin προσφέρει ένα γραφικό περιβάλλον για εργασίες διαχείρισης βάσεων δεδοµένων.

Το phpmyadmin είναι ένα σύνολο από php scripts µε το οποίο διαχειριζόµαστε τις βάσεις δεδοµένων που έχουµε µέσω web. To phpmyadmin µπορεί να διαχειριστεί ένα ολόκληρο mysql server ή ακόµα και απλές βάσεις δεδοµένων όπου ο κάθε χρήστης έχει ένα λογαριασµό και µπορεί να δηµιουργήσει και να διαχειριστεί τις δικές του βάσεις δεδοµένων. Παρακάτω θα δούµε την διαδικασία εγκατάστασης της εφαρµογής.

## **4.2.1 ∆υνατότητες του phpMyAdmin.**

## **Το PhpMyAdmin µπορεί να :**

- ∆ηµιουργεί και να διαγράφει βάσεις δεδοµένων
- ∆ηµιουργεί, τροποποιεί, διαγράφει, αντιγράφει και µετονοµάζει πίνακες
- Κάνει συντήρηση της βάσης
- Προσθέτει, διαγράφει και τροποποιεί πεδία πινάκων
- Εκτελεί ερωτήµατα SQL ακόµα και οµαδικά (batch)
- ∆ιαχειρίζεται κλειδιά σε πεδία
- Φορτώνει αρχεία κειµένου σε πίνακες
- ∆ηµιουργεί και διαβάζει πίνακες(που προέρχονται από dump βάσης)
- Εξάγει δεδοµένα σε µορφή CVS, XML και LATEX
- ∆ιαχειρίζεται πολλούς διακοµιστές
- ∆ιαχειρίζεται τους χρήστες MySQL και τα δικαιώµατα τους
- Ελέγχει την αναφορική δραστηριότητα των δεδοµένων των MyISAM πινάκων
- ∆ηµιουργεί PDF γραφικών του layout της βάσης δεδοµένων
- Εκτελεί αναζητήσεις σε όλη τη βάση δεδοµένων ή µέρος αυτής
- Υποστηρίζει πίνακες InnoDB και ξένα κλειδιά
- Υποστηρίζει MySQLi, µια βελτιωµένη επέκταση του MySQLPhpMyAdmin

## **4.3 Τι είναι η MySQL;**

Η MySQL είναι ένα δυνατό, γρήγορο σύστηµα διαχείρισης σχεσιακής βάσης ανοικτού κώδικα όπως λέγεται (relational database management system - RDBMS) που χρησιµοποιεί την Structured Query Language (SQL), την πιο γνωστή γλώσσα για την προσθήκη, την πρόσβαση και την επεξεργασία δεδοµένων σε µία Βάση ∆εδοµένων. Μία βάση δεδοµένων σας επιτρέπει να αποθηκεύετε, να αναζητάτε, να ταξινοµείτε και ν' ανακαλείτε τα δεδοµένα σας αποτελεσµατικά.

Ένας MySQL server αποτελείται από ένα σύνολο βάσεων δεδοµένων (databases). Κάθε βάση δεδοµένων είναι ένα σύνολο πινάκων (tables) παρόµοιων µε αυτών που µπορείτε να φτιάξετε σε ένα πρόγραµµα spreadsheet όπως το Excel. Οι γραµµές του πίνακα ονοµάζονται εγγραφές (records) και οι στήλες του πίνακα ονοµάζονται πεδία (fields). ∆εν υπάρχει ουσιαστικό όριο στην ποσότητα βάσεων που περιέχονται στον server, στην ποσότητα πινάκων που περιέχονται στις βάσεις µα ούτε και στην ποσότητα πεδίων και εγγραφών που περιέχονται στους πίνακες. Τα πεδία των πινάκων µπορούν να περιέχουν µόνο ένα συγκεκριµένο τύπο πληροφορίας ο οποίος ορίζεται κατά την δηµιουργία του πίνακα. Για παράδειγµα ένα πεδίο που είναι ορισµένο ως ακέραιος αριθµός δεν είναι κατάλληλο για αποθήκευση δεκαδικού αριθµού ή κειµένου. Η δοµή αυτή χρησιµοποιείται από όλα τα σύγχρονα συστήµατα βάσεων δεδοµένων και έχει αποδειχτεί πολύ πρακτική για την αποθήκευση τεράστιων όγκων δοµηµένης πληροφορίας.

Σε κάθε πίνακα βάσης δεδοµένων είναι σηµαντικό να υπάρχει µια στήλη (πεδίο) σε κάθε σειρά της οποίας να υπάρχει διαφορετική τιµή έτσι ώστε κάθε εγγραφή να αποκτήσει ένα µοναδικό χαρακτηριστικό, έναν «αριθµό ταυτότητας» µε τον οποίο να µπορούµε να αναφερόµαστε σε αυτήν. Το ιδιαίτερο αυτό πεδίο το ορίζουµε κατά την κατασκευή του πίνακα δίνοντάς του την ιδιότητα του πρωτεύοντος κλειδιού (primary key).

# **4.3.1 Πλεονεκτήµατα της MySQL.**

Μερικοί από τους κύριους ανταγωνιστές της Mysql είναι οι PostgreSQL, Microsoft SQL Server, Oracle.

## **Η Mysql όµως διαφέρει γιατί έχει τα εξής πλεονεκτήµατα :**

- Υψηλή απόδοση
- Χαµηλό κόστος
- Εύκολη διαµόρφωση και εκµάθηση
- Μεταφερσιµότητα
- ∆ιαθεσιµότητα του κώδικα προέλευσης
- ∆ιαθεσιµότητα υποστήριξης

# **4.4 Τι είναι η τεχνολογία html5;**

Το HTML5 (Hyper-Text Markup Language 5), είναι µια καινούρια τεχνολογία στην κατασκευή ιστοσελίδων και είναι η τελευταία έκδοση του HTML, το οποίο είναι η βασική γλώσσα προγραµµατισµού ιστοσελίδων.

# **4.4.1 Τι προσφέρει η τεχνολογία html5;**

Το HTML5 προσφέρει πολύ περισσότερες δυνατότητες στις ιστοσελίδες, για παράδειγµα πιο πολλές επιλογές στην κατασκευή φορµών, όπως πεδία για e-mail, τηλέφωνα κλπ. Ακόµη, υποστηρίζεται η άµεση ενσωµάτωση βίντεο ή ήχου σε ιστοσελίδες, χωρίς την ανάγκη πρόσθετων. Περισσότερες πληροφορίες θα βρείτε παρακάτω.

## **4.2.2 Ποια είναι τα πλεονεκτήµατα και τα µειονεκτήµατα της τεχνολογίας html5;**

## **Πλεονεκτήµατα**

Επιτρέπει σε αυτούς που διαχειρίζονται ιστοσελίδες, να µπορούν να προσθέσουν περισσότερη λειτουργικότητα στην ιστοσελίδα τους, όταν µάλιστα συνδυάσουν και την επίσης καινούρια έκδοση του CSS, το CSS3.

## **Μειονεκτήµατα**

Παρ' όλα αυτά, το HTML5 και το CSS3, δεν υποστηρίζεται από όλους τους browsers. Επίσης οι περισσότεροι από αυτούς κατά µεγάλο µέρος υποστηρίζουν το HTML5 µόνο µε τα δικά τους προθέµατα, για παράδειγµα, ο Firefox, χρησιµοποιεί (στο CSS3) το πρόθεµα -moz-, το Chrome και το WebKit το -webkit-, ενώ το Opera το πρόθεµα -o-. O Internet Explorer υποστηρίζει µόνο κατά 30% περίπου το HTML5, παρόλο που δεν χρειάζεται πρόθεµα. Παρ' όλα αυτά όµως, µέχρι το 2012 πιθανότατα όλοι οι browser θα υποστηρίζουν το HTML5, το CSS3 και κάποιες επιπλέον λειτουργίες που προστέθηκαν στο JavaScript.

## **4.5 Τι είναι ο Web Host;**

Για να µπορεί κάποιος να έχει πρόσβαση στο website σας, όλα τα αρχεία του website πρέπει να είναι αποθηκευμένα σε έναν web server. Ο web server με τη σειρά του δηµοσιοποιεί τις σελίδες αυτές στο διαδίκτυο µέσω της διαδικτυακής ονοµασίας (domain name).

Ο Web Ηost είναι η εταιρεία η οποία παρέχει χώρο σε ένα web server. Χρειάζεται σε άτοµα και εταιρείες που δεν έχουν τη δυνατότητα να έχουν δικό τους web-server. Υπάρχει πληθώρα δωρεάν και επί πληρωµή Web Hosts.

Εκτός του χώρου στο server, οι Web Hosts προσφέρουν και πολλές άλλες συµπληρωµατικές υπηρεσίες. Παράδειγµα είναι οι mail servers και οι κατοχυρώσεις ονοµάτων. Ο συνδυασµός χώρου στο server και προστιθέµενων υπηρεσιών ονοµάζεται πρόγραµµα φιλοξενίας.

## **4.6.1 Τι είναι το Web Hosting – Φιλοξενεία ιστοσελίδων;**

Για να είναι µία ιστοσελίδα διαθέσιµη online στο internet, θα πρέπει αυτή να φιλοξενείται σε έναν κατάλληλο υπολογιστή, δηλαδή έναν web server (εξυπηρετητή ιστοσελίδων). Ο web server, δέχεται και επεξεργάζεται τις αιτήσεις των επισκεπτών και τους παρουσιάζει την ιστοσελίδα που φιλοξενεί.

Υπηρεσίες φιλοξενίας ιστοσελίδων (web hosting) υπάρχουν διαθέσιμες τόσο στην Ελλάδα, όσο και στο εξωτερικό και συνήθως προσφέρονται ως "πακέτα" κάθε ένα από το οποίο έχει κάποια συγκεκριµένα τεχνικά χαρακτηριστικά, τα οποία συνήθως αναφέρονται πολύ

αναλυτικά σε λίστες ή πίνακες, ενώ η κάθε εταιρία συχνά παρουσιάζει και συγκριτικούς πίνακες µεταξύ των πακέτων που προσφέρει.

Κριτήριο για την επιλογή της κατάλληλης υπηρεσίας, είναι φυσικά οι ανάγκες της κάθε ιστοσελίδας αλλά και η τιµή του πακέτου φιλοξενίας.

#### **∆ύο από τα πιο βασικά χαρακτηριστικά ενός πακέτου φιλοξενίας ιστοσελίδων είναι :**

- Το Disk Space, δηλαδή ο διαθέσιµος χώρος για τα δεδοµένα της ιστοσελίδας
- Το Bandwidth, δηλαδή ο µέγιστος αριθµός της µηνιαίας διακίνησης δεδοµένων της ιστοσελίδας.

#### **Για να τοποθετήσετε την δική σας ιστοσελίδα στο ίντερνετ, χρειάζονται τα παρακάτω :**

- Πρώτα απ' όλα, να έχετε την δική σας ιστοσελίδα. Θα πρέπει να έχετε ένα αντίγραφο του site στον τοπικό υπολογιστή (σε html-αρχεία), ή έτοιμο υλικό + πρόγραμμα, το οποίο θα επέτρεπε να δηµιουργηθεί το site άµεσα στο server.
- Όνοµα χώρου. Θα πρέπει να διαλέξετε και να αποκτήσετε το όνοµα τοµέα (domain name) για το site σας. Είναι προτιμότερο, εάν το όνομα θα είναι σχετικό με το θέμα της ιστοσελίδας, και να µπορεί να αποµνηµονεύεται εύκολα. Το όνοµα χώρου µπορεί να είναι σε οποιαδήποτε, της επιλογή σας, domain περιοχή, για παράδειγµα: .com .net .org .gr κ.τ.λ. Κατά την επιλογή της ζώνης παίρνετε υπόψη τα δεδοµένα για τις αντιστοιχίες των domain ζωνών. Παραδείγµατος χάρη, τα ονόµατα στη ζώνη .com προορίζονται για ιστοσελίδες εµπορικού χαρακτήρα, .org – για κρατικούς και κοινωνικούς οργανισµούς. Τα domain names τύπου .gr, .us, .uk κ.τ.λ. δείχνουν στην τοποθεσία (χώρα) του φορέα .
- Να παραγγείλετε ένα από τα πακέτα φιλοξενίας στην εταιρεία, η οποία παρέχει τις αντίστοιχες υπηρεσίες. Η επιλογή του πακέτου φιλοξενίας αποτελεί ξεχωριστό θέµα για συζήτηση και για αυτό δεν θα το συζητήσουµε στο παρόν άρθρο.

## **4.6.2 Τι είναι ο Server;**

Είναι ένας υπολογιστής που διαθέτει κατάλληλο υλικό και λογισµικό, είναι συνδεδεµένος στο ∆ιαδίκτυο και στον οποίο αποθηκεύεται ένα αντίγραφο της ιστοσελίδας. Ως συνήθως, σε ένα server τοποθετούνται πολλές ιστοσελίδες, σε ξεχωριστό φάκελο η κάθε µια.

Με την βοήθεια οποιουδήποτε web-browser (προγράµµατος για την προβολή των ιστοσελίδων στο ίντερνετ) µπορείτε να έχετε πρόσβαση στην ιστοσελίδα σας, πληκτρολογώντας στην γραµµή διεύθυνσης το όνοµα χώρου που έχετε αποκτήσει και το οποίο έχετε συνδέσει µε το χώρο στον οποίο βρίσκεται η ιστοσελίδα αυτή.

Το web-hosting µπορεί να συγκριθεί µε την ενοικίαση ακινήτου, γιατί ουσιαστικά αυτό γίνεται – νοικιάζετε χώρο στον σκληρό δίσκο ενός server σε κάποια εταιρεία. Πολλές εταιρείες προτείνουν την φιλοξενία της ιστοσελίδας σε χαµηλές τιµές, όµως όχι
όλες µπορούν να εξασφαλίσουν την απαιτούµενη ποιότητα των υπηρεσιών. Μιλώντας για την τιµή της φιλοξενίας, πρέπει να σηµειωθεί, ότι για τις περισσότερες ιστοσελίδες το ποσό της µηνιαίας πληρωµής µπορεί να µην ξεπερνάει τα 10 δολάρια ΗΠΑ.

Περίπου µε τέτοιο κόστος µπορεί να βρεθεί η εταιρεία, η οποία θα προσφέρει 300 ΜΒ χώρου στον server και διάφορες δυνατότητες, όπως: εγκατάσταση και εκτέλεση των scripts (προγράμματα), υποστήριξη βάσεων δεδομένων, πίνακας διαγείρισης (administration panel) της ιστοσελίδας σας, όπου γίνονται οι ρυθµίσεις που αφορούν όχι µόνο την ιστοσελίδα σας, αλλά γενικώς το χώρο που έχετε ενοικιάσει καθώς και τις παρεχόµενες υπηρεσίες (π.χ. το ηλεκτρονικό ταχυδροµείο).

Εάν σκοπεύετε να αποκτήσετε µια παρουσία στο ∆ιαδίκτυο, θα πρέπει όχι µόνο να αποφασίσετε το τι επιπέδου θα είναι το site σας, αλλά και να κάνετε την σωστή επιλογή του παροχέα της φιλοξενίας. Στατιστικά, πάνω από 70% των ιδιοκτητών ιστοσελίδων είχαν αλλάξει το hosting τουλάχιστον µια φορά. Η αλλαγή του παροχέα προκαλείται από την µη ικανοποίηση από την ποιότητα των παρερχοµένων υπηρεσιών.

Πράγµατι, οποιοσδήποτε παροχέας λέει ότι είναι ο καλύτερος και ότι έχει τις χαµηλότερες τιµές κ.τ.λ. κ.τ.λ. Μετά αποκαλύπτεται, ότι η υπηρεσία της υποστήριξης δεν απαντάει ή απαντάει, αλλά µε καθυστέρηση, τα server τους ώρες-ώρες "κολλάνε" εξαιτίας µεγάλου φόρτου.

Τέτοια απροσεξία κατά την επιλογή του παροχέα µπορεί να φέρει µεγάλες απώλειες. Φανταστείτε, τι σηµαίνει η αδυναµία πρόσβασης στην ιστοσελίδα µιας εταιρείας, όπου κάθε µισή ώρα ανανεώνονται οι σηµαντικές πληροφορίες για τους υπαλλήλους και τους συνεργάτες, οι οποίοι βρίσκονται σε αποµακρυσµένα υποκαταστήµατα της εταιρείας. Φανταστείτε, ότι οι δυνητικοί πελάτες της εταιρείας δεν µπορούν να µάθουν τα στοιχεία επικοινωνίας της εταιρείας, γιατί δεν µπορούν να ανοίξουν το site.

Πιθανόν, σε µισή ώρα, αυτοί οι άνθρωποι δεν θα κάνουν δεύτερη προσπάθεια να ξαναµπούν στο site. Πιθανόν, σε µισή ώρα αυτοί θα βρουν µια άλλη ανταγωνιστική ιστοσελίδα. Η ζηµιά από τα servers που κολλάνε µπορεί να είναι πολύ µεγάλη.

Για να µη κάνετε λάθη στην επιλογή του hosting, θα πρέπει οπωσδήποτε να επισκεφτείτε διάφορα φόρουµ, όπου σχολιάζονται οι εταιρείες που παρέχουν φιλοξενία. ∆ιαβάστε προσεκτικά τις γνώµες των πελατών για διάφορους παροχείς του hosting. Ο χρόνος που θα ξοδέψετε στην έρευνα των φόρουµ και η ανάγνωση των σχολίων, θα σας αποζηµιώσει µε την σταθερότητα λειτουργίας του site σας.

#### **4.7 Πως πρέπει να διαλέξετε το κατάλληλο πακέτο Web Hosting;**

Τα πακέτα φιλοξενίας, ως συνήθως, διαφοροποιούνται µε το µέγεθος του παρεχόµενου χώρου στο δίσκο του server, µε τον αριθµό των επιτρεπόµενων subdomains, με περιορισμό στην κίνηση που θα υπάρχει στο site (traffic).

Φυσικά, αφού διαλέξετε µερικές εταιρείες φιλοξενίας µε το περισσότερο κύρος, θα πρέπει να συγκρίνετε τα πακέτα φιλοξενίας που προσφέρουν. Κατά την σύγκριση, πρέπει να έχετε υπόψη σας, τι απαιτήσεις πρέπει να πληρεί το πακέτο φιλοξενίας.

#### **Θα πρέπει να προσέξετε :**

- Το µέγεθος του παρεχόµενου χώρου
- Την δυνατότητα να έχετε πολλές διευθύνσεις e-mail
- Εγκατάσταση και εκτέλεση εφαρµογών (cgi, php, MySQL)

#### Πρόσβαση στην ιστοσελίδα µε FTP

- Το εργαλείο διαχείρισης, µε το οποίο µπορείτε να ελέγχετε την ιστοσελίδα σας (πολύ σηµαντικό: ένα ποιοτικό administration panel, όπου όλες οι δυνατότητες και λειτουργίες είναι "τακτοποιηµένες" θα σας εξοικονοµήσει πολύ χρόνο)
- Την εξερχόµενη κίνηση από το site σας

Ας τα δούµε ένα-ένα λοιπόν.

Εάν η πρώτη σας ιστοσελίδα θα αποτελείται από µερικές σελίδες και ένα λογότυπο, τότε θα σας καλύψει άνετα ένα πακέτο φιλοξενίας, όπου το µέγεθος στο δίσκο θα είναι από 100 έως 300 Megabyte. Αυτό είναι παραπάνω από αρκετό. Λιγότερο από 100 ΜΒ χώρου ήδη δεν παρέχει σχεδόν καµία εταιρεία φιλοξενίας.

Με τις διευθύνσεις ηλεκτρονικού ταχυδροµείου είναι πιο απλά – πρακτικά όλοι οι παροχείς δίνουν απεριόριστο αριθµό των e-mail διευθύνσεων. Περιορισµός µπορεί να υπάρχει µόνο στον αριθµό των ξεχωριστών POP3 και SMTP λογαριασµών. Αυτό σηµαίνει, ότι παρόλο που οι διευθύνσεις είναι διαφορετικές, έχετε περιορισµένο αριθµό των ξεχωριστών συνδέσεων µε την βοήθεια κάποιου προγράµµατος (mail-client).

Η εγκατάσταση και η εκτέλεση των scripts είναι απαραίτητη, εάν το site θα έχει δυναµικές σελίδες, ή εάν θα είναι απαραίτητο να υλοποιηθεί η λειτουργία της αναζήτησης µέσα στο site. Στην περίπτωση που η ιστοσελίδα θα είναι εξολοκλήρου στατική (html-σελίδες), τότε η δυνατότητα εκτέλεσης των προγραµµάτων έχει δευτερεύουσα σηµασία.

Η πρόσβαση στο site µέσω FTP είναι απαραίτητη. Χωρίς αυτή δεν µπορείτε να κάνετε τίποτα. Η FTP πρόσβαση παρέχεται από όλους τους παροχείς, και πιστεύω πως αυτό το θέµα είναι απλό και κατανοητό.

Το administration panel, µε την πρώτη µατιά, δεν έχει ιδιαίτερη σηµασία. Αλλά όταν φτάνετε στο σηµείο να διαχειρίζεστε πρακτικά την ιστοσελίδα σας, τότε ένα ποιοτικό εργαλείο διαχείρισης είναι απαραίτητο.

Με το administration panel µπορείτε όχι µόνο να ρυθµίζετε τις δυνατότητες του site, αλλά και να παίρνετε και τις στατιστικές αναφορές για αυτό, για παράδειγμα: πόσος χώρος στο δίσκο χρησιµοποιείται και πόσος είναι ακόµη ελεύθερος, ποιος είναι ο δείκτης του εξερχόµενου traffic για τον τρέχοντα µήνα (ως συνήθως, όλα τα πακέτα έχουν κάποιο περιορισµό στο επίπεδο της κίνησης). Εάν στο πακέτο φιλοξενίας αναφέρεται "απεριόριστο" traffic – µην το πιστέψετε. Το πιο πιθανό αυτός να µην είναι και πολύ καλός hoster, ο οποίος µε οποιονδήποτε τρόπο προσπαθεί να προσελκύσει τους πελάτες.

Με την βοήθεια του administration panel μπορεί να γίνεται εύκολη ρύθμιση του site και του e-mail : να δημιουργούνται νέες διευθύνσεις, να ρυθμίζεται η ανακατεύθυνση της αλληλογραφίας, να γίνεται εύκολα η διαχείριση των αρχείων και των φακέλων (να ρυθµίζονται τα δικαιώµατα πρόσβασης στα αρχεία, κωδικοί για τους φακέλους).

Το πληρωµένο εξερχόµενο traffic έχει µεγάλη σηµασία. Εάν δεν υπολογίσετε καλά το πόση πληροφορία θα στέλνεται κάθε µήνα από το site σας στους υπολογιστές των επισκεπτών, τότε πιθανόν, η ιστοσελίδα σας θα σταµατήσει να είναι διαθέσιµη (δεν θα είναι προσβάσιµη online), αφού θα ξεπεραστεί το όριο που είχατε πληρώσει. Μπορείτε να υπολογίσετε στο περίπου το εξερχόµενο traffic, χωρίς ιδιαίτερη δυσκολία.

Μάθετε το µέσο µέγεθος της κάθε σελίδας του site, συµπεριλαµβάνοντας και γραφικά στοιχεία που περιέχει (κουµπάκια, banners, φωτογραφίες κ.τ.λ.). Να έχετε υπόψη, ότι κατά την φόρτωση άλλων σελίδων, στις οποίες υπάρχουν τα ίδια γραφικά, που είχαν φορτωθεί από πριν, τότε αυτά δεν παίρνονται από την σελίδα σας, αλλά από τον φάκελο προσωρινών αρχείων ίντερνετ (cache) του χρήστη. Τώρα προβλέψτε πόσες, κατά µέσο όρο, σελίδες µπορεί να επισκεφτεί ο κάθε χρήστης, και περίπου πόσοι χρήστες πιστεύετε ότι θα επισκέπτονται την ιστοσελίδα σας. Τώρα πολλαπλασιάστε το µέγεθος της σελίδας επί τον αριθµό των σελίδων και επί τον αριθµό των επισκεπτών σε ένα 24 ωρο. Θα πάρετε την κατά προσέγγιση εξερχόµενη κίνηση το 24-ωρο. Πολλαπλασιάζουµε επί 30 µέρες και παίρνετε, στο περίπου, τον όγκο των εξερχόµενων πληροφοριών το µήνα.

Εάν ο αριθµός είναι αρκετά µεγάλος, µην απογοητεύεστε, αφού είναι µόνο οι υποθέσεις που κάνετε. Μπορεί να έχετε πολύ λιγότερους επισκέπτες, από ότι νοµίζετε, και ο καθένας τους θα επισκέπτεται πολύ λιγότερες σελίδες, και το εν τρίτο από αυτούς θα έχουν απενεργοποιήσει στο browser τους την εµφάνιση εικόνων (όλα αυτά δεν σας τα εύχοµαι!).

#### **4.8 Τι είναι ο Server, Web Server και Web Client;**

Ο Server (εξυπηρετητής) είναι ένας υπολογιστής που έχει τον κεντρικό έλεγχο ενός δικτύου, παρέχοντας βασικές υπηρεσίες στους χρήστες του. Σε ένα δίκτυο ο server ελέγχει την όλη λειτουργεία και για λόγους ασφαλείας επιτρέπει την πρόσβαση µόνο σε εξουσιοδοτηµένους χρήστες, παραχωρώντας τους λειτουργείες ανάλογα µε τα δικαιώµατα που έχουν.

Μια κατηγορία server είναι οι web servers οι οποίοι προσφέρουν τις ζητούµενες ιστοσελίδες (web pages). Οι πιο γνωστοί servers είναι ο Apache και ο IIS.

Web Server ονομάζουμε το λογισμικό που τρέχει σε ένα κόμβο Internet και επιτρέπει σε άλλους υπολογιστές να αποκτούν αντίγραφα των Web σελίδων που είναι αποθηκευµένες σε αυτόν.

Με τον όρο Web Server αναφερόµαστε είτε σε έναν ηλεκτρονικό υπολογιστή (hardware), είτε σε ένα λογισµικό (software) που µας επιτρέπει µέσω του Internet και µε την βοήθεια του HTTP (Hyper Text Transfer Protocol - Πρωτόκολλο Μεταφοράς Υπερκειµένου) να αποκτούµε πρόσβαση σε ιστοσελίδες που είναι αποθηκευµένες σε αυτόν.

Κάθε Web Server έχει έναν βασικό διαχειριστή ο οποίος ελέγχει τον διακοµιστή. Έτσι όταν ο χρήστης ζητάει άδεια από τον Web Server να "ανοίξει" µια συγκεκριµένη ιστοσελίδα το αίτηµά του ελέγχεται πρώτα από τον διαχειριστή της ιστοσελίδας ή του διακοµιστή και στην συνέχεια αφού παραχωρηθεί η άδεια ο χρήστης βλέπει την ιστοσελίδα. Η διαδικασία αυτή φαντάζει να είναι πολύπλοκη και χρονοβόρα, όµως, όπως πολύ σωστά αναφέρεται σε σχετικό άρθρο στο www.topwebhosting.gr, "Oι Web Servers είναιικανοί να χειριστούν εκατοντάδες χιλιάδες αιτήµατα το δευτερόλεπτο και µπορούν να ανατρέξουν σε πληροφορίες γρήγορα, παρέχοντας στον επισκέπτη της σελίδας την πληροφορία που αναζητεί σε µηδενικό χρόνο.".

Υπάρχουν διάφορα είδη Web Server όπως οι dedicated servers, οι load balancing servers, οι database servers. Επίσης, καθένας µπορεί να µετατρέψει τον ηλεκτρονικό υπολογιστή του σε έναν Web Server εγκαθιστώντας κατάλληλο λογισµικό που να συνδέει τον υπολογιστή του µε το Internet.

Web Client ονομάζουμε το λογισμικό που τρέγει ένας Η/Υ και του επιτρέπει να "διαβάζει" Web σελίδες (από το σκληρό του δίσκο ή από το Internet αν είναι συνδεδεµένος µε αυτό).

# **4.9 Τι είναι ο Τοπικός Server Apache;**

Ο **Apache HTTP** γνωστός και απλά σαν Apache είναι ένας εξυπηρετητής του παγκόσµιου ιστού (web). Όποτε επισκέπτεστε έναν ιστότοπο ο πλοηγός σας επικοινωνεί µε έναν διακοµιστή HTTP. O Apache είναι ένας από τους δηµοφιλέστερους, εν µέρει γιατί λειτουργεί σε διάφορες πλατφόρµες σαν τα Windows, το Linux, το Unix, και το Mac OS X. ∆ιατηρείται τώρα από µια κοινότητα ανοιχτού κώδικα µε επιτήρηση από το Ίδρυµα Λογισµικού Apache (Apache Software Foundation).

Η πρώτη του έκδοση, γνωστή ως NCSA HTTPd, δηµιουργήθηκε από τον Robert McCool και κυκλοφόρησε το 1993. Θεωρείται ότι έπαιξε σηµαντικό ρόλο στην αρχική επέκταση του ιστού. Ήταν η πρώτη βιώσιµη εναλλακτική επιλογή που παρουσιάστηκε απέναντι στον εξυπηρετητή http της εταιρείας Netscape και από τότε έχει εξελιχθεί στο σηµείο να ανταγωνίζεται άλλους εξυπηρετητές βασισµένους στο Unix σε λειτουργικότητα και απόδοση.

Από το 1996 ήταν από τους πιο δηµοφιλείς όµως από τον Μάρτιο του 2006 έχει µειωθεί το ποσοστό της εγκατάστασής του κυρίως από τον Microsoft Internet Information Services και τη πλατφόρµα .NET . Τον Οκτώβριο του 2007 το µερίδιο του ήταν 47,73 % από όλους τους ιστοτόπους.

Ο Apache είναι ένα ελεύθερο ανοικτού κώδικα λογισµικό. Εκτός του κόστους, είναι ιδιαίτερα διαµορφώσιµο και είναι πλήρες των προηγµένων χαρακτηριστικών γνωρισµάτων, όπου αυτός είναι και ο κύριος λόγος για τον οποίο οι περισσότεροι πάροχοι web hosting το χρησιµοποιούν.

# **Κεφάλαιο V**

# **5. Τι είναι ο XAMPP;**

Το XAMPP είναι ένα πρόγραµµα ελεύθερου λογισµικού µε µηδενικό κόστος. To **XAMPP** αποτελεί στην ουσία ένα πακέτο, το οποίο περιλαµβάνει τις τελευταίες εκδόσεις του Apache HTTP Server, της PHP και της MySQL βάσης δεδοµένων, µεταγλωτιστές σεναρίων γραμμένους στις γλώσσες προγραμματισμού PHP και Perl, ενώ περιλαμβάνει επίσης και αλλα τρία χρήσιµα εργαλεία, που θα χρειαστούµε στην συνέχεια (PhpMyAdmin, Filezilla Server, Mercury Mail). To XAMPP διατίθεται και αυτό δωρεάν από την σελίδα http://www.apachefriends.org για διάφορα λειτουργικά συστήματα (Linux, Windows, Solaris, Mac).

Το Control Panel του Xampp.

#### **Το όνοµα XAMPP είναι αρκτικόλεξο(ακρωνύµιο) και σηµαίνει :**

- Χ (σηµαίνει πως είναι χιαστή πλατφόρµα)
- Apache HTTP Server
- MySQL
- PHP
- $\Box$  Perl

Το πρόγραµµα έχει δηµιουργηθεί κάτω από την άδεια χρήσης GNU (General Public License) και συµπεριφέρεται σαν ένας web server χωρίς κόστος ικανός να φιλοξενεί πολλές δυναµικές ιστοσελίδες. Το XAMPP είναι διαθέσιµο στα Microsoft Windows, Linux, Solaris, και Mac OS X, και είναι κυρίως χρήσιµο για ανάπτυξη web projects.

## **5.1 Αρχιτεκτονική του XAMPP;**

Η εφαρµογή που αναπτύχθηκε έχει σχεδιαστεί έχοντας ως βάση την µέγιστη δυνατή λειτουργικότητα. **Έτσι έχει προσεχθεί ώστε να είναι :** 

- ανεξάρτητη λειτουργικού συστήµατος (δηλαδή µπορεί να εγκατασταθεί σε οποιοδήποτε λειτουργικό σύστηµα)
- προσπελάσιµη µέσω οποιουδήποτε φυλλοµετρητή (browser)
- πλήρως σπονδυλωτή στη δοµή της, δηλαδή να χρησιµοποιεί αρθρώµατα (modules) για τις διάφορες λειτουργίες που εκτελεί
- προσιτή στη διαχείριση από τον διδάσκοντα.

#### **Οι παραπάνω ιδιότητες-στόχοι οδηγούν σε ένα σύστηµα υλικού (H/W) και λογισµικού (S/W) το οποίο αποτελείται από :**

- τη βάση δεδοµένων που περιέχει όλες τις απαραίτητες πληροφορίες για τη
- λειτουργία του συστήµατος
- τα αποθηκευτικά µέσα, δηλαδή τους υπολογιστές που φιλοξενούν το υλικό του µαθήµατος
- το περιβάλλον εργασίας, δηλαδή το λογισµικό διεπαφής που επεξεργάζεται τις πληροφορίες και κάνει δυνατή την αλληλεπίδραση των χρηστών µε το εκπαιδευτικό υλικό.

Η εφαρµογή είναι βασισµένη στο πρότυπο τύπου «πελάτη-εξυπηρετητή» (clientserver). Εγκαθίσταται σε οποιοδήποτε λειτουργικό σύστηµα, υποστηρίζει web server τύπου Apache ή Microsoft IIS, ενώ στηρίζεται εξ' ολοκλήρου σε περιβάλλοντα «ανοιχτού κώδικα» (open source) για την λειτουργία της. Για την ανάπτυξη του ιστογενούς

περιβάλλοντος της εφαρµογής και των αλγορίθµων της χρησιµοποιήθηκε η γλώσσα PHP (Pre Hypertext Processor).

## **5.2 Απαιτήσεις και χαρακτηριστικά του XAMPP.**

Tο XAMPP απαιτεί µόνο ένα zip, πίσσα ή exe αρχείο που θα κατεβάσει και να τρέξει, και µικρή ή δεν διάρθρωση των επιµέρους στοιχείων που συνθέτουν τον web server απαιτείται. XAMPP ενηµερώνεται τακτικά να συµπεριλάβει τις τελευταίες εκδόσεις του Apache / MySQL / PHP και Perl . Επίσης, έρχεται µε µια σειρά από άλλες µονάδες, συµπεριλαµβανοµένων OpenSSL και phpMyAdmin. Η Εγκατάσταση XAMPP απαιτεί λιγότερο χρόνο από την εγκατάσταση κάθε στοιχείου του ξεχωριστά. Αυτοτελές, πολλαπλές παρουσίες του XAMPP µπορεί να υπάρχει σε έναν υπολογιστή, καθώς και κάθε δεδοµένη περίσταση µπορούν να αντιγραφούν από έναν υπολογιστή στον άλλο. Προσφέρεται σε δύο πλήρη εκδόσεις, κανονική έκδοση και µια µικρότερη έκδοση.

## **5.3 Εγκατάσταση του XAMPP.**

Για να ξεκινήσουµε τη δηµιουργία της ιστοσελίδας που πρόκειται να δηµιουργήσουµε θα πρέπει να κατεβάσουµε αρχικά ένα τοπικό server για τους πειραµατισµούς µας, όπως είναι ο XAMPP. Το συγκεκριµένο πρόγραµµα µπορούµε να το κατεβάσουµε από τη διεύθυνση : http://www.apachefriends.org/en/xampp.html

Ανοίγωντας ένα καινούργιο παράθυρο με τον browser, τον οποίο χρησιμοποιούμε, πληκτρολογούµε την παραπάνω διεύθυνση

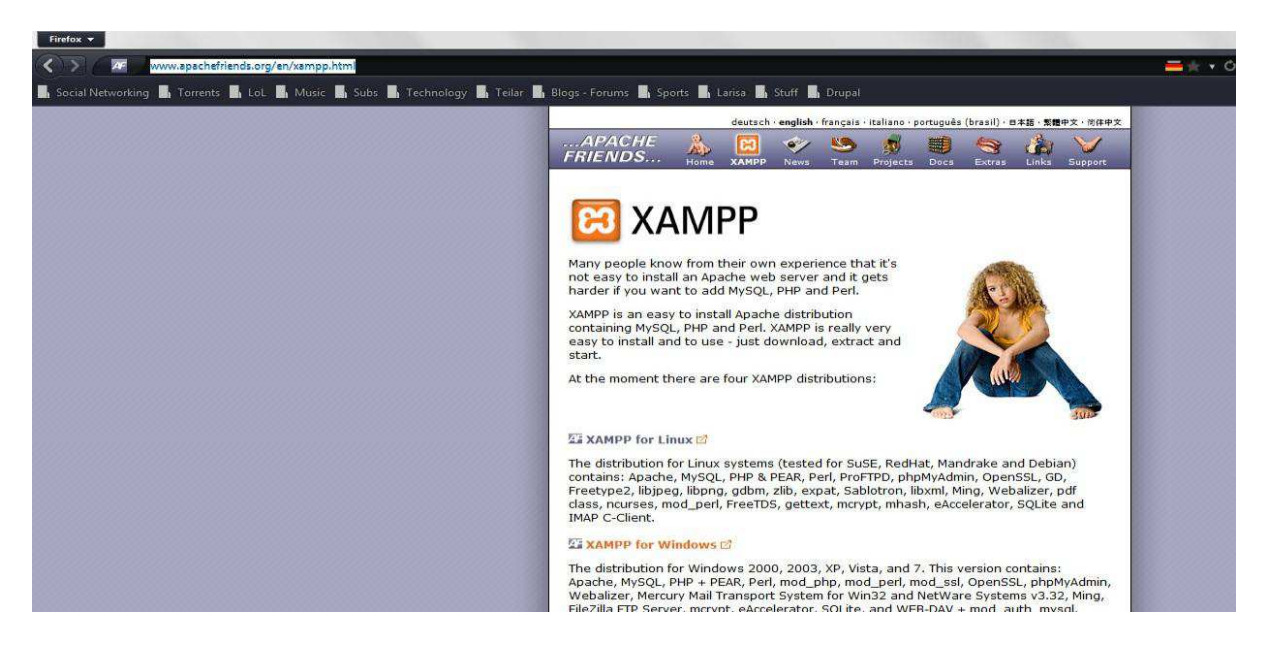

Στη συνέχεια, επιλέγουµε τη δεύτερη επιλογή «XAMPP for Windows», όπως βλέπουµε και στην παραπάνω εικόνα (PrintScreen). Αµέσως µας ανοίγει µία σελίδα που µας επιτρέπει να κατεβάσουµε το πρόγραµµα, πατώντας «Installer».

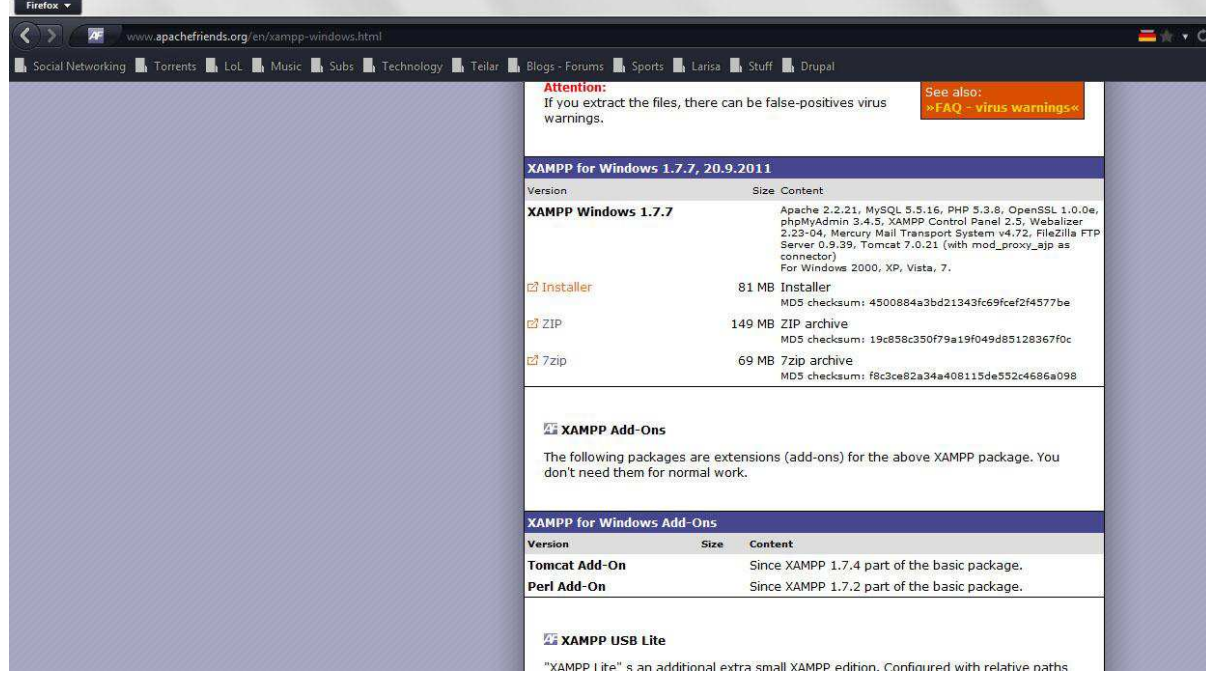

Αφού το κάνουµε αυτό, µας εµφανίζει ένα παράθυρο όπου µπορούµε να κατεβάσουµε το αρχείο .exe του συγκεκριµένου προγράµµατος, στον υπολογιστή µας ώστε αργότερα να προχωρήσουµε στην εγκατάσταση του.

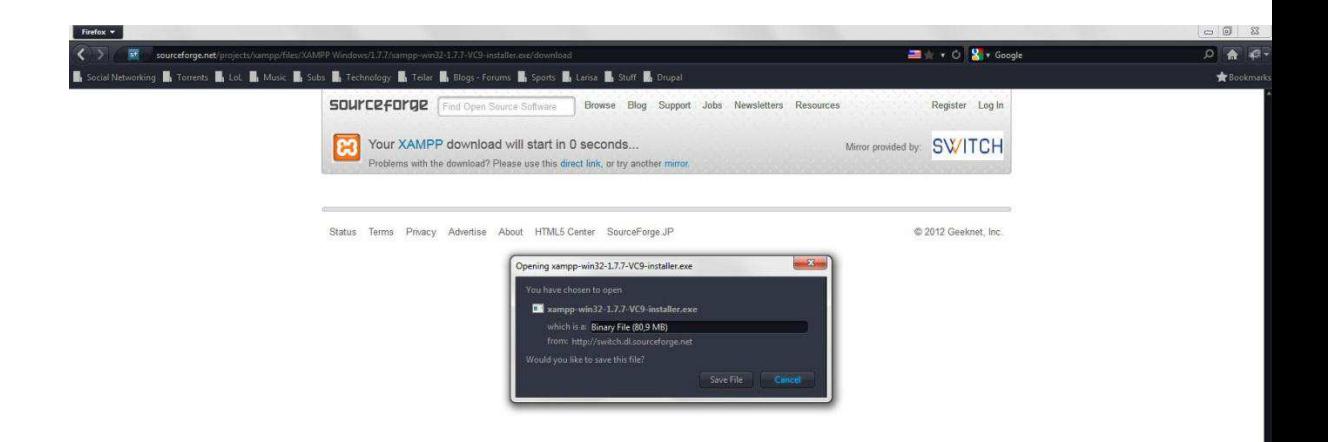

Ακολούθως, πατάµε «Αποθήκευση Αρχείου» και το εκτελέσιµο πρόγραµµα ("Xampp.exe")αποθηκεύεται στον προεπιλεγµένο φάκελο του υπολογιστή µας (π.χ. "Downloads"). Εκεί, αφού το βρούµε, κάνουµε διπλό κλικ ώστε να ξεκινήσει η εγκατάσταση.

Αφού έχει εγκατασταθεί ο xampp, πάµε στην επιφάνεια εργασίας και κάνουµε διπλό κλικ στο εικονίδιο "XAMPP Control Panel". Αυτό θα µας εµφανίσει την παρακάτω εικόνα.

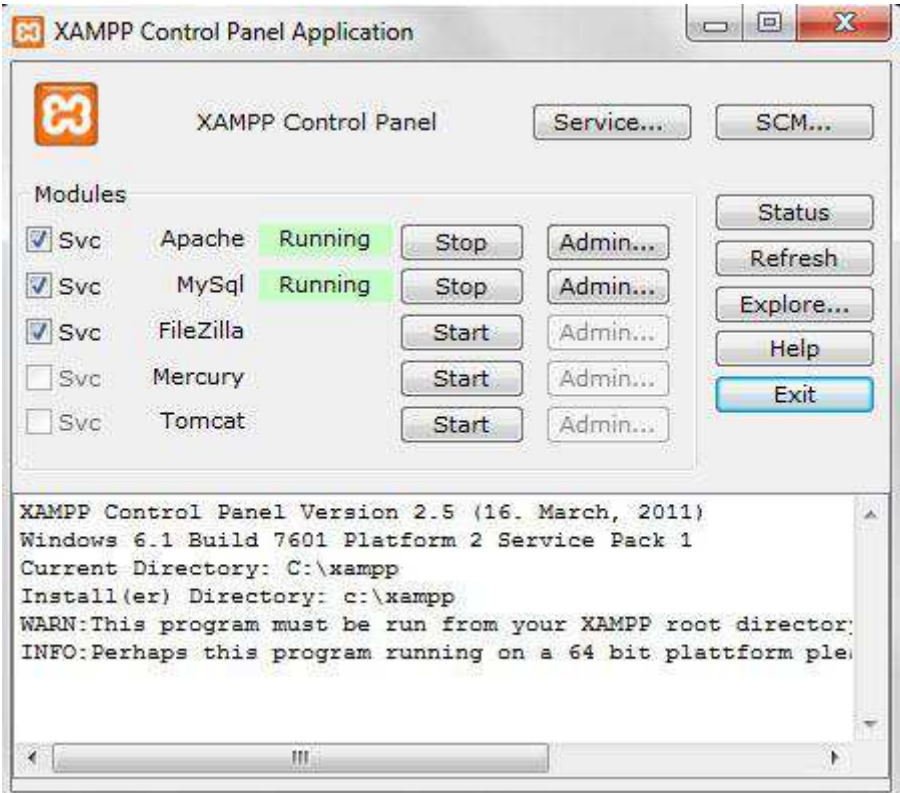

Άρα, ο τοπικός µας server βρίσκεται σε λειτουργία.

Μετά κάτω από το µενού Έναρξη (Start) του υπολογιστή µας, δηµιουργήθηκε ένας νέος κατάλογος εφαρµογών µε το όνοµα apachefriends, που περιέχει όλες τις εντολές που χρειαζόµαστε για να λειτουργήσουµε την εφαρµογή. Έτσι κάνοντας κλικ στο «xampp basic start» ξεκινάµε την εφαρµογή, κάνοντας κλικ στο «xampp basic stop» σταµατάµε την εφαρµογή. Κάνοντας κλικ στο «xampp httpdoc folder» βλέπουµε σε ποιο κατάλογο αποθηκεύονται τα αρχεία που δηµιουργούν τις σελίδες µας.

Σηµαντικό στοιχείο είναι ότι µαζί µε το xampp εγκαθίσταται αυτόµατα και η εφαρµογή **phpMyAdmin** για τη διαχείριση βάσεων δεδοµένων MySQL.

Πρέπει να σηµειώσουµε ότι, επειδή τρέξαµε υπηρεσίες, χρειάστηκε να έχουµε δικαιώµατα διαχειριστή και όχι του απλού χρήστη. Επιπλέον, δεν θέλαµε να γίνεται αυτόµατη εκκίνηση και δεν έπρεπε ποτέ να πατήσουµε την επιλογή Svc, διότι θα είχαν εγκατασταθεί ως υπηρεσίες (services.exe). Εφόσον είχε τελειώσει η παραπάνω διαδικασία (close this wizard), από το Start Control Panel πατήσαµε το κουµπί Start και περιµέναµε να γίνει πράσινο στον Apache και στην MySql.

Επόµενο βήµα ήταν να ανοίξουµε τον φυλλοµετρητή web browser και να µεταβούµε στην ιστοσελίδα µας : http://localhost ή στο διαχειριστικό κοµµάτι του προγράµµατος : http://localhost/xampp.

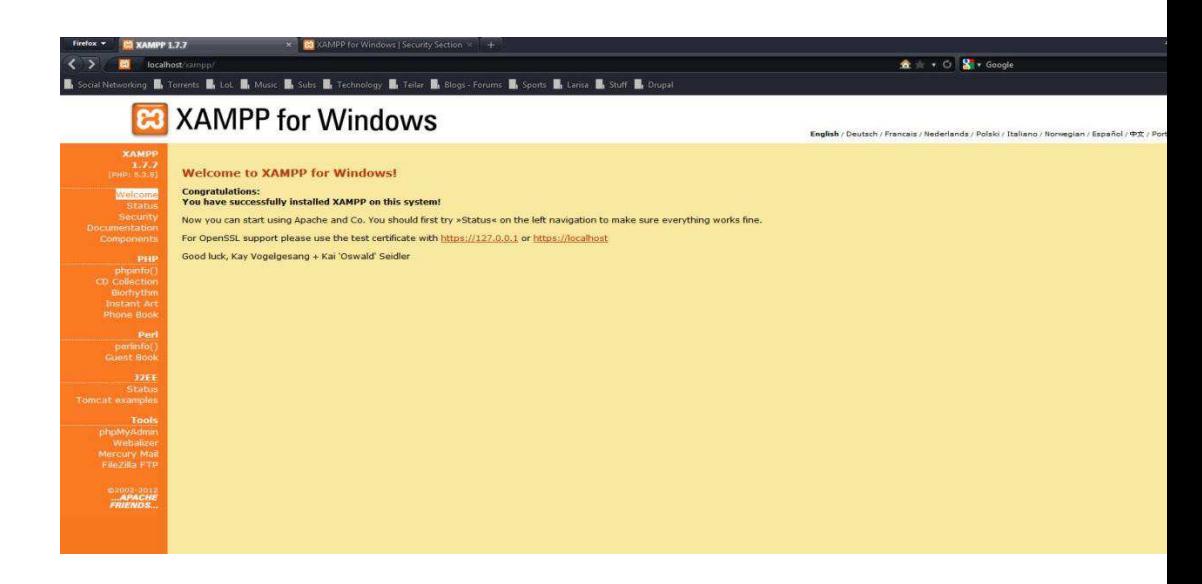

Στην επιλογή "Status" µπορούµε να δούµε ποιες υπηρεσίες είναι "ACTIVATED". Παρατηρούµε ότι όσες θέλουµε είναι ενεργές. Αυτό που πρέπει να κάνουμε αρχικά είναι να πάμε στην επιλογή Security και να κάνουμε τις αλλαγές που μας προτείνει το xampp για να αυξήσουμε την ασφάλεια του τοπικού μας server.

Τελικά θα έχουμε το παρακάτω αποτέλεσμα και είμαστε έτοιμοι να ξεκινήσουμε να διαχειριζόμαστε τον τοπικό μας server.

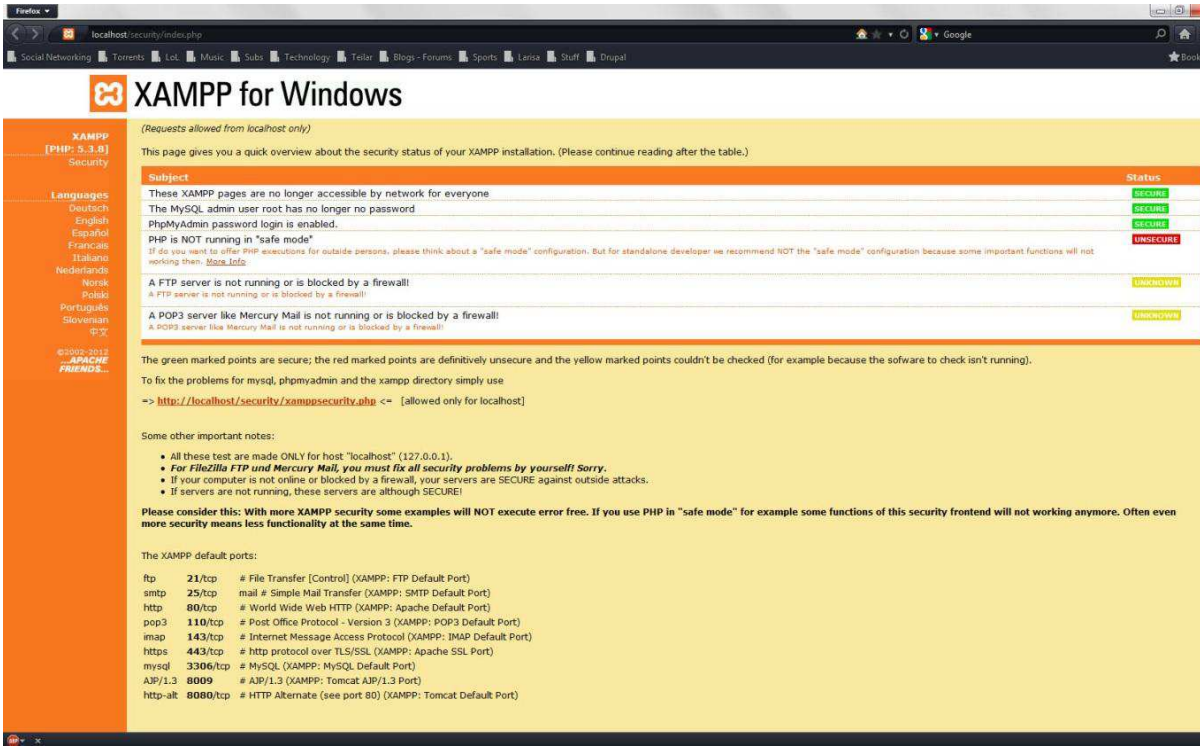

Τώρα αυτό που πρέπει να κάνουμε είναι να δημιουργήσουμε τη βάση δεδομένων μας. Θα πάμε στη διεύθυνση http://localhost/phpmydamin και θα κάνουμε login με τα στοιχεία που ορίσαμε προηγουμένως όπως στην εικόνα παρακάτω.

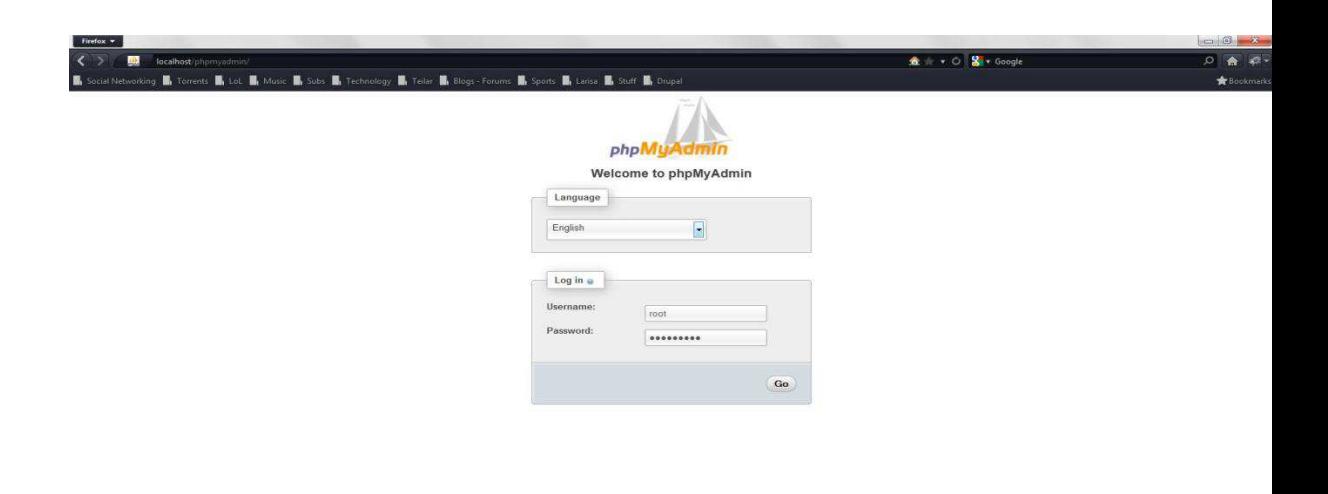

Μετά πάμε στην καρτέλα databases και στο σημείο create new database βάζουμε το όνομα που θέλουμε να έχει η βάση μας και πατάμε create.

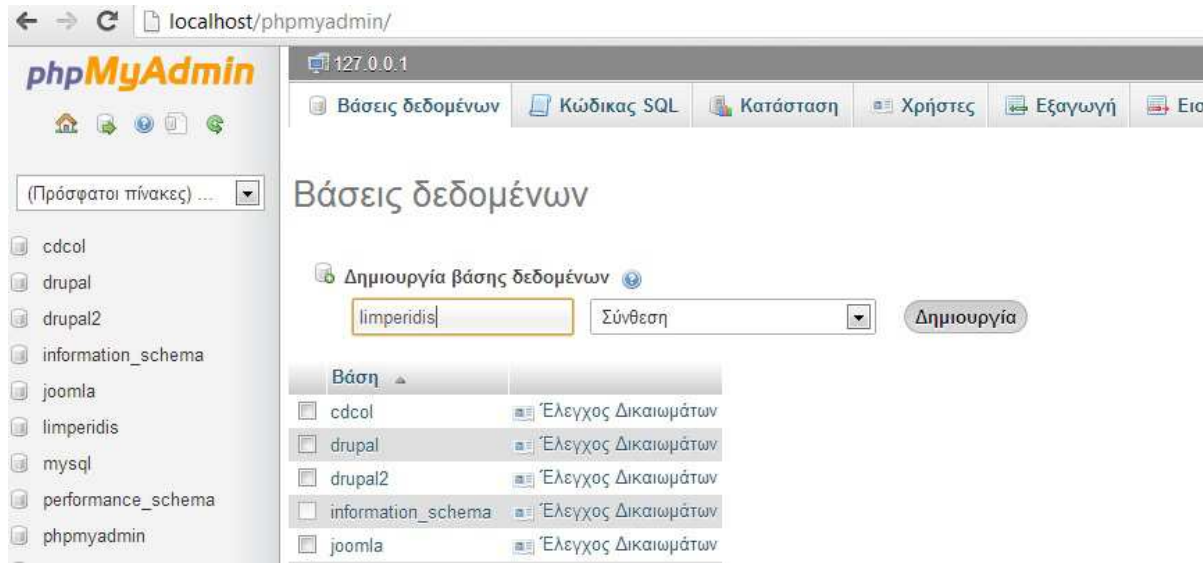

Τώρα αφού έχουµε φτιάξει τη βάση µας, πρέπει να δηµιουργήσουµε ένα χρήστη για τη βάση αυτή. Ο χρήστης αυτός θα είναι ο διαχειριστής της βάσης και θα του δώσουµε όλα τα δικαιώµατα χρήσης της βάσης.

Αρχικά πάμε στην καρτέλα privileges και στη συνέχεια στο add new user. Μόλις το κάνουμε αυτό βλέπουμε τον χρήστη που δημιουργήσαμε. Πατάμε το edit privileges στον χρήστη που μόλις φτιάξαμε και εκεί τον αντιστοιχούμε στη βάση που δημιουργήσαμε νωρίτερα, δίνοντάς του όλα τα δικαιώματα χρήσης της βάσης.

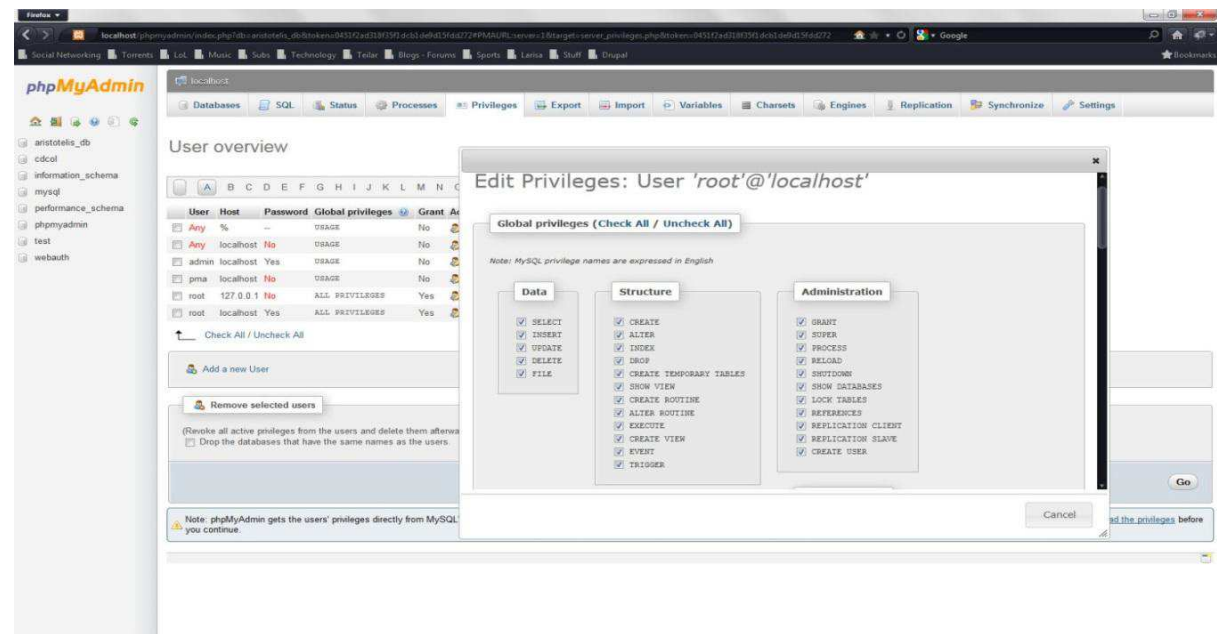

# **Κεφάλαιο VI**

# **6. Εγκατάσταση του Drupal**

Καταρχάς πρέπει να κατεβάσουµε τα αρχεία του Drupal. Για να το κάνουµε αυτό πάµε στη διεύθυνση: http://www.drupal.org/project/drupal

Στη συνέχεια διαλέγουμε την recommended έκδοση του Drupal Core που θέλουμε. Στην περίπτωσή μας την 7.

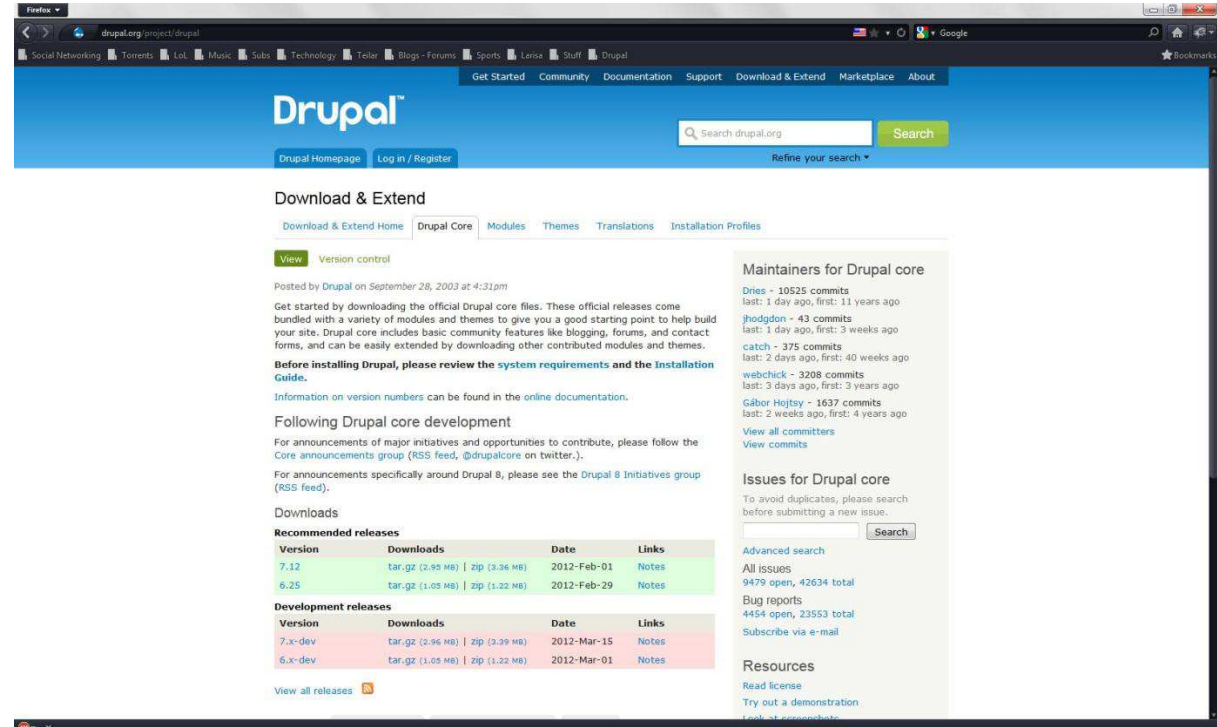

Αφού έχουμε κατεβάσει το συμπιεσμένο αρχείο στον υπολογιστή μας, πηγαίνουμε στον φάκελο htdocs εκεί που έχουμε εγκαταστήσει τον xampp, δηλαδή στο C:/xampp/htdocs, και αποσυμπιέζουμε τα αρχεία του Drupal (επίσης, θα μπορούσαμε να δημιουργήσουμε νέο φάκελο μέσα στο htdocs έτσι ώστε να έχουμε τη δυνατότητα κατασκευής πολλαπλών ιστότοπων ταυτόχρονα). Το αποτέλεσμα που θα έχουμε φαίνεται παρακάτω.

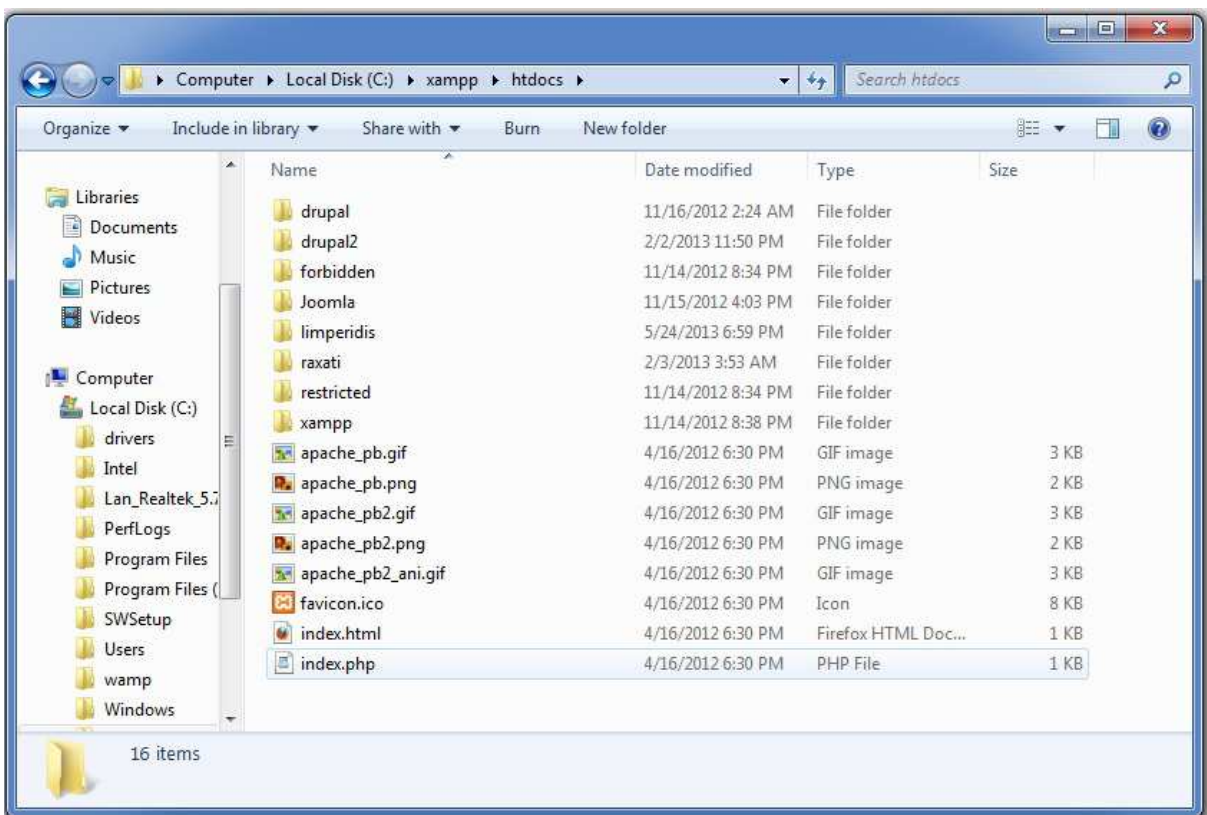

Πλέον είμαστε έτοιμοι να ξεκινήσουμε την εγκατάσταση του Drupal. Ανοίγουμε τον browser μας και πληκτρολογούμε http://localhost και μας ανοίγει η παρακάτω σελίδα εγκατάστασης του Drupal.

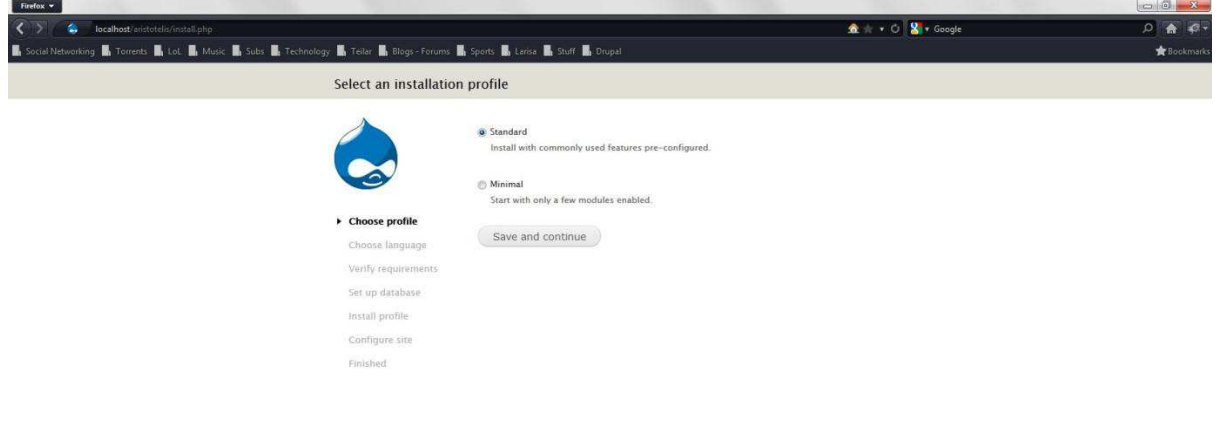

Επιλέγουμε standard και πατάμε το Save and continue. Στην επόμενη εικόνα διαλέγουμε την γλώσσα που θα έχει το Drupal αλλά αυτή τη στιγμή δεν έχουμε κάποια επιπλέον εγκατεστημένη εκτός της build-in γλώσσας.

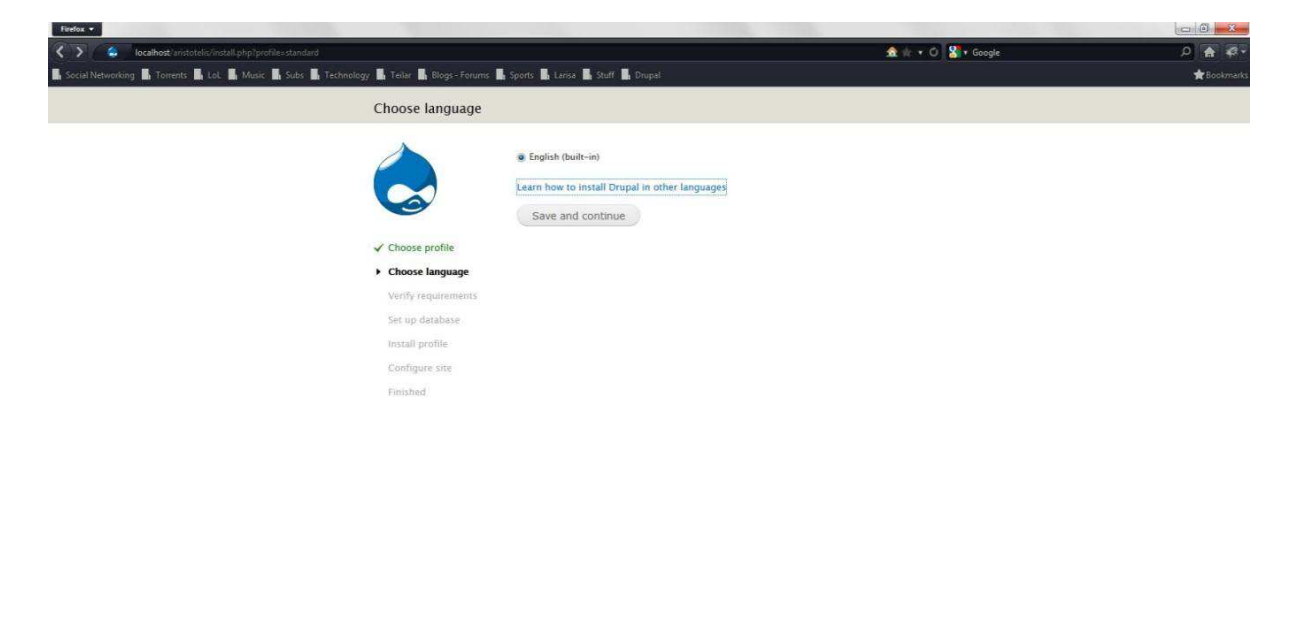

Πατάμε την επιλογή Learn how to install Drupal in other languages και μας εμφανίζει τη σελίδα όπως στην επόμενη εικόνα.

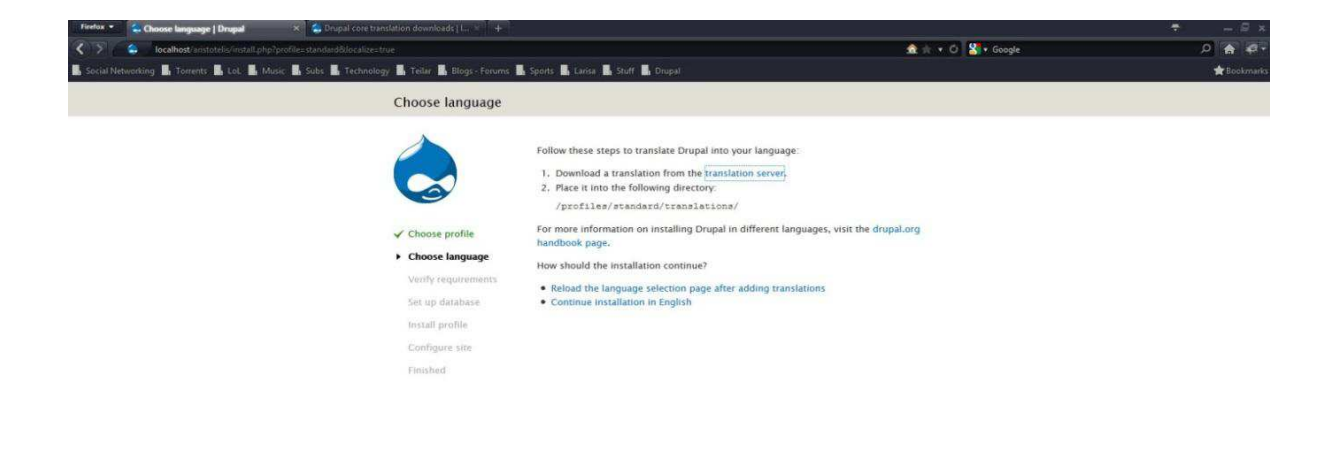

Πατάμε στο translation server και μεταφερόμαστε στη σελίδα των μεταφράσεων του Drupal όπου και θα κατεβάσουμε την ελληνική μετάφραση όπως παρακάτω.

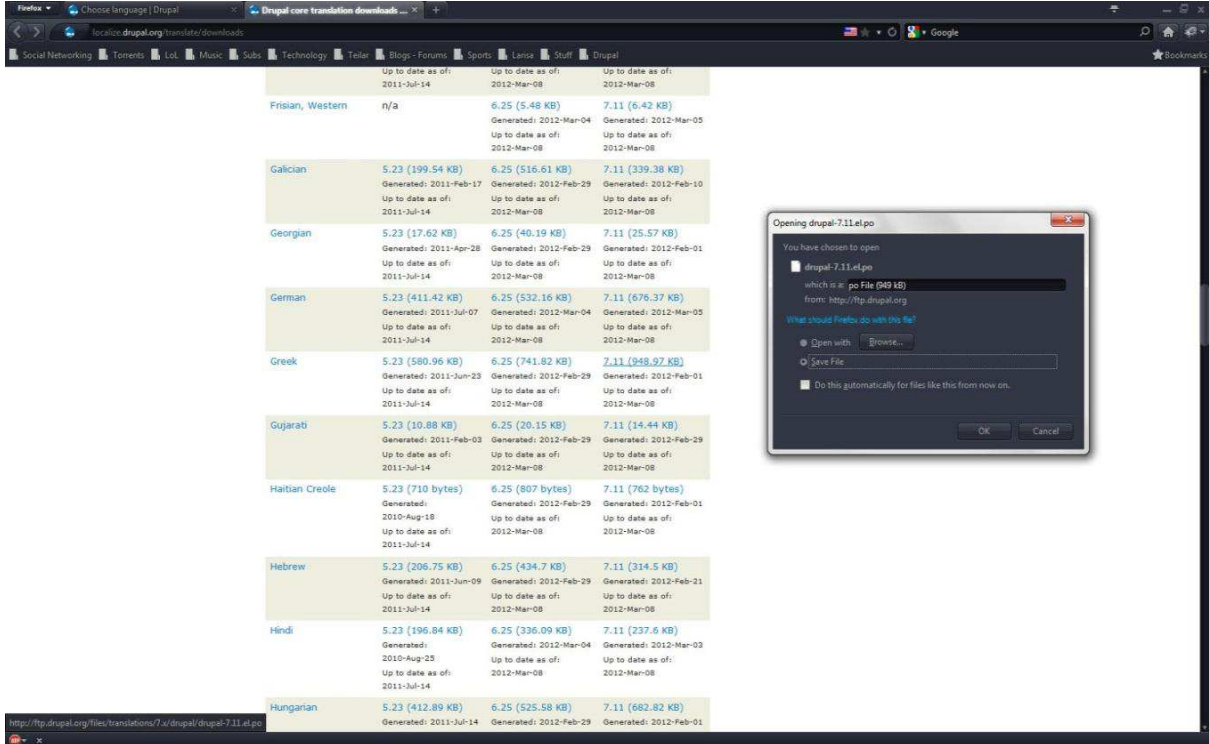

Αφού κατεβάσουμε τη μετάφραση στον υπολογιστή μας, ακολουθούμε τις οδηγίες της προηγούμενης εικόνας και την εγκαθιστούμε. Έπειτα πηγαίνουμε και πάλι στον browser και πατάμε Reload the language selection page after adding translations και πλέον μπορούμε να επιλέξουμε την ελληνική γλώσσα.

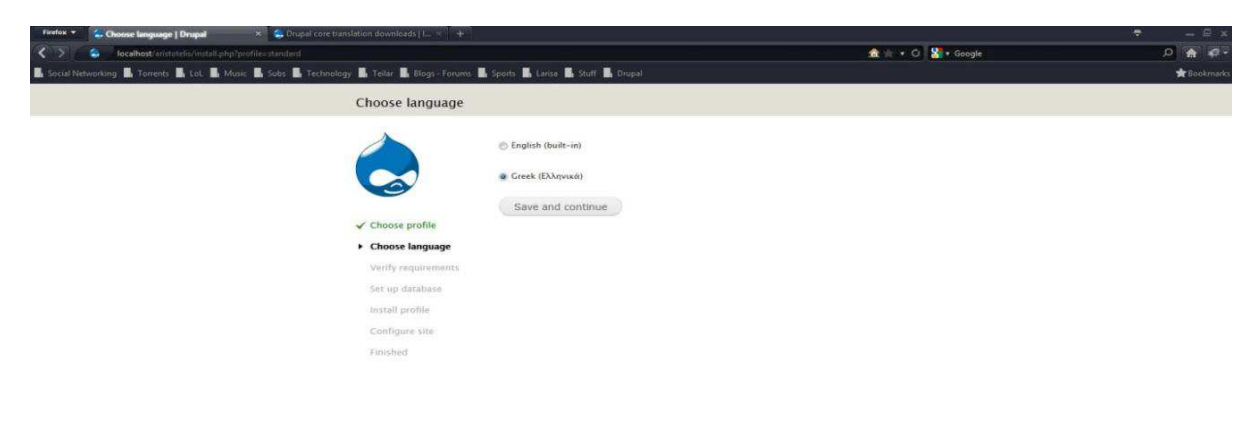

Συνεχίζουμε ακολουθώντας τις οδηγίες του Drupal και εισάγοντας τις κατάλληλες πληροφορίες, και η εγκατάσταση του Drupal ολοκληρώνεται.

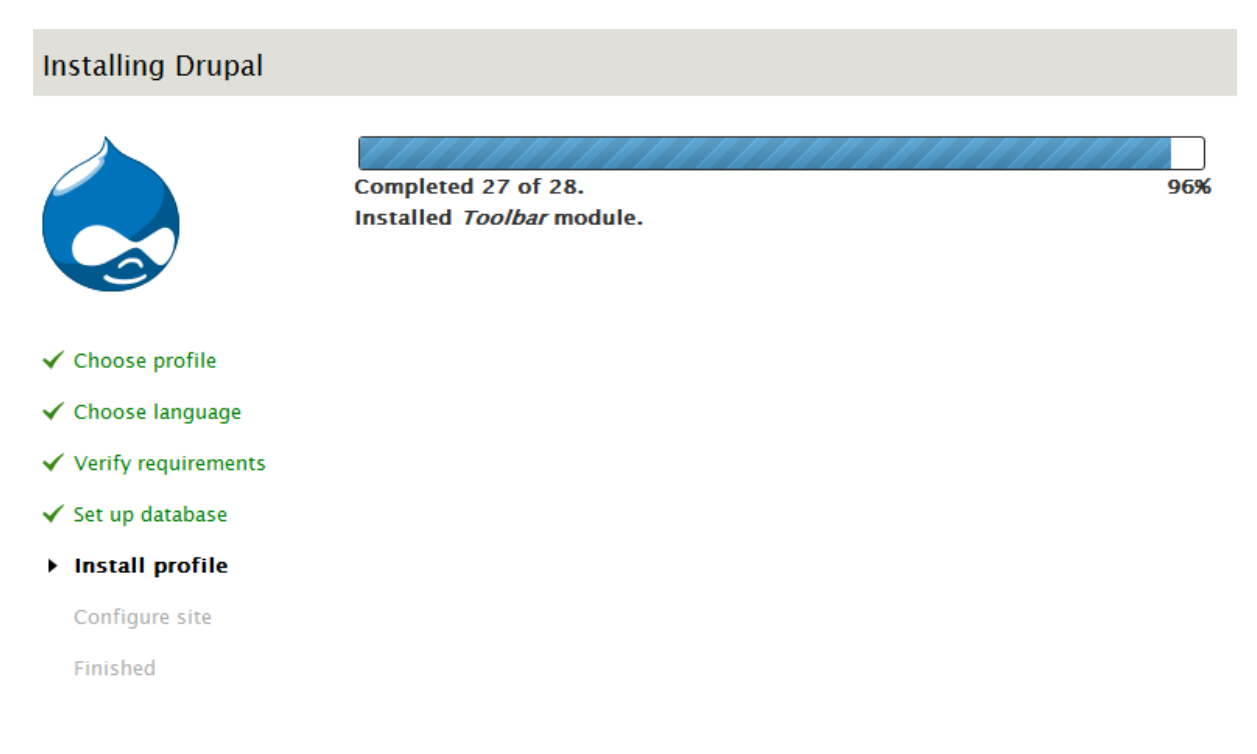

Και πλέον μεταφερόμαστε στο νέο μας site που η εμφάνισή του είναι όπως παρακάτω.

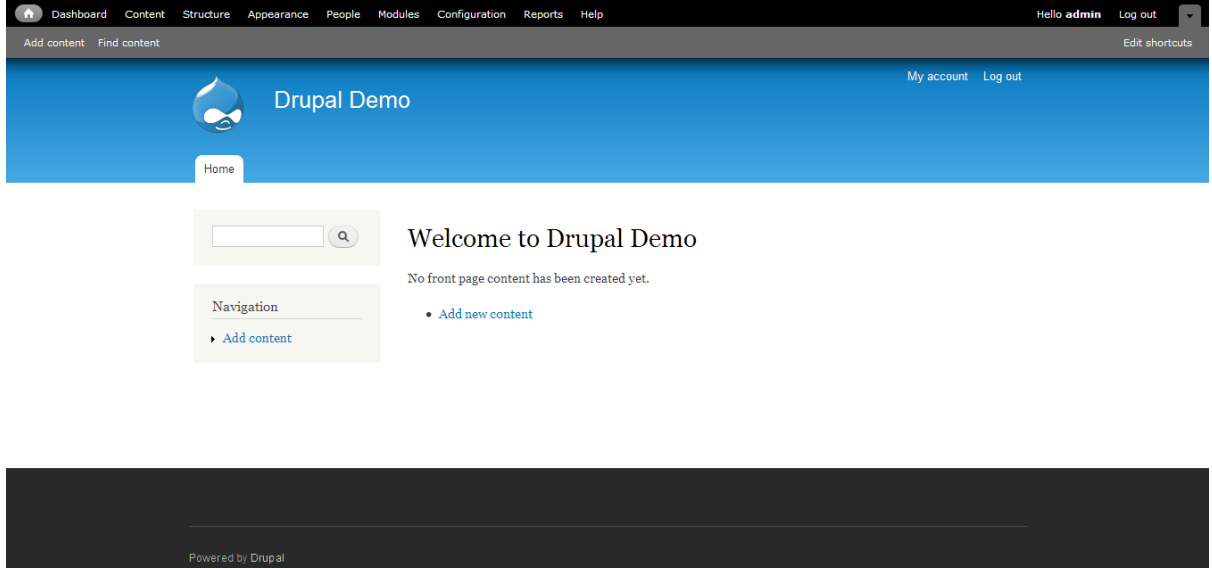

## **6.1 Κατανόηση του Drupal**

Για να είμαστε σε θέση να κατανοήσουμε πλήρως το πώς λειτουργεί το Drupal, πρέπει πρώτα να εξηγήσουμε κάποια βασικά πράγματα αλλά και τον τρόπο που μπορούμε να τα διαχειριστούμε και να τα επεξεργαστούμε.

## **6.1.1 Τα modules του Drupal (Μονάδες)**

 Μια μονάδα Drupal είναι μια συλλογή αρχείων που περιέχουν κάποια λειτουργικότητα και είναι γραμμένο σε PHP. Επειδή ο κώδικας της μονάδας εκτελείται στο πλαίσιο της ιστοσελίδας, μπορεί να χρησιμοποιήσει όλες τις λειτουργίες και να έχει πρόσβαση σε όλες τις μεταβλητές και τις δομές του πυρήνα του Drupal. Στην πραγματικότητα, μια μονάδα δεν διαφέρει από ένα κανονικό αρχείο PHP που μπορεί να δημιουργηθεί και δοκιμαστεί κατά ανεξάρτητο τρόπο και στη συνέχεια να χρησιμοποιηθεί για την οδήγηση πολλαπλών λειτουργιών.

 Η προσέγγιση αυτή επιτρέπει τον πυρήνα του Drupal να καλέσει σε συγκεκριμένους χώρους ορισμένες λειτουργίες που ορίζονται στις μονάδες και να ενισχύσει τη λειτουργικότητα του πυρήνα. Τα μέρη όπου ο κώδικας μπορεί να εκτελεστεί ονομάζεται «αγκίστρι» και ορίζονται από ένα σταθερό περιβάλλον.

#### **6.1.2 Τα Nodes του Drupal (Κόµβοι)**

Κάθε κοµµάτι περιεχοµένου που δηµιουργείται στο Drupal, εκτός από τα comments και τα blocks ονοµάζεται κόµβος. Ο κόµβος δηµιουργείται µε τη χρήση τύπου περιεχοµένου που εξηγώ παρακάτω τι είναι ακριβώς.

Στην αρχική του μορφή το Drupal έχει δυο τύπους περιεχομένου, το Άρθρο και τη Βασική Σελίδα.

Τα άρθρα χρησιμοποιούνται κυρίως για πληροφορίες οι οποίες ανανεώνονται πιο συχνά και κατά κύριο λόγο είναι κατηγοριοποιημένες. Στην προεπιλογή τα Άρθρα ταξινομούνται με την πιο πρόσφατη δημοσίευση στην κορυφή, αλλά αυτό μπορούμε να το αλλάξουμε. Η Βασικές Σελίδες χρησιμοποιούνται πιο πολύ για στατικό περιεχόμενο οι οποίες είναι και συνήθως οι κυρίως σελίδες για την πλοήγησή μας. Και τους δυο τύπους περιεχομένου μπορούμε να τους αλλάξουμε, να τους παραμετροποιήσουμε και να τους φέρουμε στο επιθυμητό μας επίπεδο.

#### **6.1.3 Τα Hooks του Drupal (Άγκιστρα)**

 Άγκιστρα είναι ο τρόπος που οι ενότητες μπορούν να αλληλεπιδράσουν με τον κώδικα του πυρήνα του Drupal. Καθιστούν δυνατό για μια μονάδανα καθορίσει νέες διευθύνσεις URL και σελίδες μέσα στην περιοχή (hook\_menu), για να προσθέσετε περιεχόμενο σε σελίδες (hook\_block, hook\_footer, κλπ.), για τη δημιουργία προσαρμοσμένων πινάκων στη βάση δεδομένων (hook\_schema), και πολλά άλλα. Αυτή η σελίδα απαριθμεί τα άγκιστρα που περιέχονται στον πυρήνα, αλλά οι μονάδες μπορούν να καθορίσουν δικά τους άγκιστρα. Για παράδειγμα, η μονάδα cck καθορίζει το hook\_field\_info, το οποίο μπορεί να χρησιμοποιηθεί από τις μονάδες που θέλετε για να ορίσετε έναν νέο τύπο περιεχομένου πεδίου. Οι περισσότερες μονάδες που καθορίζουν τα αγκίστρια συνήθως έχουν οδηγίες χρήσης και λειτουργίας.

Τα αγκίστρια εμφανίζονται σε διάφορα σημεία στο νήμα της εκτέλεσης, όπου το Drupal επιδιώκει συνεισφορές από όλες τις ενεργοποιημένες μονάδες. Για παράδειγμα, όταν ένας χρήστης επισκέπτεται μια σελίδα σε μια τοποθεσία του Drupal, το Drupal χτίζει τη σελίδα και θα δώσει σε κάθε μονάδα την ευκαιρία να συμβάλει στο συγκεκριμένο κομμάτι. Αυτό επιτυγχάνεται με την ανίχνευση όλου του κωδικού της ενότητα για τις λειτουργίες που έχουν το όνομα mymodule\_help (\$path, \$arg), όπου "mymodule" είναι το όνομα του module, π.χ., το άγκιστρο βοήθειας του module μπλοκ ονομάζεται block\_help και το άγκιστρο βοήθειας του κόμβου της μονάδας ονομάζεται node\_help. Το άγκιστρο μπορεί να παρέχει τις παραμέτρους Hook\_help με τα \$path και \$arg να επιτρέπουν στον προγραμματιστή να καθορίσει σε ποια σελίδα θα εμφανιστούν τα μηνύματα βοήθειας.

Το άγκιστρο μπορεί να θεωρηθεί ως ένας ακροατής εκδήλωσης, υπό την έννοια ότι είναι ένα γεγονός που πυροδοτεί μια ενέργεια. Στο Drupal, η διαγραφή ενός κόμβου, θα καλέσει το άγκιστρο "hook\_delete". Αν η μονάδα σας καλέσει το hook\_delete, η λειτουργία θα τρέξει όταν ένας γίνει η διαγραφή ενός κόμβου. Για παράδειγμα, αν θέλετε να διαγράψετε ένα κόμβο, αφού τον διαγράψετε, η λειτουργία hook\_delete θα τρέξει αμέσως μετά μειώνοντας κατά 1 των αριθμό των κόμβων.

#### **6.1.4 Τα Block του Drupal**

Block είναι ένα «κουτί» που εμφανίζεται στην πλάγια μπάρα του θέματός μας που είναι μια περιοχή. Ανάλογα το θέμα που χρησιμοποιούμε οι περιοχές έχουν τη δυνατότητα να φιλοξενούν τα block σε διάφορα σημεία. Αυτό εξαρτάται από τις περιοχές έχουν οριστεί στο θέμα μας. Πολλές μονάδες έρχονται με έτοιμα block και εμείς πρέπει απλά να ορίσουμε σε ποια περιοχή θα εμφανιστούν. Μπορούμε όμως να φτιάξουμε τα δικά μας block περιέχοντας οτιδήποτε θέλουμε εμείς χρησιμοποιώντας έναν html editor. Κάθε block έχει τίτλο, μια περιγραφή και το κυρίως σώμα χωρίς να υπάρχουν περιορισμοί στο πόσο μεγάλο θα είναι και μπορούμε να ορίσουμε αν θα εμφανίζεται σε όλες τις σελίδες ή σε κάποιες συγκεκριμένες.

#### **6.1.5 Τα Themes του Drupal (Θέµατα)**

Το Drupal όπως και τα υπόλοιπα cms στη βασική του εγκατάσταση έχει ένα προεπιλεγμένο θέμα για την εμφάνιση του ιστότοπου και ένα θέμα για το διαχειριστικό κομμάτι του. Στην παρακάτω εικόνα θα δούμε τα αρχεία που αποτελείται ένα θέμα και πως εμφανίζονται οι περιοχές του.

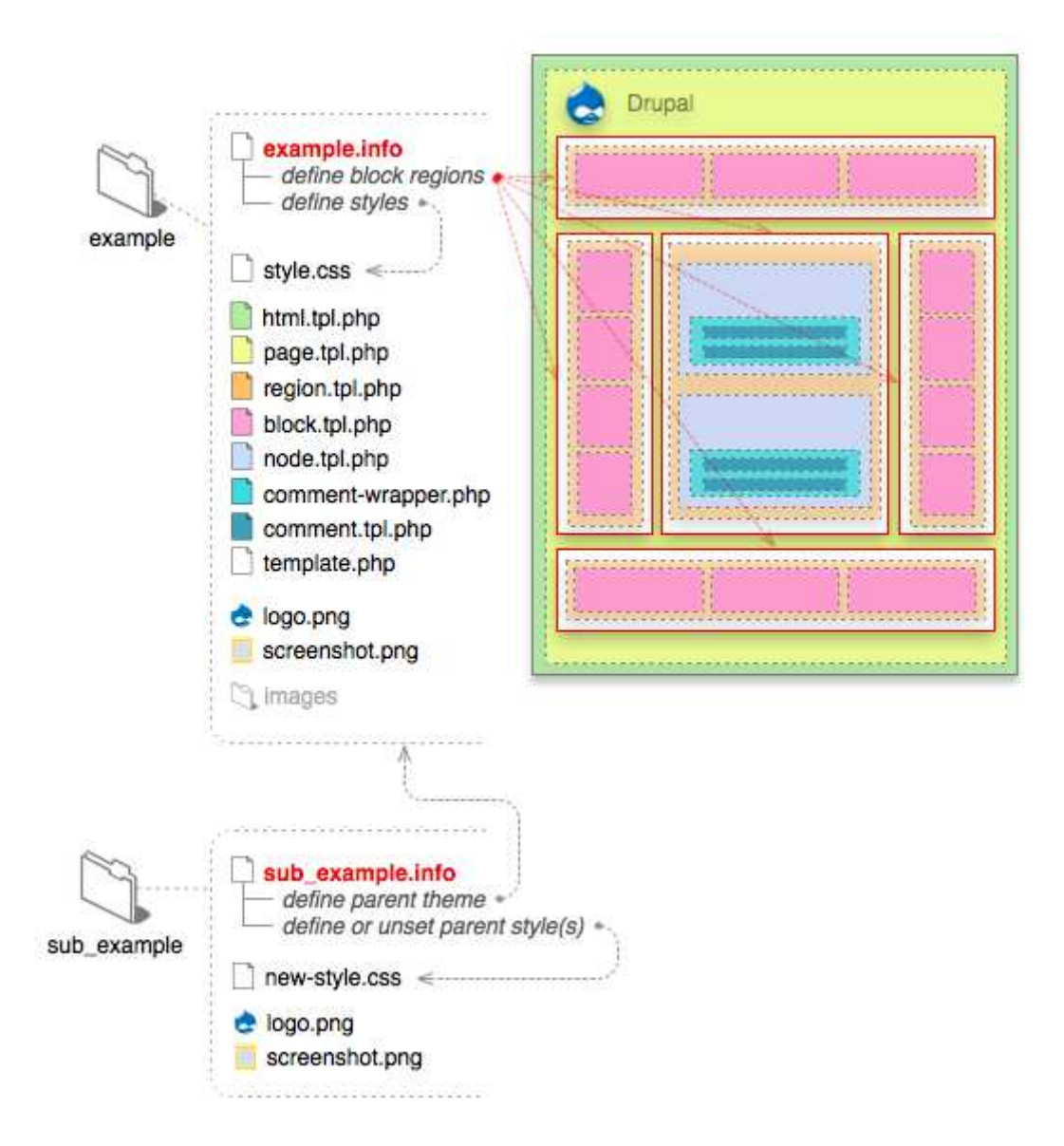

#### *Το .info αρχείο*

Αυτό το αρχείο είναι ένα στατικό αρχείο κειµένου για τη διαχείριση του θέµατος που παρέχει πληροφορίες. Κάθε γραµµή του είναι ένα ζευγάρι 'κλειδί - τιµή' µε το κλειδί να είναι στα αριστερά και την τιµή στα δεξιά και ανάµεσά τους το ίσον (π.χ. κλειδί = τιµή). Τα ερωτηµατικά χρησιµοποιούνται για να σχολιάζουµε στη συγκεκριµένη γραµµή. Μερικά κλειδιά χρησιµοποιούν ειδικό συντακτικό µε αγκύλες για το χτίσιµο µιας λίστας µε συνδεδεµένες τιµές, γνωστές ως µια συστοιχία (array) . Το όνοµά του είναι το όνοµα του θέµατος και η κωδικοποίηση utf-8 χωρίς Byte Order Mark (BOM). Περιλαµβάνει τα εξής: name, description, screenshot, version, core, engine, base theme, regions, features, stylesheets, scripts, php.

*Τα .tpl.php αρχεία και τα suggestions* 

Τα θέματα του Drupal βασίζονται σε αυτά τα αρχεία προτύπου με την κατάληξη .tpl.php. Αυτά τα αρχεία περιέχουν κώδικα html και php για το θέμα, όπως επίσης και διάφορες μεταβλητές που λένε στο Drupal που θα εμφανίσει και που θα τοποθετήσει αυτά που ορίσαμε. Κάθε αρχείο .tpl.php χειρίζεται ένα συγκεκριμένο κομμάτι δεδομένων, αν και σε κάποιες περιπτώσεις μπορεί να χειριστεί πολλαπλά .tpl.php αρχεία , μέσω των suggestions που εξηγώ παρακάτω.

Τα suggestions είναι εναλλακτικά πρότυπα που βασίζονται στα υπάρχοντα .tpl.php αρχεία. Επίσης, δεν είναι απαραίτητα και αν δεν υπάρχει κανένα θα εμφανίσει την προεπιλεγμένη μορφοποίηση του θέματος. Τα suggestions χρησιμοποιούνται όταν ένας συγκεκριμένος όρος ικανοποιηθεί και υπάρξει το αντίστοιχο αρχείο. Όλα τα επίπεδα του Drupal μπορούν να παρέχουν suggestions, από τον πυρήνα, τις μονάδες και μέχρι το θέμα. Αυτό μας επιτρέπει να έχουμε διαφορετική παραμετροποίηση για το κάθε διαφορετικό επίπεδο του Drupal.

#### Τα υπόλοιπα αρχεία

Τα αρχεία logo.png και screenshot.png αν και δεν είναι απαραίτητα χρησιµοποιούνται για να δείξουν στους χρήστες το πρότυπο λογότυπο του θέµατος και το πώς είναι η εµφάνιση της αρχικής σελίδας του θέµατος.

Το αρχείο style.css είναι το βασικό µας css αρχείο όπου καθορίζουµε το πώς θα είναι εµφανισιακά το θέµα µας και την ολοκληρωτική µορφοποίησή του.

Τέλος χρησιμοποιούμε ένα φάκελο όπου εκεί αποθηκεύουμε όλες τις εικόνες που θα χρησιμοποιήσουμε για τη δημιουργία του θέματός μας.

#### **6.1.6 Τα Views του Drupal**

Τα views προέρχονται από μια μονάδα του Drupal και μας παρέχουν μια ευέλικτη μέθοδο, για τους σχεδιαστές ιστοτόπου, να ελέγχουν πως θα εμφανίζονται και θα παρουσιάζονται οι λίστες και οι πίνακες περιεχομένου, οι χρήστες, οι όροι ταξινόμησης και άλλα δεδομένα. Αυτό το εργαλείο είναι κατ'ουσίαν ένα έξυπνο query builder που δίνοντας του τις απαραίτητες πληροφορίες, μπορεί να χτίσει το κατάλληλο query, να το εκτελέσει, και να εμφανίσει τα αποτελέσματα.

#### **6.2 ∆ηµιουργία βασικών σελίδων και εισαγωγή εικόνων**

Για να δηµιουργήσουµε µια βασική σελίδα, κάνουµε κλικ στο Προσθήκη ύλης και έπειτα επιλέγουµε βασική σελίδα.

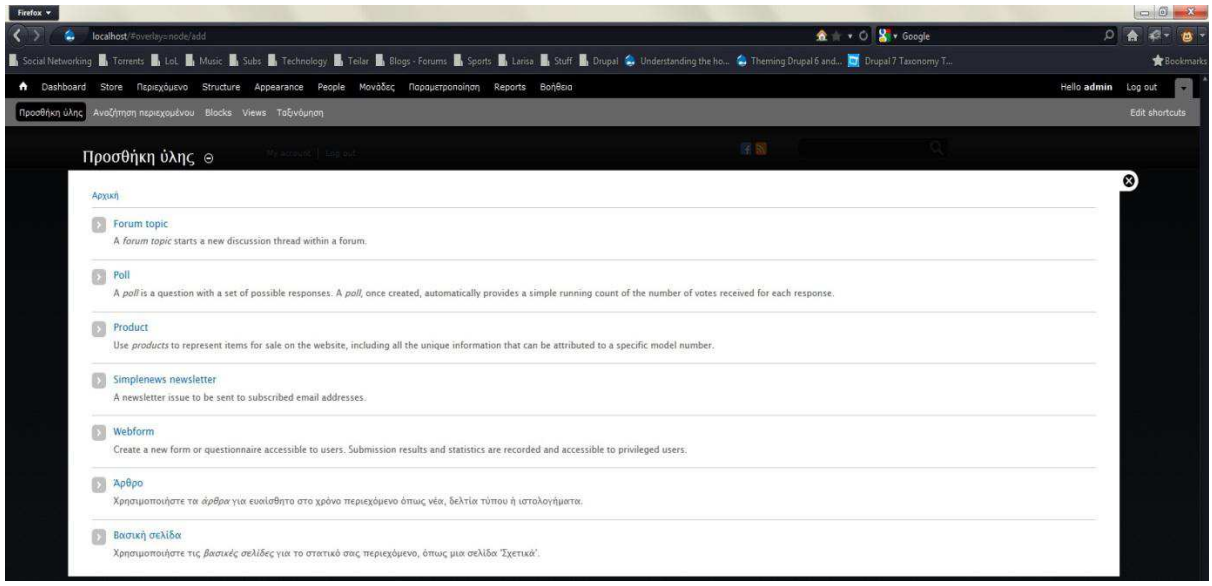

Στη συνέχεια μας εμφανίζεται η σελίδα ρυθμίσεων όπου μπορούμε να κάνουμε τις απαραίτητες ρυθμίσεις για να επιτύχουμε το αποτέλεσμα που θέλουμε. Τα πεδία που έχει η σελίδα ρυθμίσεων των βασικών σελίδων και την εμφάνισή της, τα ορίζουμε εμείς με τον τρόπο που μας βολεύει. Αυτό γίνεται αν πάμε στο Structure > Τύποι ύλης > Βασική σελίδα.

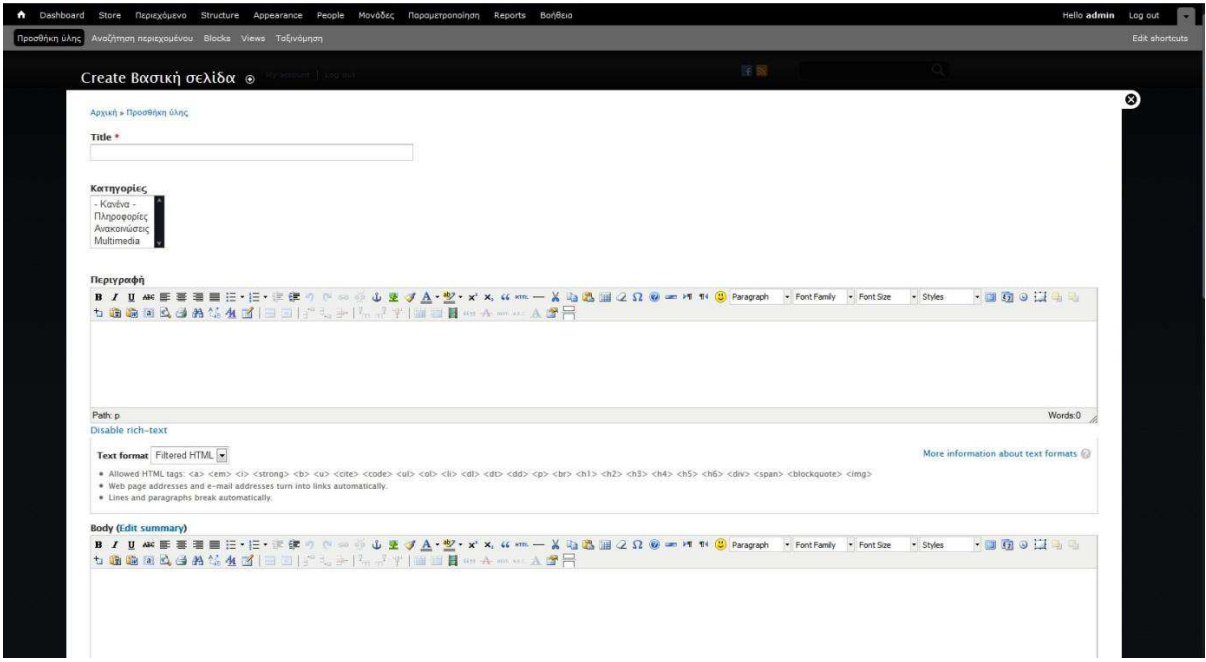

Εδώ έχουµε ενσωµατώσει και κάποια επιπλέον module στον text editor για να δουλεύουµε πιο γρήγορα και πιο εύκολα. Παρακάτω θα εξηγήσουµε όλα τα module που χρησιµοποιήθηκαν. Τις Κατηγορίες που βλέπουµε, τις προσθέσαµε µέσω του Taxonomy γιατί θα τις χρειαστούµε αργότερα για τα Views που θα χτίσουµε.

Αν θέλουμε να εισάγουμε μια εικόνα το κάνουμε με το module TinyMCE που έχουμε ενσωματώσει, πατώντας την εικόνα με το δεντράκι του text editor και στη συνέχεια πατάμε το κουμπάκι στο image url που και αυτό το βάλαμε εμείς με ένα API Bridge. Τέλος, επιλέγουμε την εικόνα που θέλουμε να ανεβάσουμε όπως παρακάτω.

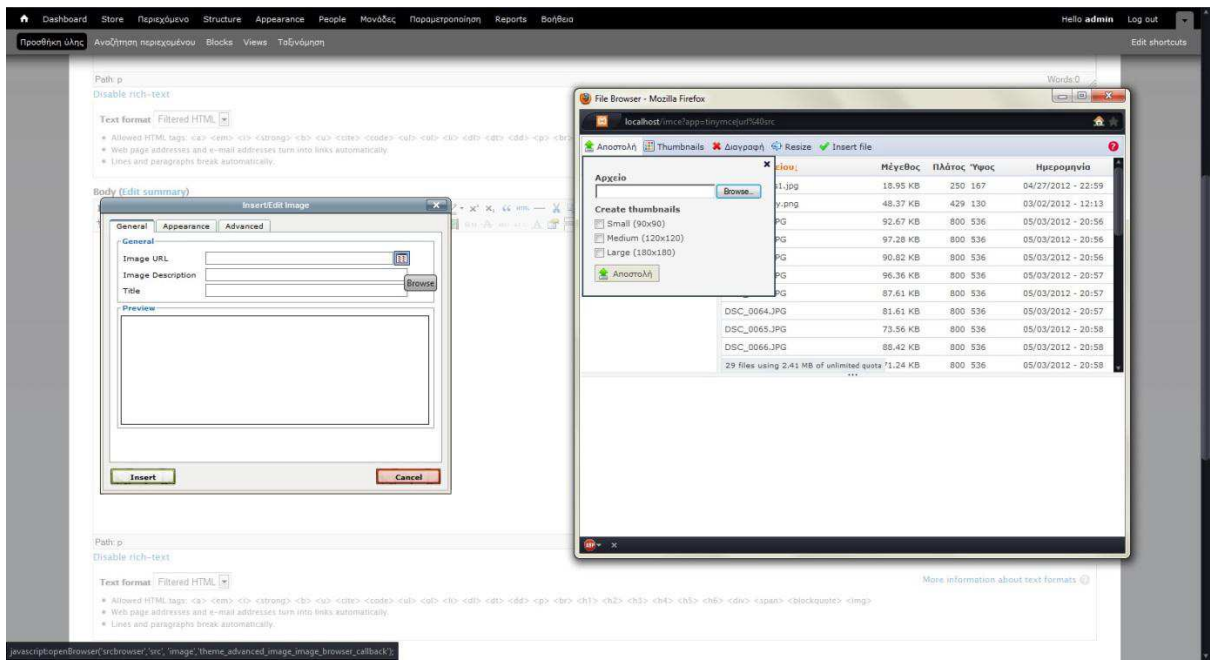

Το attach image που βλέπουμε παρακάτω το προσθέσαμε για να μπορούμε να επισυνάπτουμε μια εικόνα σε ολόκληρη τη σελίδα. Αυτό θα μας χρησιμέψει αργότερα όταν θα φτιάχνουμε τα views.

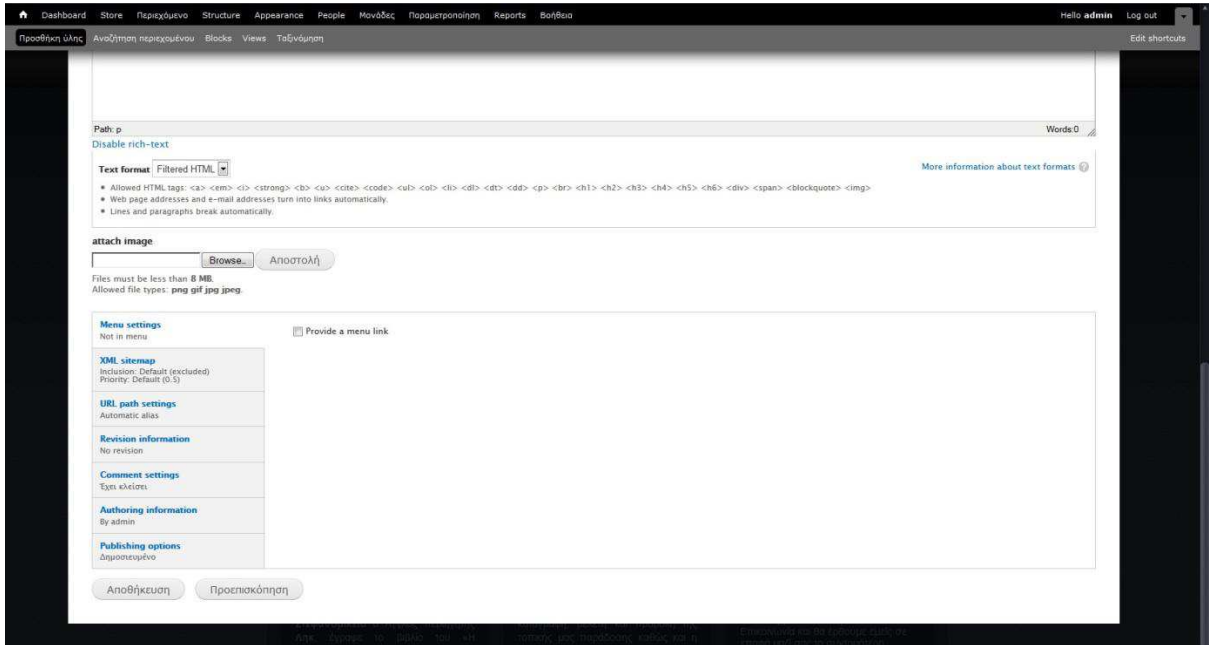

Αφού έχουνε κάνει τις απαραίτητες ρυθμίσεις (που θα εμφανίζεται, αν επιτρέπονται τα σχόλια κτλ.) και έχουμε προσθέσει το περιεχόμενο που θέλουμε, κάνουμε αποθήκευση και η σελίδα μας είναι έτοιμη.

# **6.3 Τα Modules που χρησιµοποιήθηκαν και η εγκατάστασή τους**

Τα Modules (μονάδες) που χρησιμοποίησα για τη δημιουργία της ιστοσελίδας, και μια μικρή περιγραφή για το καθένα, είναι τα εξής:

*Imce* – Ένας uploader εικόνων/αρχείων που υποστηρίζει τη δημιουργία προσωπικών καταλόγων.

*Imce\_wysiwyg* – Επιτρέπει τη χρήση πολλαπλών editors για τη δηµιουργία και την επεξεργασία περιεχοµένου.

*Lightbox 2* – Παρουσιάζει τις εικόνες της σελίδας με όμορφο τρόπο, μπροστά από τη σελίδα.

*Views* – Παρέχει μια ευέλικτη μέθοδο για τους σχεδιαστές ιστοσελίδων Drupal, να ελέγξουν τον τρόπο που παρουσιάζονται λίστες και πίνακες περιεχομένου, χρήστες, όροι ταξινόμησης και άλλα δεδομένα.

*Webform* – Μας δίνει τη δυνατότητα δημιουργίας και επεξεργασίας φορμών.

Για να εγκαταστήσουµε τα modules υπάρχουν 2 τρόποι:

1ος τρόπος Πηγαίνουμε στη διεύθυνση http://drupal.org/project/modules και βρίσκουμε το module που θέλουμε.

# **∆ηµιουργία ιστότοπου για εργαστήριο κεραµικής**

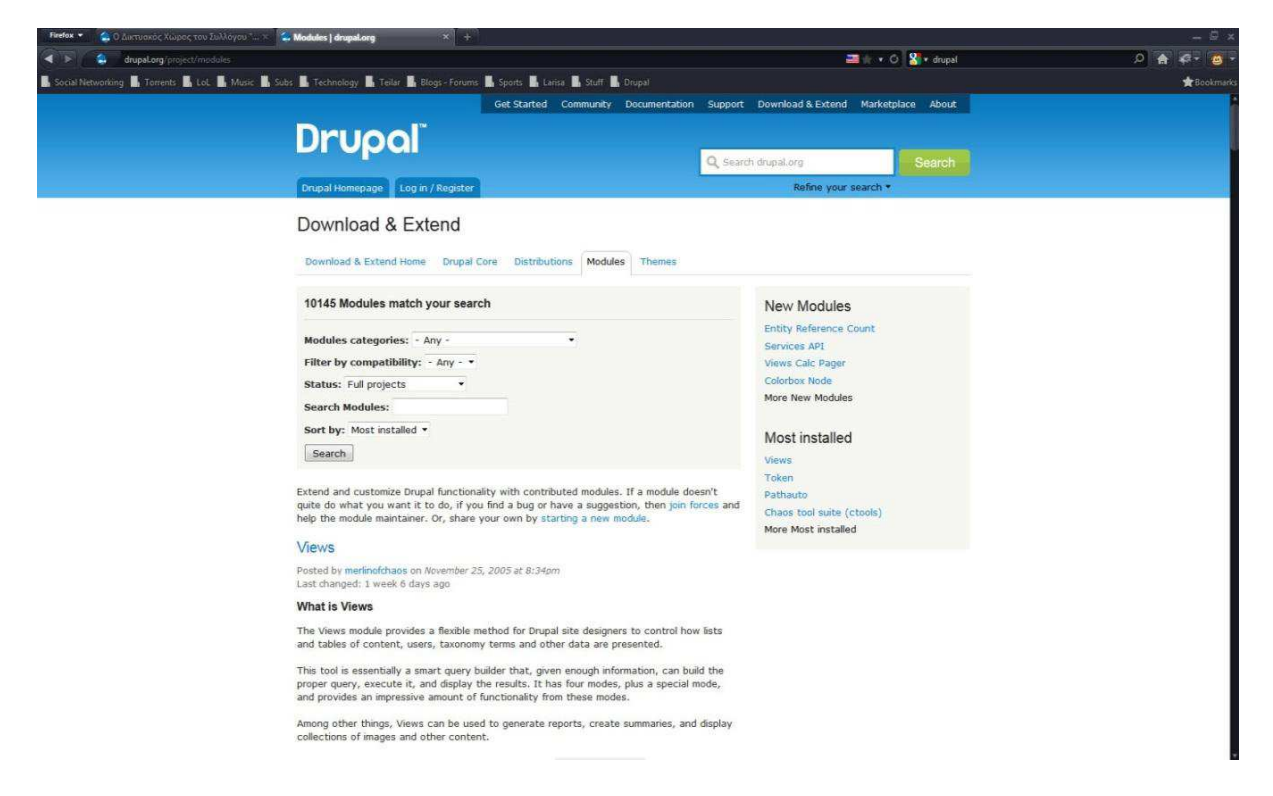

Στη συνέχεια διαλέγουμε την έκδοση που θέλουμε να κατεβάσουμε, ανάλογα με την έκδοση του Drupal που χρησιμοποιούμε. Στην περίπτωσή μας χρησιμοποιούμε το Drupal 7.

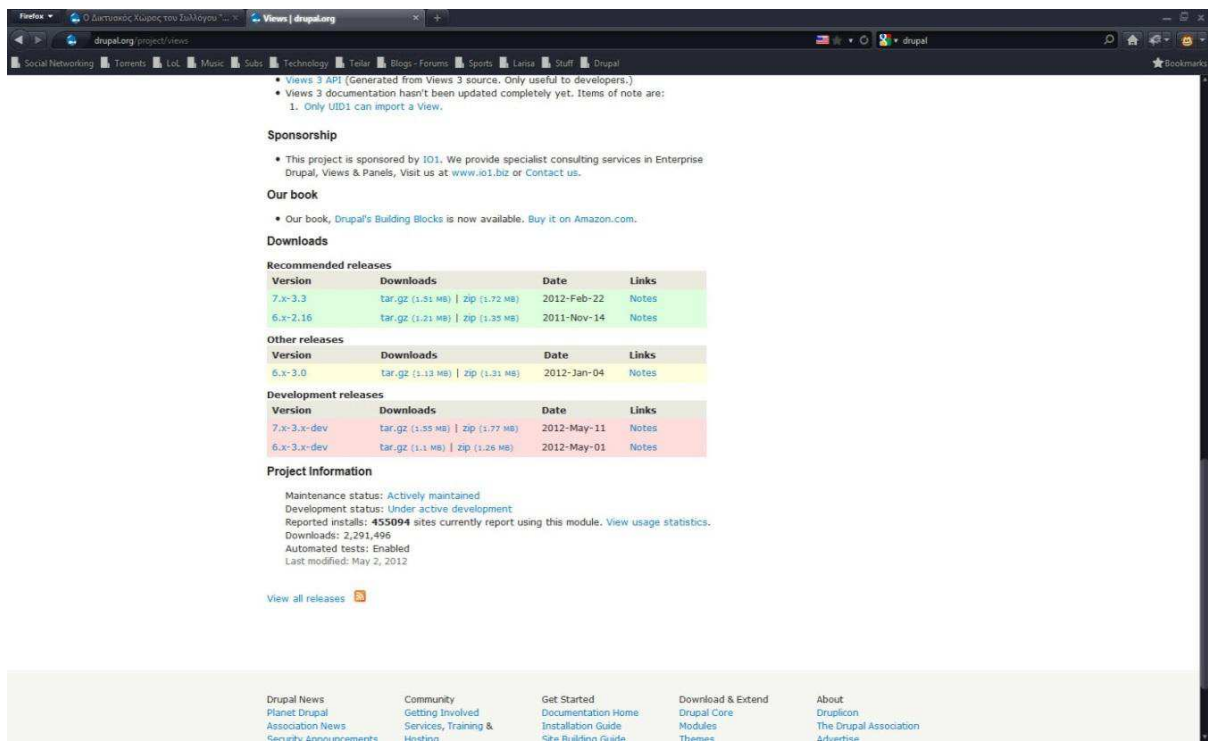

Έπειτα αποσυμπιέζουμε το αρχείο που κατεβάσαμε στον φάκελο των module που είναι στον φάκελο: xampp/htdocs/sites/all/modules

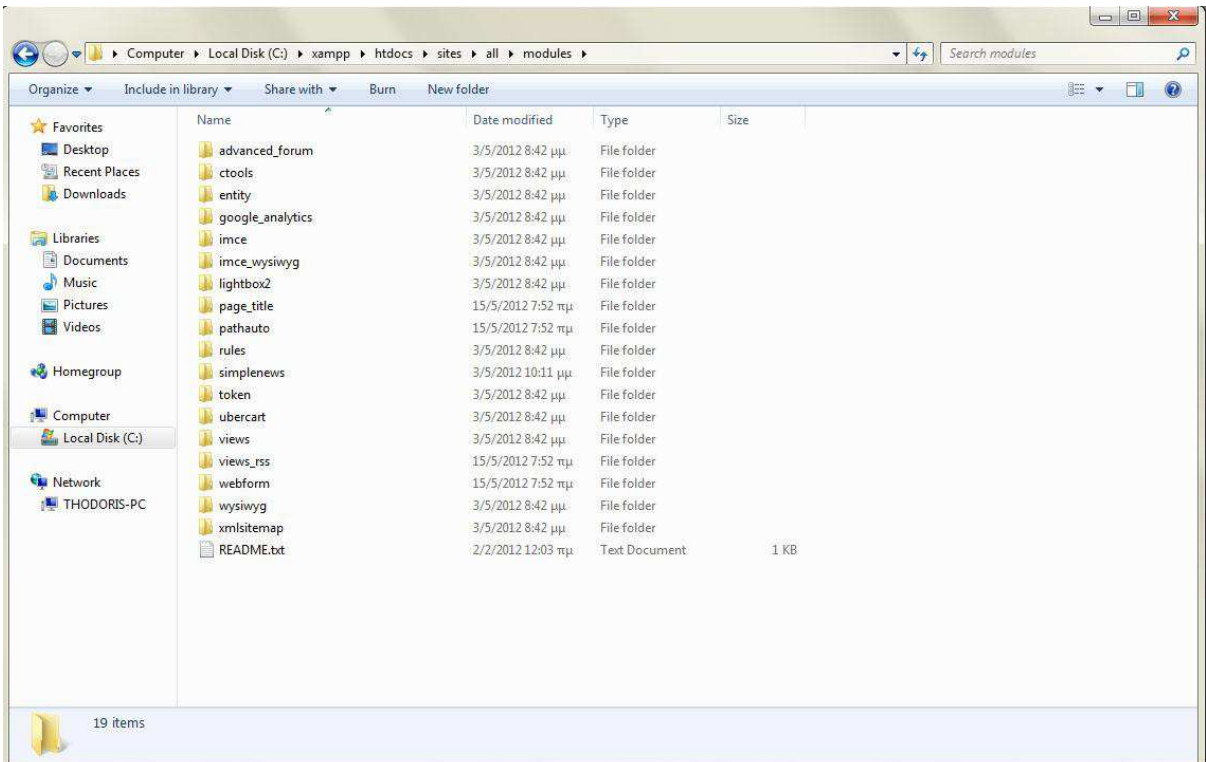

Στη συνέχεια πηγαίνουμε στο site μας και επιλέγουμε 'Μονάδες'. Εδώ βρίσκουμε το module που βάλαμε πριν λίγο και το ενεργοποιούμε, όπως και τα διάφορα στοιχεία του. Πατάμε αποθήκευση, κάνουμε τις ρυθμίσεις, αν χρειάζονται, και έχουμε ολοκληρώσει την εγκατάσταση του module.

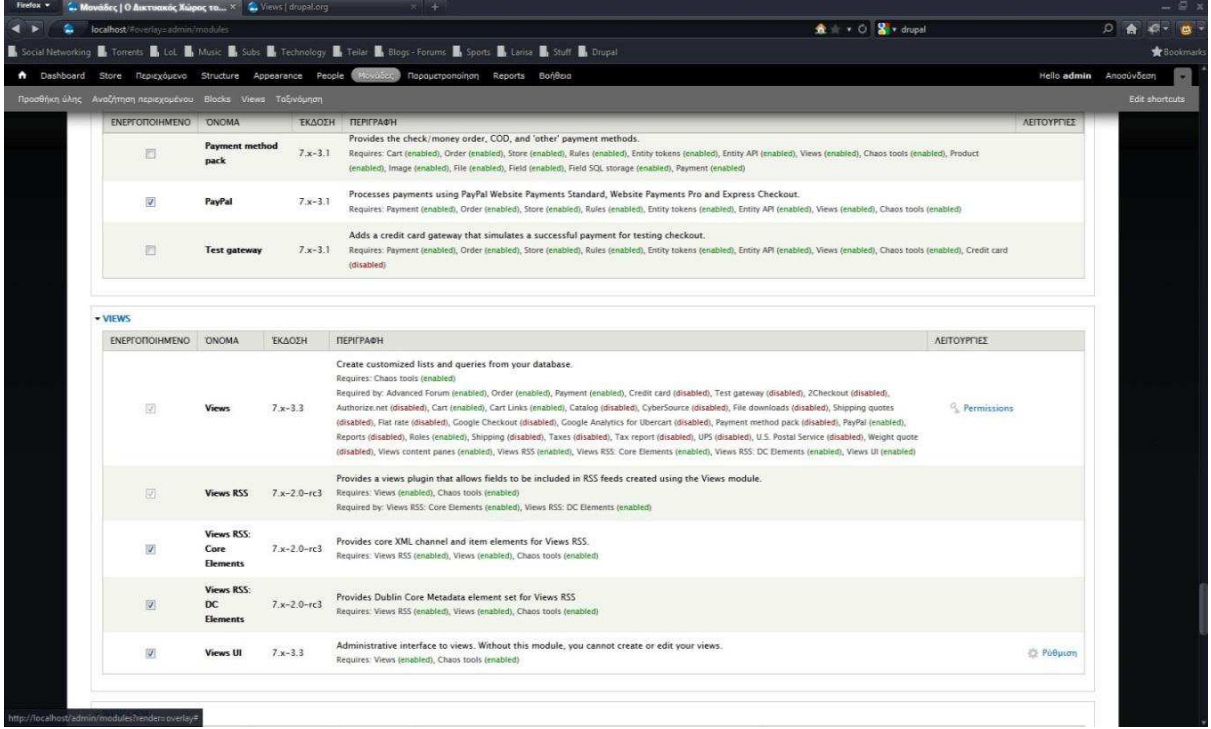

2ος τρόπος Πηγαίνουμε στο 'Μονάδες' και έπειτα διαλέγουμε το install new module.

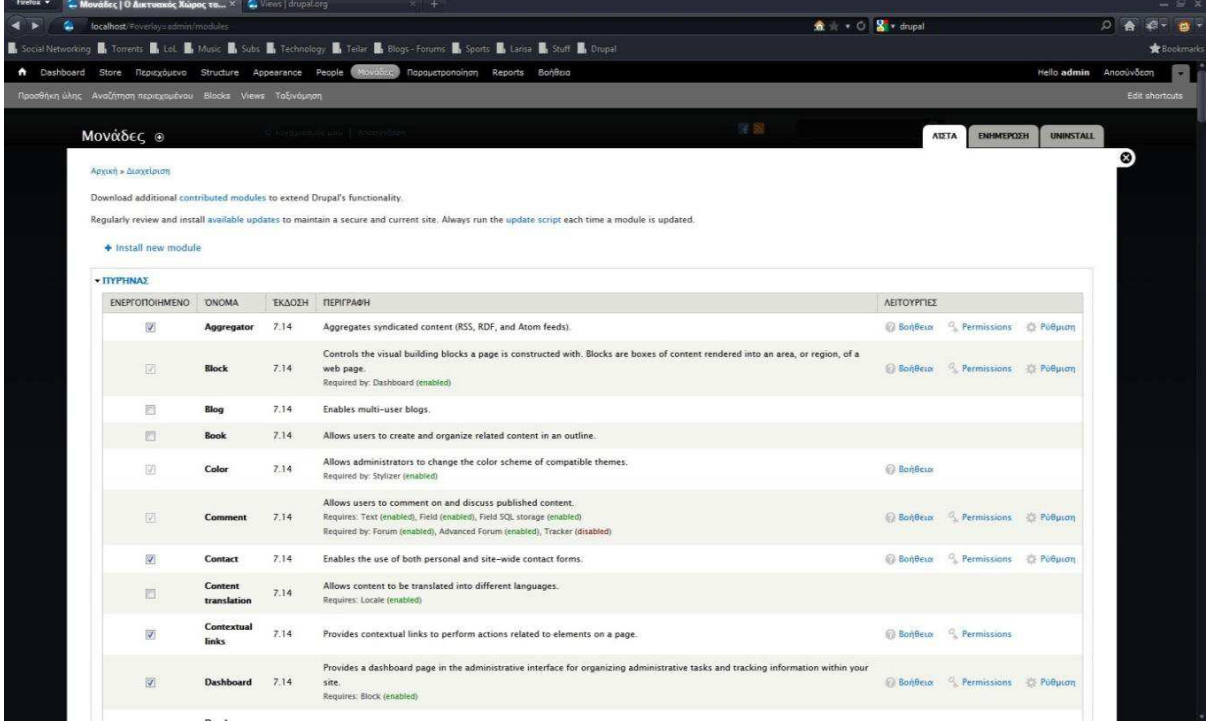

Μας εμφανίζεται ένα παράθυρο όπου η εγκατάσταση γίνεται αυτόματα αν δώσουμε το

ολόκληρο URL του module ή αν επιλέξουμε το module, αφού πρώτα το έχουμε κατεβάσει στον υπολογιστή μας.

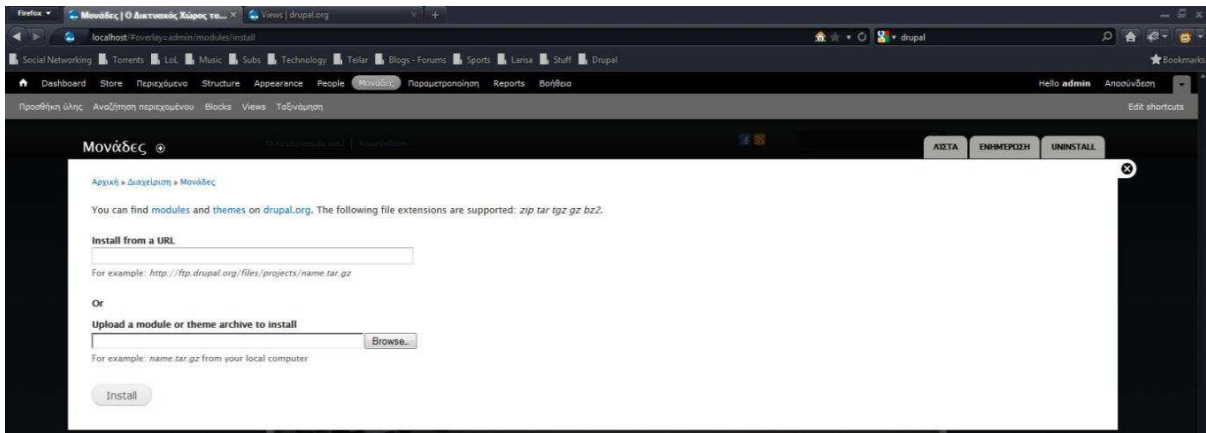

Πατάµε Install και το module µας είναι έτοιµο για να κάνουµε τις διάφορες ρυθµίσεις που επιθυµούµε, αν χρειάζονται.

Προσωπικά ο τρόπος που ακολουθώ είναι ο 1ος μιας και βολεύει στη μαζική εγκατάσταση modules αλλά και λόγω συνήθειας, αφού ο 2ος τρόπος δεν υπήρχε σε προηγούμενες εκδόσεις του Drupal.

# **6.4 ∆ηµιουργία των Blocks**

Για να δούμε τα blocks που υπάρχουν αλλά και για να τα διαχειριστούμε ή να δημιουργήσουμε καινούρια πηγαίνουμε στο Structure - Blocks.

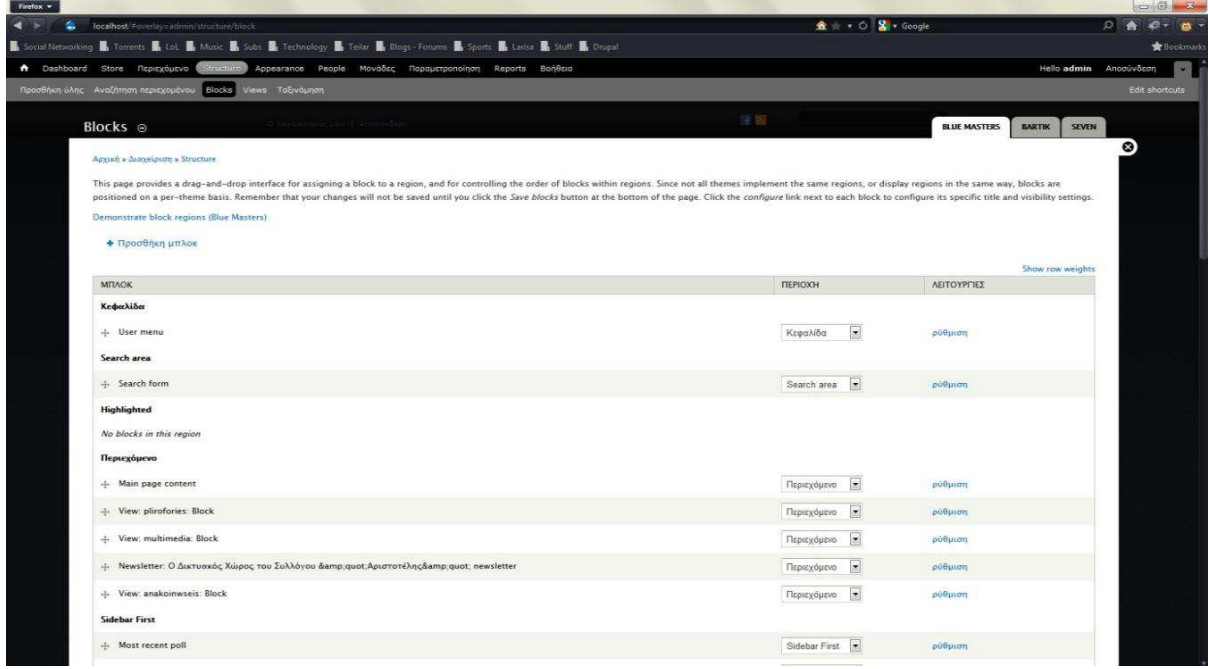

Εδώ βλέπουμε σε ποια περιοχή είναι το κάθε block και μπορούμε να κάνουμε τις αλλαγές που θέλουμε. Για να δημιουργήσουμε το δικό μας block, πατάμε στο 'Προσθήκη μπλοκ'. Μας εμφανίζεται η παρακάτω εικόνα.

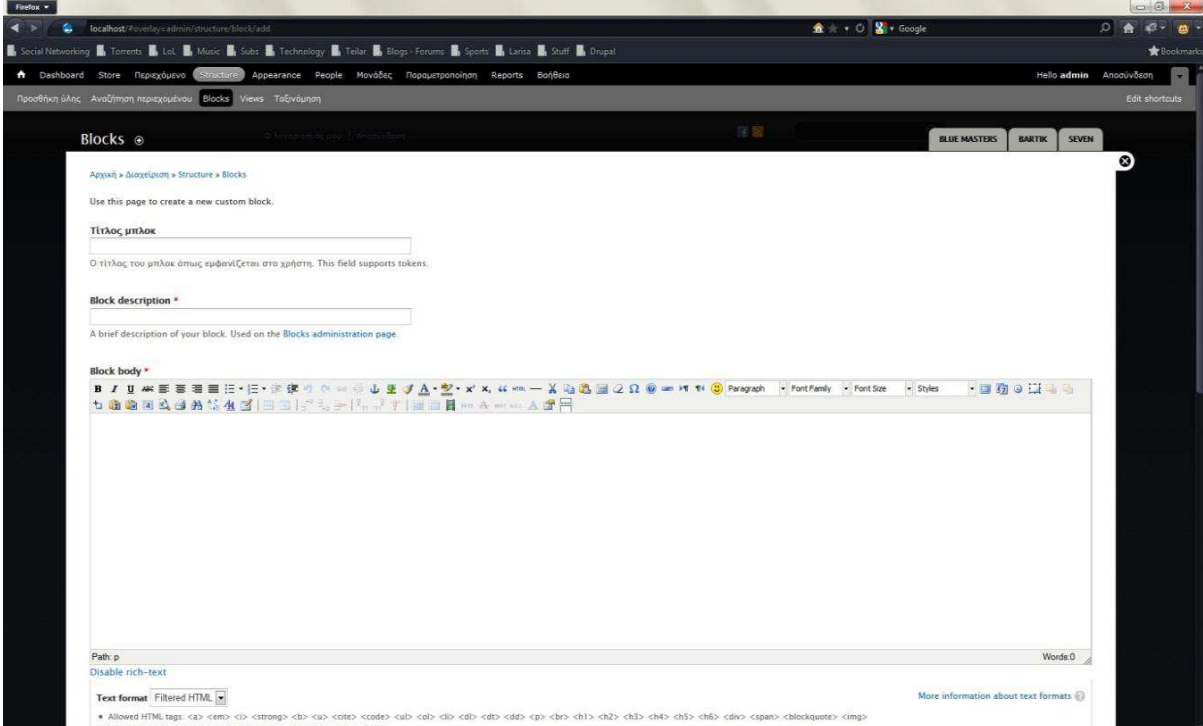

Εδώ φτιάχνουμε το μπλοκ μας εισάγοντας τον τίτλο του μπλοκ, αν θέλουμε να έχει τίτλο, μια περιγραφή για να καταλαβαίνουμε πιο μπλοκ είναι και έπειτα δημιουργούμε το μπλοκ στον html editor. Πιο κάτω ορίζουμε σε ποιες σελίδες θέλουμε να εμφανίζεται και τις διάφορες ρυθμίσεις για τους ρόλους και τους τύπους ύλης. Όταν ολοκληρώσουμε τις ρυθμίσεις πατάμε Save block.

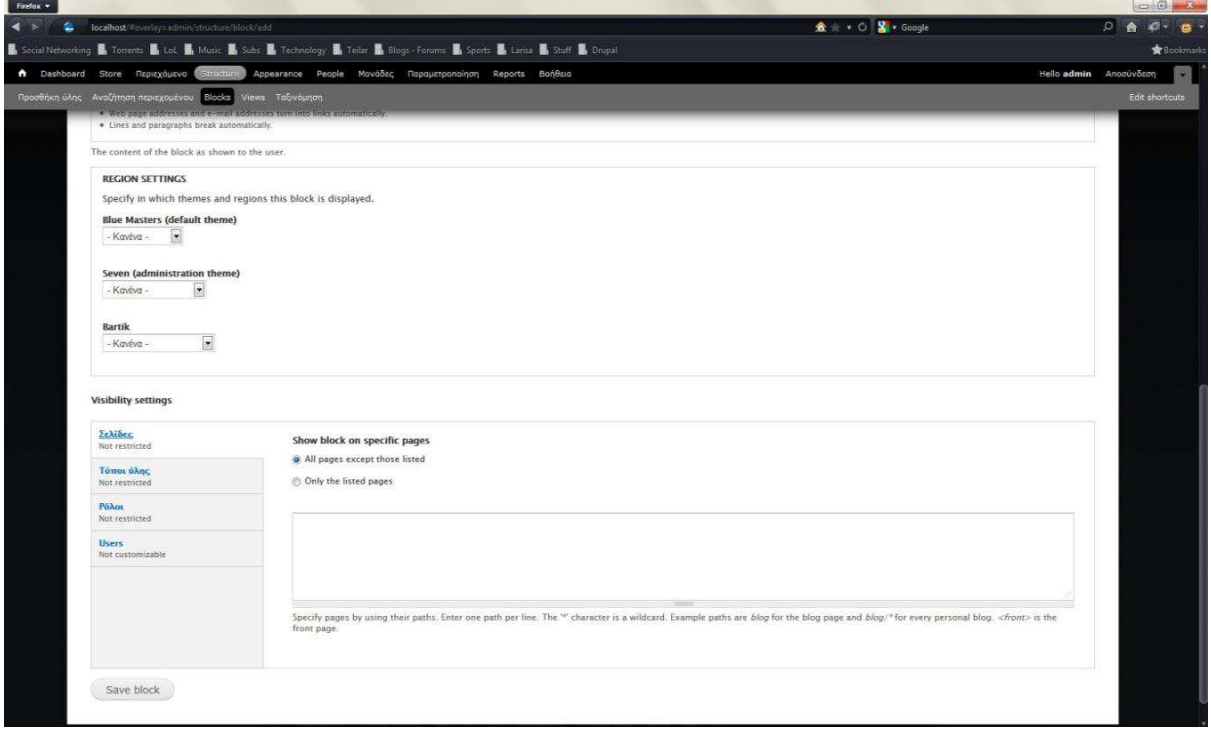

Στη συνέχεια μεταφερόμαστε στις ρυθμίσεις της πρώτης εικόνας και πάλι όπου, τελικά, ορίζουμε σε ποια περιοχή των σελίδων θα εμφανίζεται το μπλοκ που φτιάξαμε.

## **6.5 ∆ηµιουργία των Views**

Για τη δημιουργία των Views πηγαίνουμε στο Structure – Views.

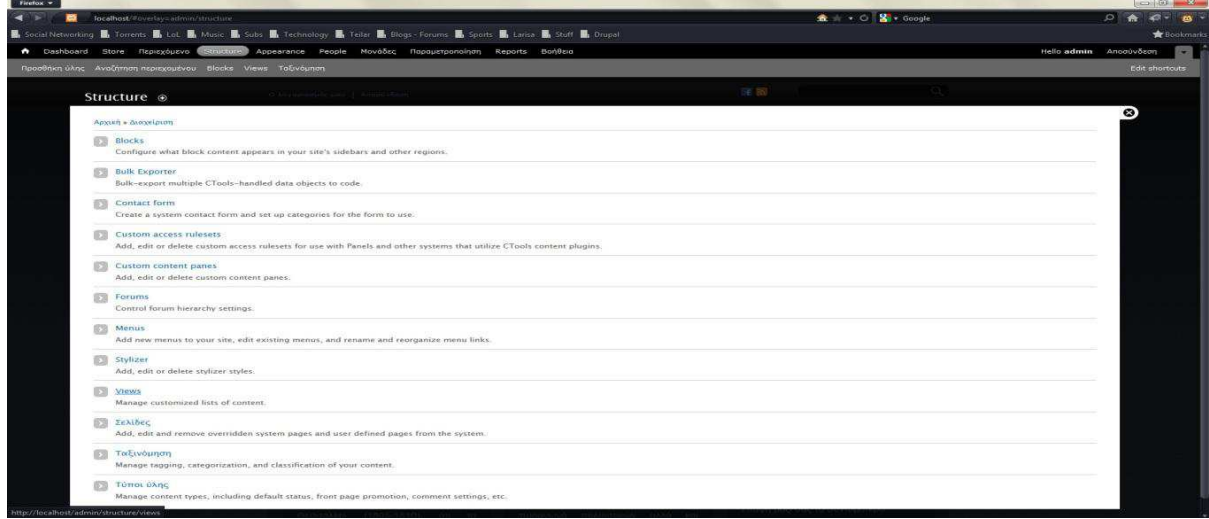

Στεφανάρου Γεωργία (ΑΜ:2535) Page 67

Στη συνέχεια βρισκόμαστε στη σελίδα όπου βλέπουμε όλα τα views έχουμε δημιουργήσει. Από εδώ μπορούμε να τα επεξεργαστούμε, να τα εξάγουμε, να τα αντιγράψουμε και να τα απενεργοποιήσουμε. Για να δημιουργήσουμε ένα νέο View πατάμε το Add new view.

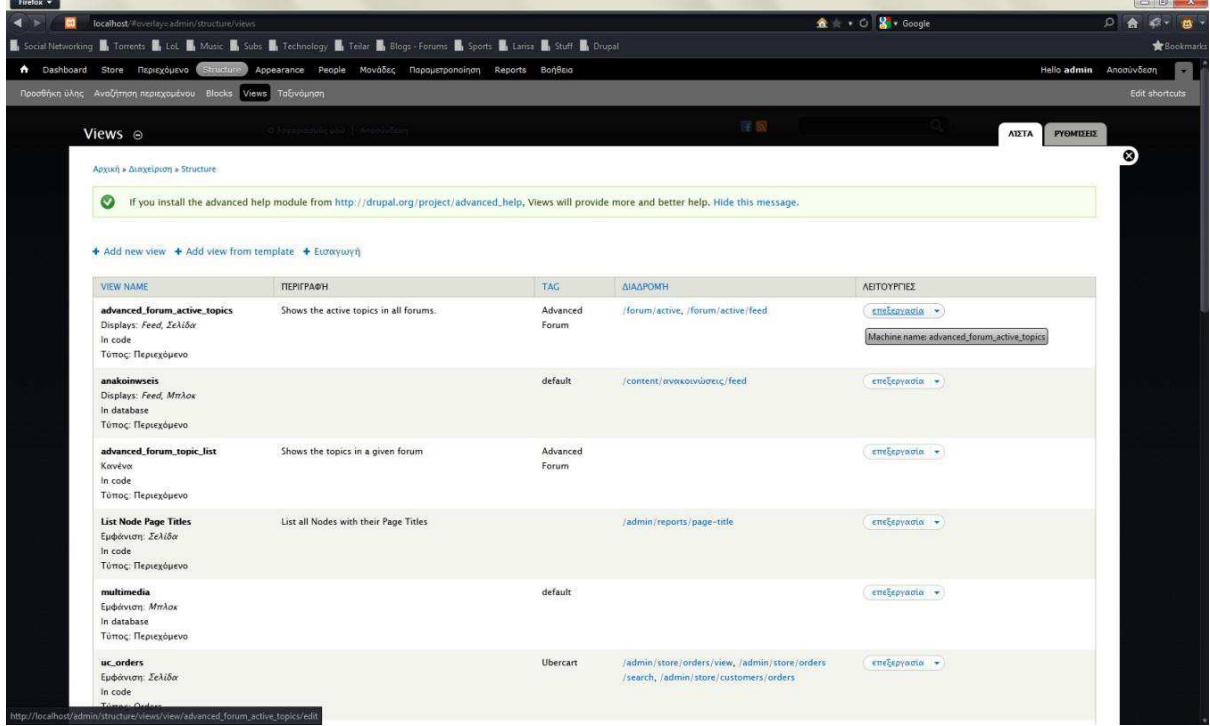

Στη συνέχεια βρισκόμαστε στη σελίδα των γενικών ρυθμίσεων του View μας. Εδώ εισάγουμε το όνομα, μια μικρή περιγραφή (αν θέλουμε) και επιλέγουμε αν μαζί με το view θα δημιουργηθεί σελίδα ή block. Πρέπει να έχουμε στο μυαλό μας πως θέλουμε να εμφανίζεται το View φυσικά. Μόλις τελειώσουμε πατάμε στο Save and continue.

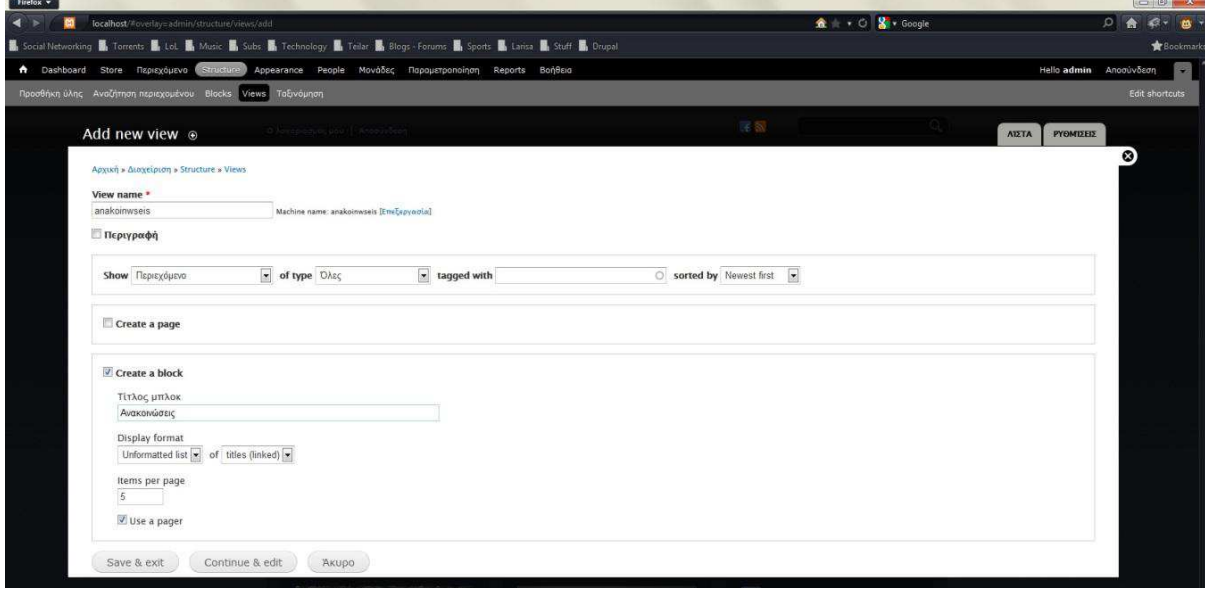

Στεφανάρου Γεωργία (ΑΜ:2535) Page 68

Πλέον, βρισκόμαστε στη βασική σελίδα ρυθμίσεων του View. Εδώ ανάλογα με το View που φτιάχνουμε, κάνουμε και τις κατάλληλες ρυθμίσεις όπως το ποια πεδία θέλουμε να εμφανίζει, υπό ποιές προϋποθέσεις, με ποιο τρόπο θα τα εμφανίζει και πολλά άλλα. Στο κάτω μέρος της σελίδας βλέπουμε και ένα μια ζωντανή προεπισκόπηση του View, κάτι που μας βοηθάει σε περίπτωση λάθους.

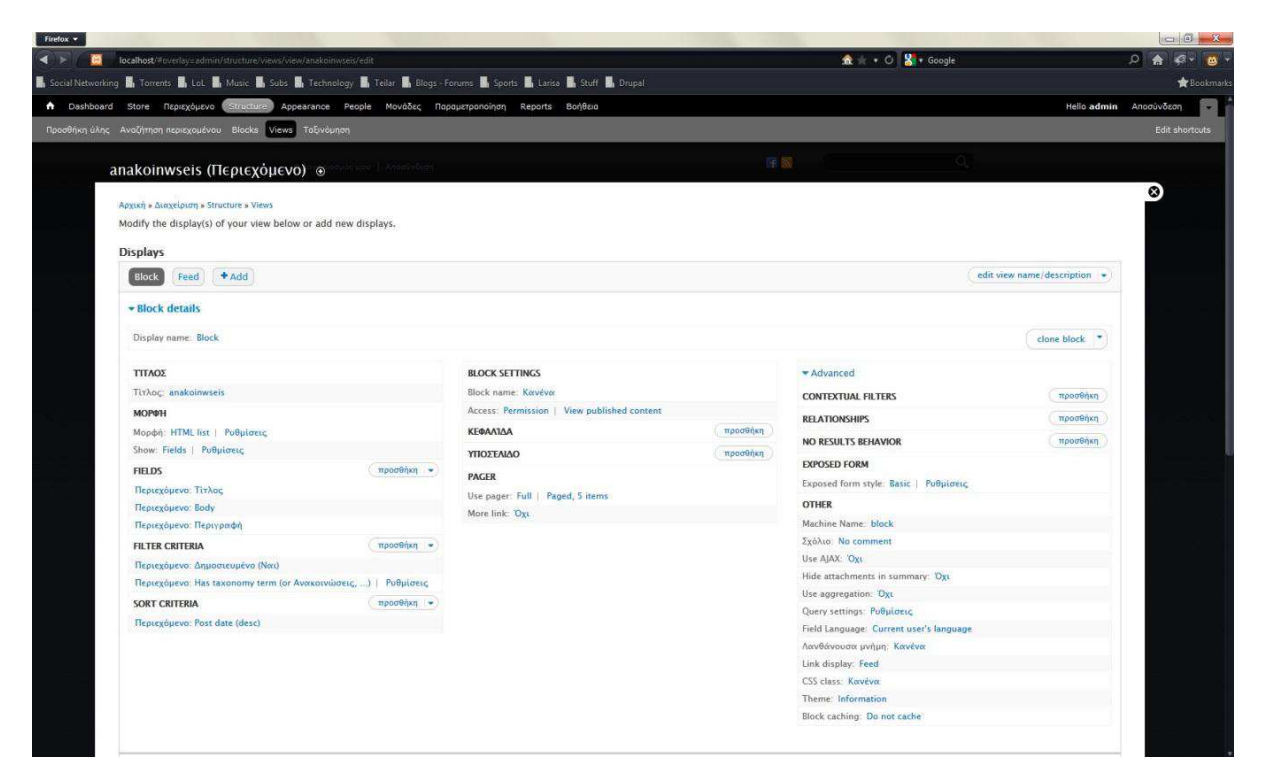

Αν θέλουμε να προσθέσουμε και RSS Feed στο View μας κάνουμε κλικ στο κουμπί Add και διαλέγουμε Feed. Έπειτα μεταφερόμαστε στη σελίδα βασικών ρυθμίσεων του RSS του View μας. Και εδώ ανάλογα με τον τρόπο που θέλουμε να εμφανίζεται το RSS κάνουμε και τις αντίστοιχες ρυθμίσεις. Επίσης, στο κάτω μέρος της σελίδας έχουμε ζωντανή προεπισκόπηση όπως και προηγουμένως.

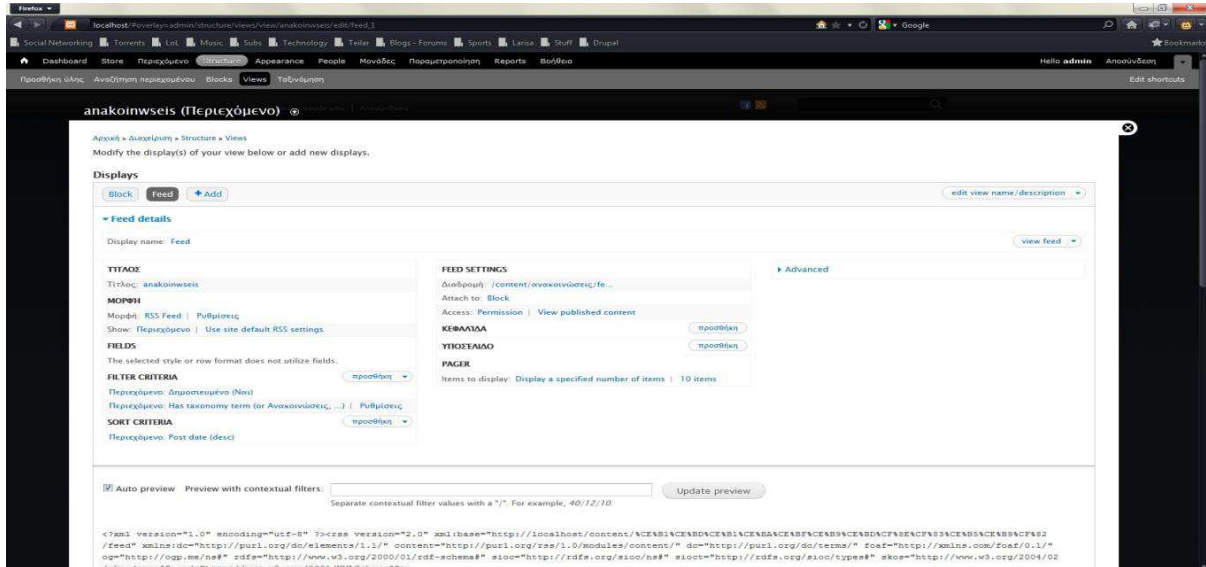

Όταν έχουμε ολοκληρώσει τις ρυθμίσεις μας, πατάμε Αποθήκευση και έχει ολοκληρωθεί η δημιουργία του View. Στη συνέχεια, πρέπει να ορίσουμε σε ποια περιοχή θα εμφανίζεται το Block του View που δημιουργήσαμε. Αυτό το κάνουμε όπως στο κεφάλαιο 6.4.

Τέλος, αυτό που απομένει να κάνουμε είναι να φτιάξουμε τη μορφοποίησή του. Για να γίνει αυτό γράφουμε τον κατάλληλο κώδικα Html στο αρχείο style.css του θέματός μας. Μόλις ολοκληρώσουμε και αυτό το βήμα, έχουμε ένα ολοκληρωμένο View!

## **Βιβλιογραφία**

#### **Ιστοσελίδες**:

http://drupal.org/ http://mydrupal.gr http://www.w3schools.com/ http://www.php.net/ http://www.html.net/ http://www.drupalove.com/ http://edutorials.gr/node/216 http://el.wikipedia.org http://www.youtube.com/ http://www.google.gr/ http://www.learndrupalcms.com http://www.apache.org www.mysql.com http://www.drupalfun.com

#### **Βιβλία:**

Beginning Drupal 7 - Todd Tomlinson

Pro Drupal 7 Development - Todd Tomlinson

Design and Prototyping for Drupal - Dani Nordin

Leveraging Drupal - Victor Kane

Pro Drupal Development (second edition)– John K.VanDyk

Using Drupal - Angela Byron, Addison Berry, Nathan Haug, Jeff Eaton, James Walker, and Jeff Robbins

**Παρουσίαση – Slides** 

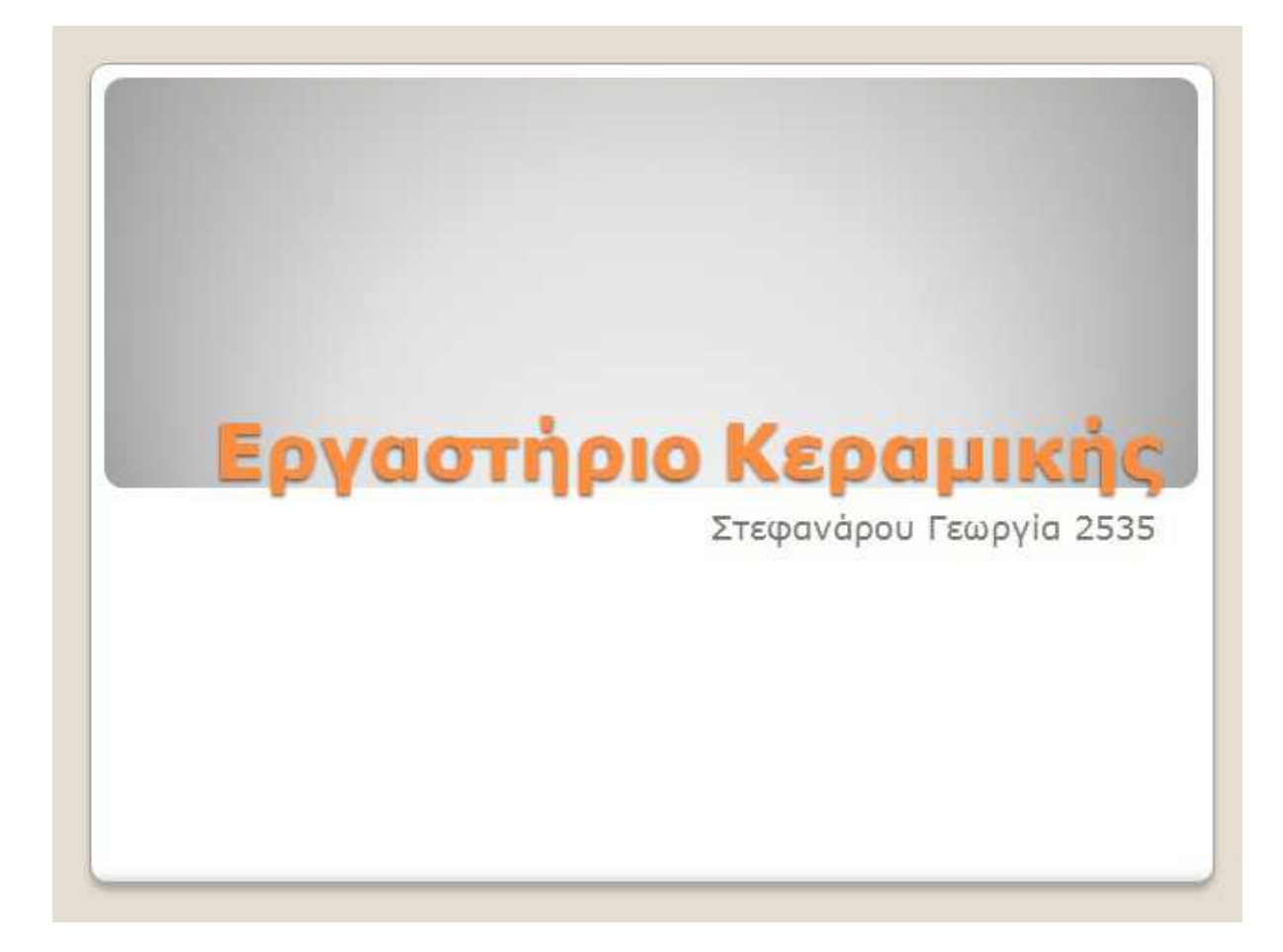
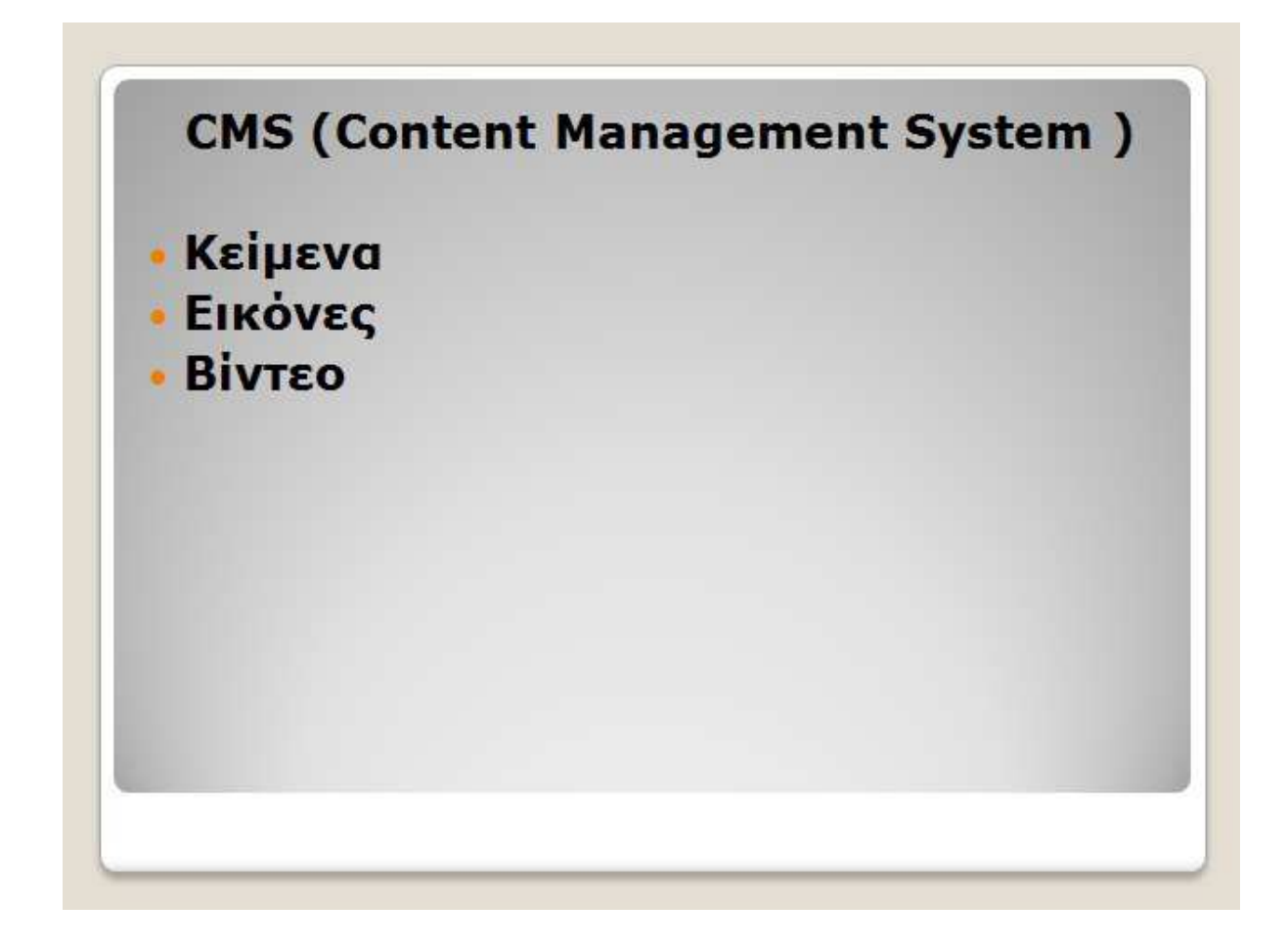

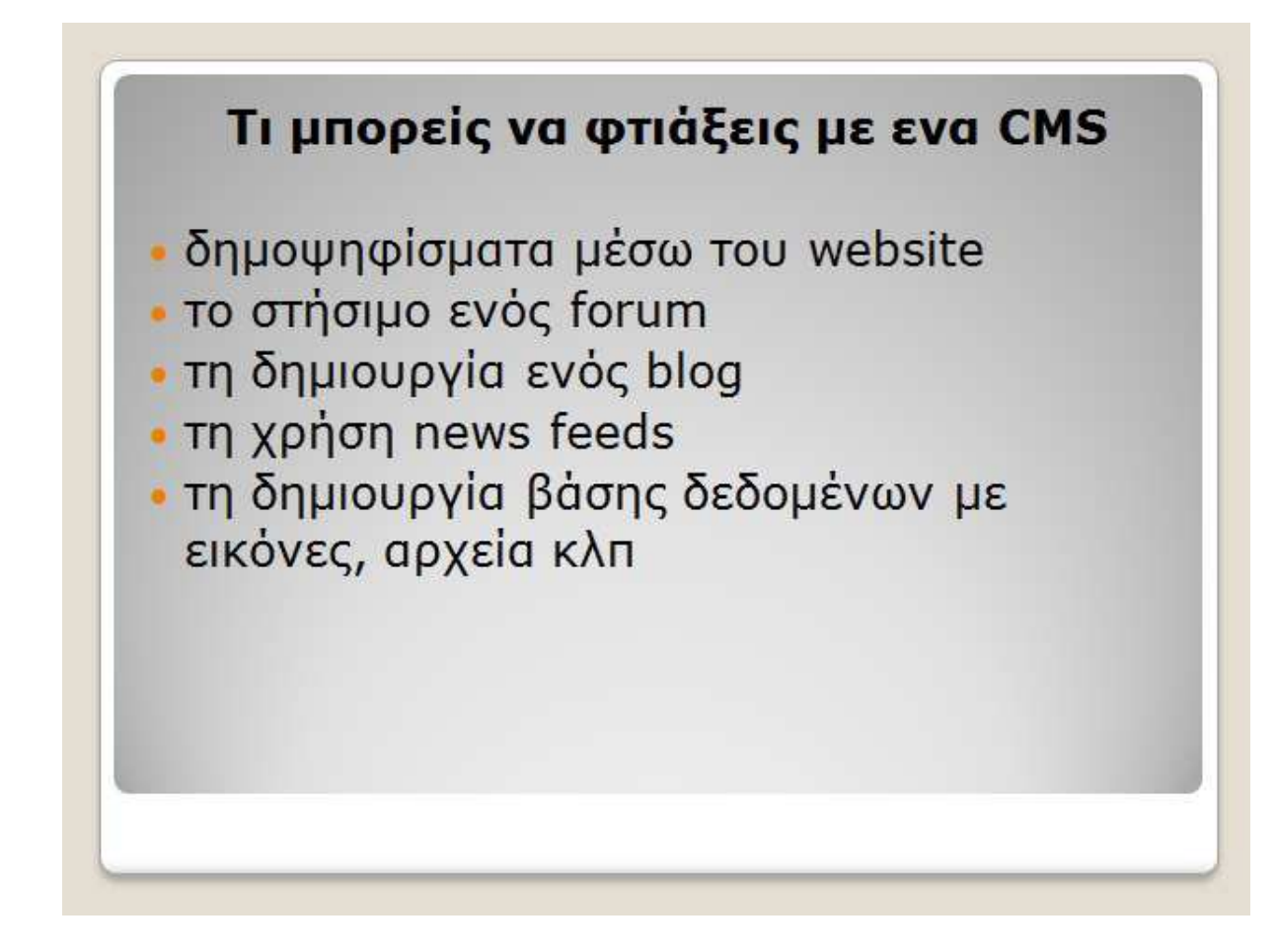

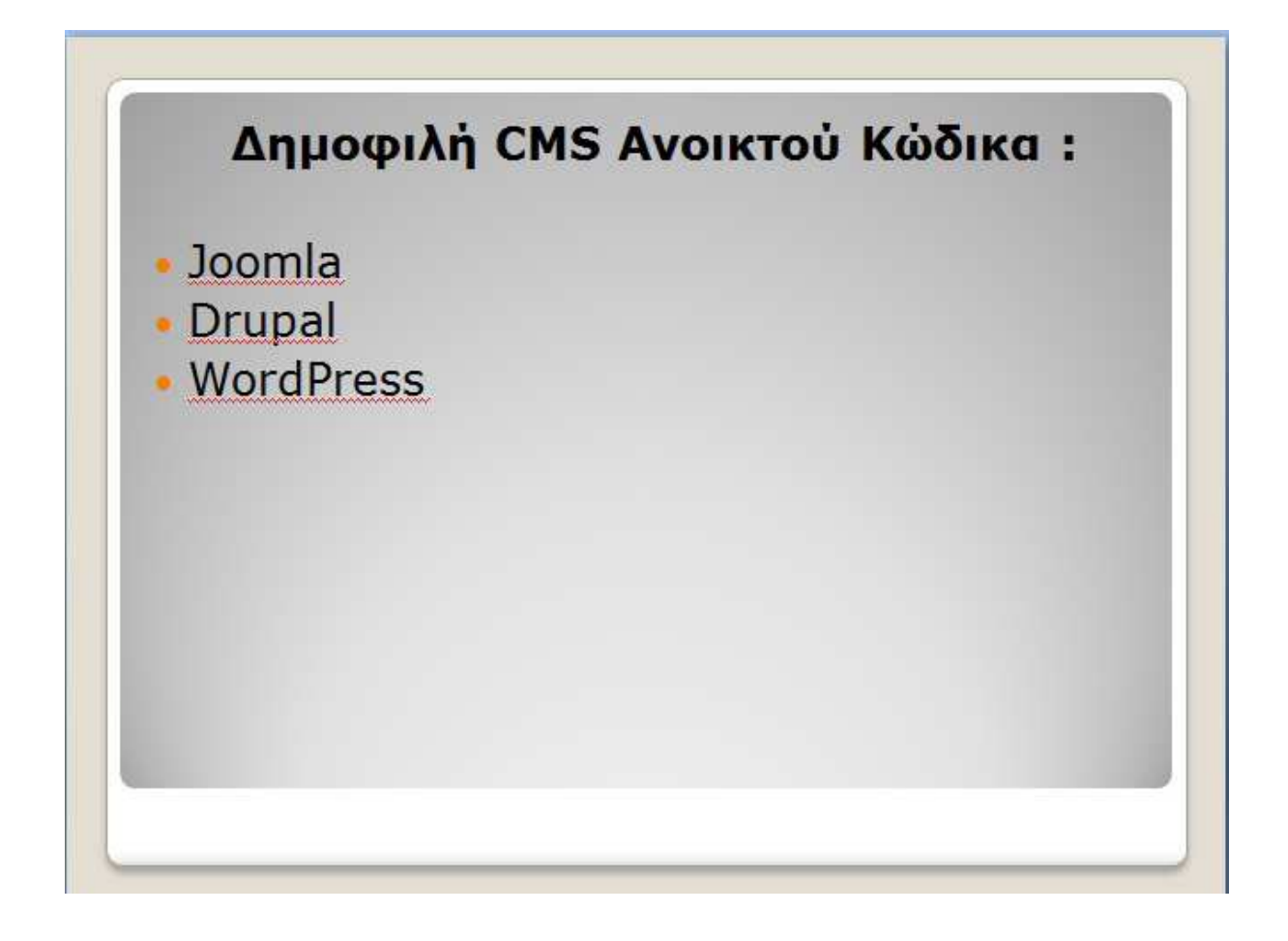

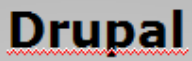

• Το Drupal είναι ένα αρθρωτό σύστημα διαχείρισης περιεχομένου (Content Management System, CMS) ανοικτού/ελεύθερου λογισμικού, γραμμένο στη γλώσσα προγραμματισμού PHP. • Δεν απαιτούνται γνώσεις

προγραμματισμού για την εγκατάσταση και διαχείριση της βασικής ιστοσελίδας

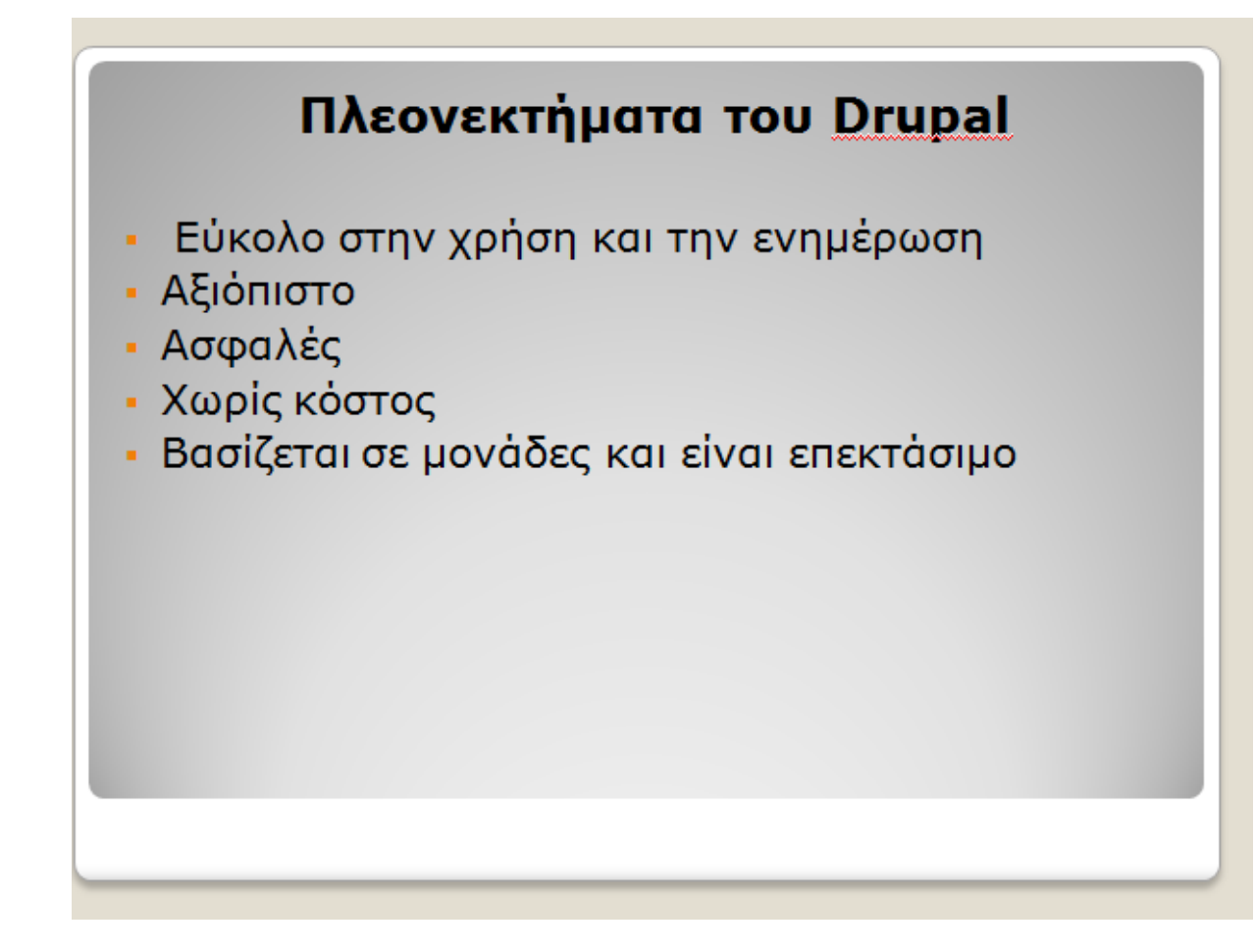

## **Drupal-Modules**

Ta modules είναι άριστα εργαλεία σχεδιασμένα για να μας βοηθήσουν να επιτύχουμε τα αποτελέσματα που θέλουμε Είναι ελεύθερα να τα κατευάσουμε το μόνο που απαιτούνε έιναι μια διαμόρφωση.

## **Themes Drupal**

Οι θεματικές παραλλαγές είναι θέματα που μπορούν να εγκατασταθούν στην πλατφόρμα διαχείρισης περιεχομένου (CMS) προκειμένου να προσαρμόσουν το σχεδιασμό της ιστοσελίδας μας. Οι περισσότερες θεματικές παραλλαγες είναι γραμμένες για την μηχανή PHPTemplate η την Xtemplate.

## Ιστότοπος για εργαστήρι Κεραμικής

Στόχος της πτυχιακής είναι η δημιουργία μιας ιστοσελίδας με τη χρήση Drupal που να μας δίνει πληροφορίες για τα προιόντα, για τα εκπαιδευτικά μαθήματα και για την γεωγραφική θέση του εργαστηρίου.

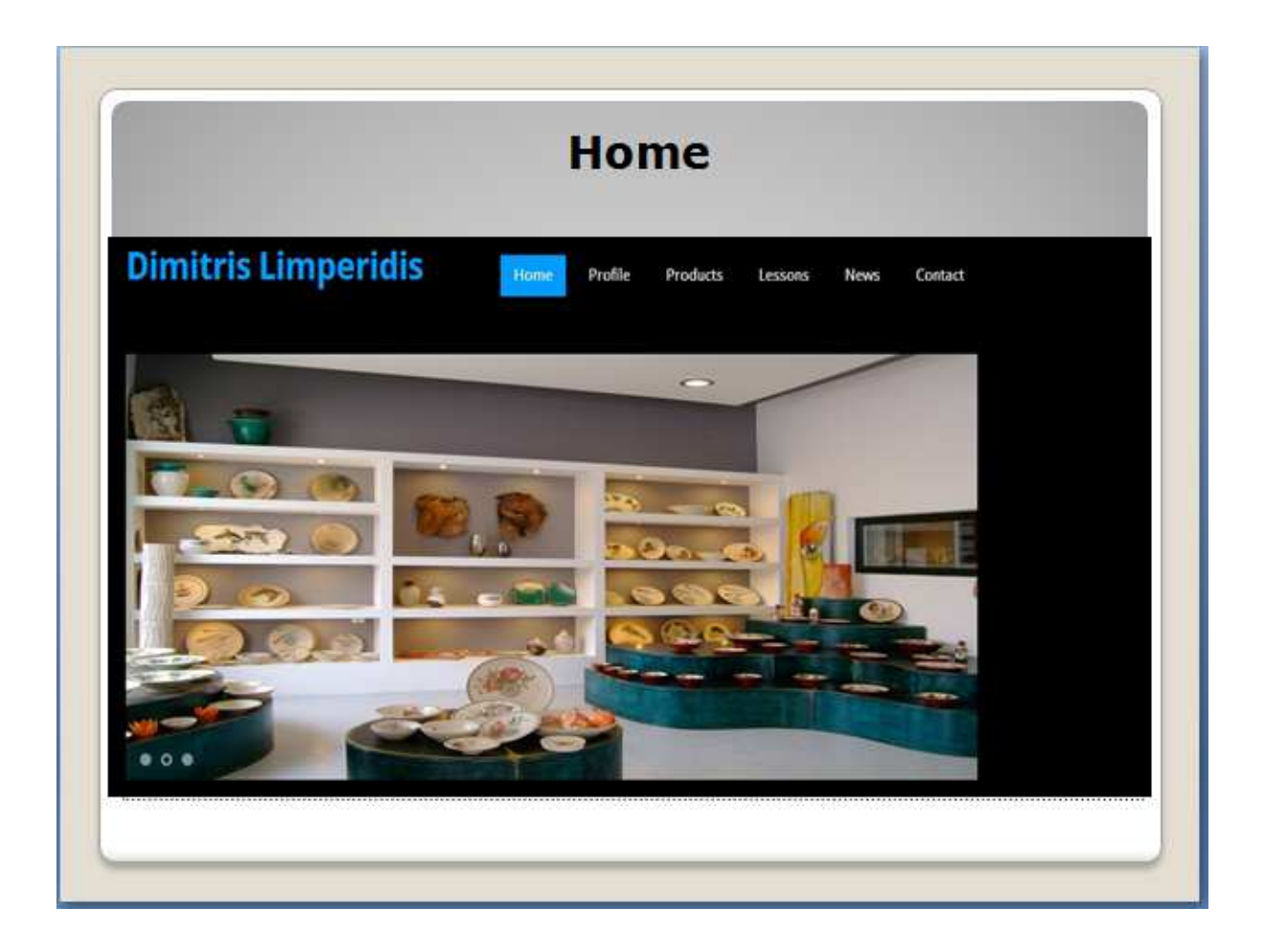

## **∆ηµιουργία ιστότοπου για εργαστήριο κεραµικής**

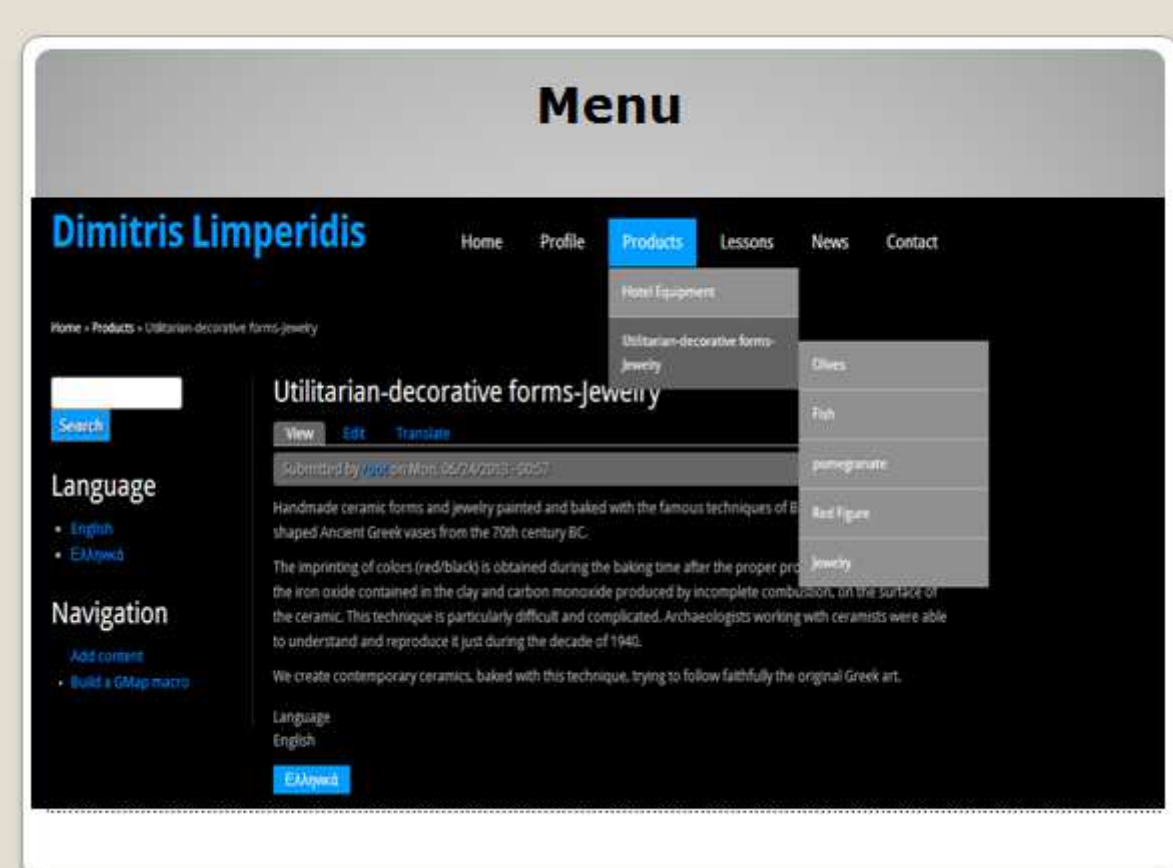

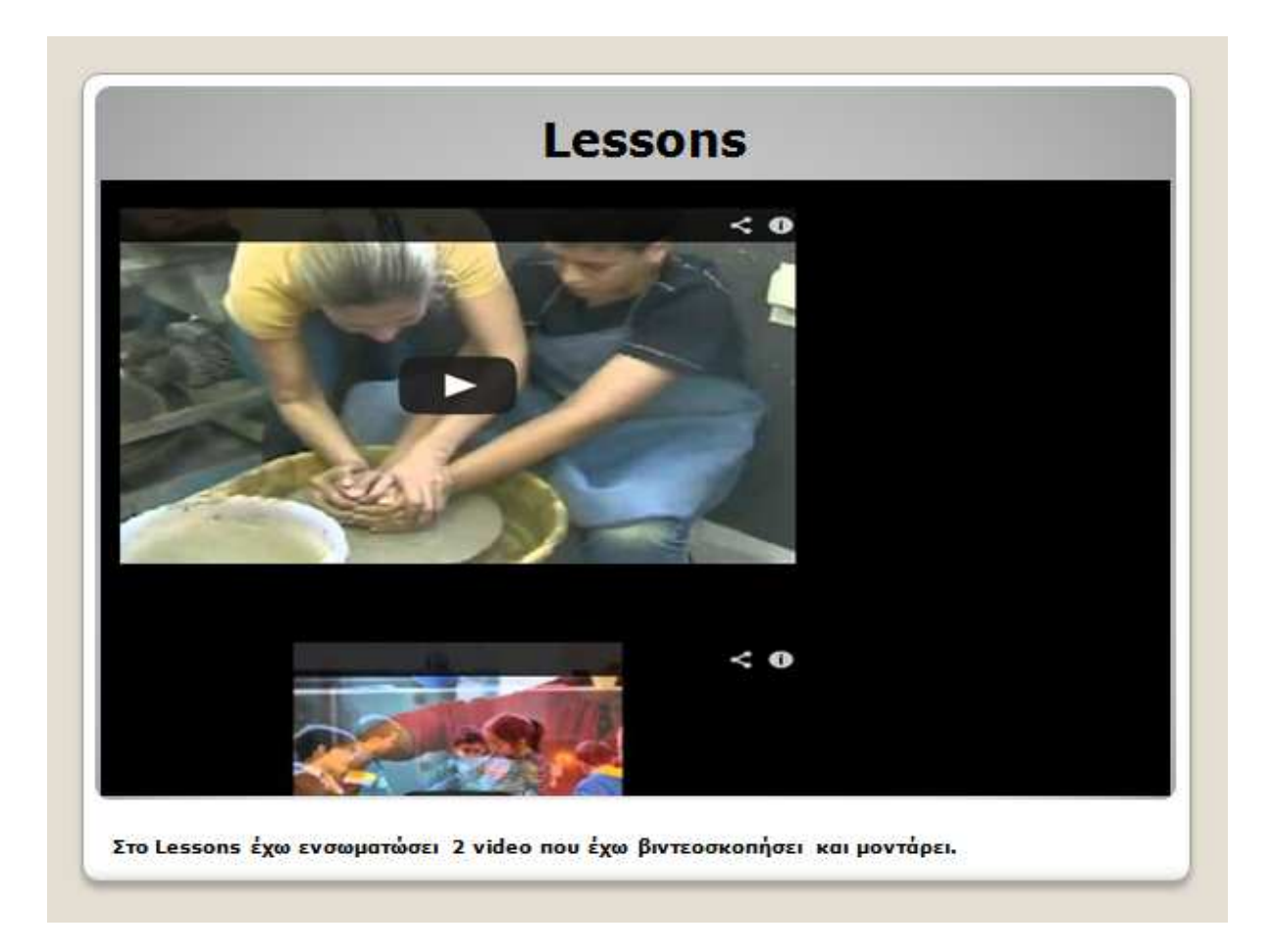

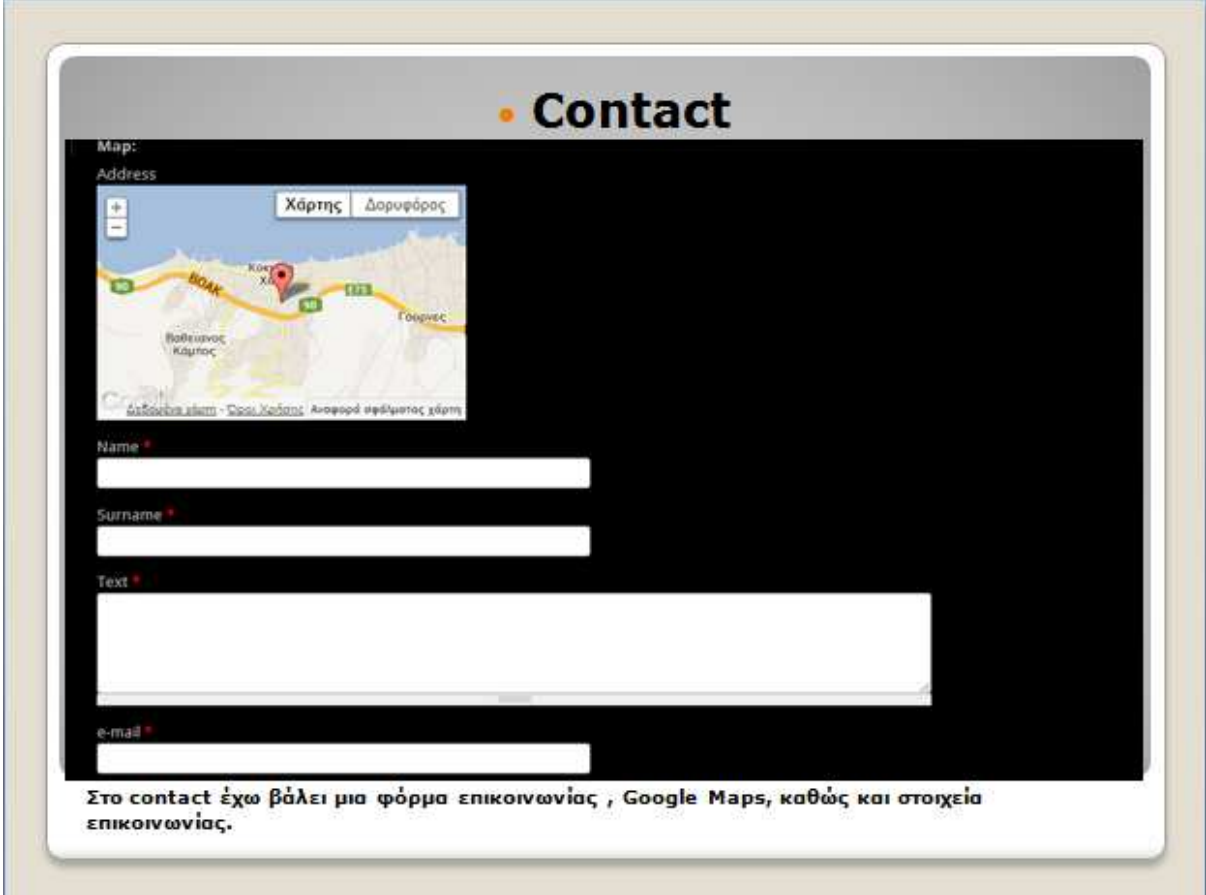

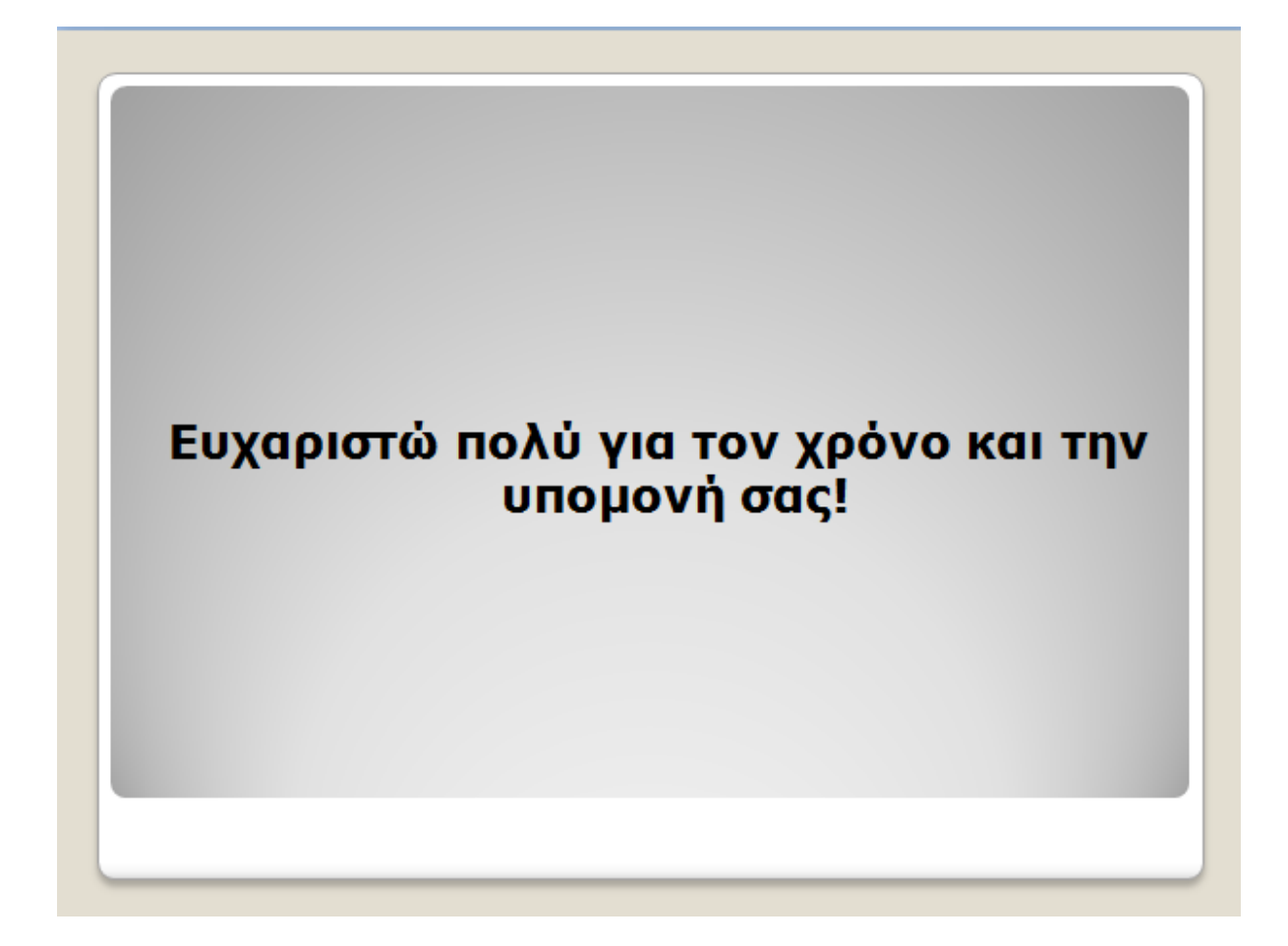